# **SONY**

# ДОМАШНЯЯ АУДИОСИСТЕМА ДОМАШНЯ АУДІОСИСТЕМА

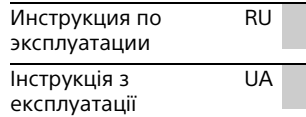

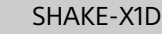

# **ПРЕДУПРЕЖДЕНИЕ**

**Для предотвращения возгорания или поражения электрическим током не подвергайте аппарат воздействию дождя или влаги.** Для предотвращения возгорания не накрывайте вентиляционное отверстие устройства газетами, скатертями, шторами и т. п. Не подвергайте устройство воздействию источников открытого огня (например, зажженных свечей). Для предотвращения возгорания или поражения электрическим током не допускайте попадания и разбрызгивания жидкости на устройство и не ставьте на корпус устройства предметы, содержащие жидкость, например цветочные вазы.

Так как основной штекер используется для отсоединения блока от электросети, подключайте блок к расположенной в легкодоступном месте розетке электросети. В случае нарушения нормальной работы блока незамедлительно отсоедините основной штекер питания от розетки электросети.

Не устанавливайте устройство в тесных местах, таких как книжные полки или встроенные шкафы. Не подвергайте батарею или устройства с установленной батареей чрезмерному нагреванию, например, не оставляйте под солнечными лучами или рядом с огнем.

Пока блок включен в розетку электросети, он остается подключенным к сети электропитания, даже если питание на самом блоке выключено. Действие маркировки CE ограничивается только теми странами, где ее применение законодательно закреплено,

главным образом в странах ЕЭЗ (Европейской экономической зоны). Данное устройство прошло проверку и признано соответствующим допустимым пределам, установленным регламентом по ЭМС, при использовании кабеля длиной менее 3 метров.

# **ВНИМАНИЕ**

Использование оптических приборов с данным устройством вредно для зрения.

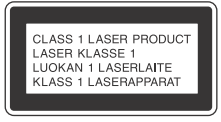

Данное устройство классифицируется как лазерное устройство класса 1 по стандарту IEC 60825-1:2007. Такая маркировка находится на задней панели корпуса.

Распаковка или переноска большого и/или тяжелого громкоговорителя должна осуществляться двумя или более лицами. Падение громкоговорителя может привести к травмированию людей и/или повреждению имущества.

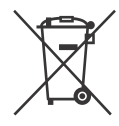

**Утилизация использованных элементов питания и отслужившего электрического и электронного оборудования (Директива применяется в странах Евросоюза и других европейских странах, где действуют системы раздельного сбора отходов)**

Домашняя аудиосистема Производитель: Сони Корпорейшн, 1-7-1 Конан. Минато-ку. Токио 108-0075, Япония. Страна-производитель: Малайзия

Импортер на территории стран Таможенного союза ЗАО «Сони Электроникс», Россия, 123103, Москва, Карамышевский проезд, 6

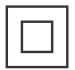

Класс защиты от поражения электрическим током II

Дата изготовления указана на изделии и/или на этикетке со штрих-кодом на картонной упаковке. Например: XX-XXXX Первые две цифры означают месяц, а последние четыре цифры означают год.

Устройство предназначено только для использования в помещениях. Домашняя аудиосистема предназначена для воспроизведения аудио, видео с дисков или устройств USB, воспроизведения музыки в потоковом режиме со смартфонов с поддержкой NFC или устройств BLUETOOTH, приема сигналов радиовещания (FM/AM тюнер). Данная система также обладает функцией караоке.

# **Для покупателей в Poccии**

# **ИНФОРМАЦИЯ О ДЕКЛАРИРОВАНИИ ПРОДУКЦИИ**

Модуль беспроводной передачи данных WB115C, встраиваемый в домашние аудиосистемы, модели SHAKE-X1D с торговой маркой SONY Декларация зарегистрирована Федеральным Агентством Связи (Регистрационный номер в Госреестре: Д-РД-2794 от 28.03.2014)

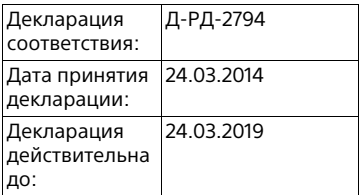

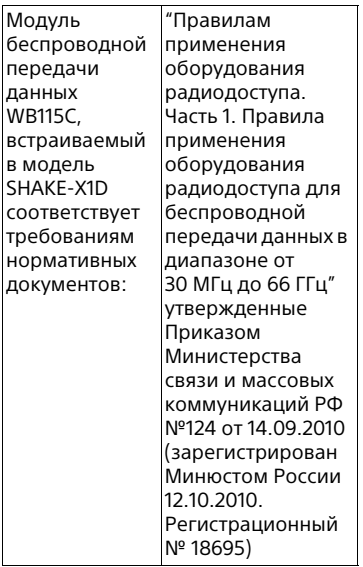

# **Для покупателей в Казахстане**

Организация, уполномоченная принимать претензии от потребителей на территории Казахстана ЗАО «Сони Электроникс» Представительство в Казахстане, 050010, Республика Казахстан, г. Алматы, пр. Достык, дом 117/7

# **Для покупателей в Украине**

Уполномоченный представитель в Украине по вопросам соответствия требованиям технических регламентов:

ООО "Сони Украина", ул. Спасская 30, г.Киев, 04070, Украина.

Оборудование отвечает требованиям:

 Технического регламента ограничения использования некоторых опасных веществ в электрическом и электронном оборудовании (постановление КМУ от 03.12.2008 № 1057);

 Технического регламента по электромагнитной совместимости оборудования (постановление КМУ от 29.07.2009 № 785);

 Технического регламента безопасности низковольтного электрического оборудования (постановление КМУ от 29.10.2009 № 1149).

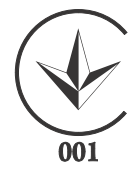

Производитель Сони Корпорейшн этим декларирует, что оборудование домашняя аудиосистема SHAKE-X1D отвечает требованиям и другим применимым положениям Технического регламента радиооборудования и телекоммуникационного конечного (терминального) оборудования. Получить декларацию соответствия можно по адресу ООО "Сони Украина", ул. Спасская 30, г.Киев, 04070, Украина, e-maіl іnfo@sony.ua.

# **Информация о лицензии и товарном знаке**

- **ЭУР** является торговой маркой DVD Format/Logo Licensing Corporation.
- Логотипы "DVD+RW", "DVD-RW", "DVD+R", "DVD-R", "DVD VIDEO" и "CD" являются торговыми марками.
- Технология кодирования аудиосигнала и патенты MPEG Layer-3 используются по лицензии Fraunhofer IIS и Thomson.
- Windows Media является зарегистрированной торговой маркой или торговой маркой Microsoft Corporation в США и/или других странах.
- Данное изделие защищено определенными правами на интеллектуальную собственность Microsoft Corporation. Использование или распространение такой технологии, кроме как в данном изделии, запрещено без наличия лицензии корпорации Microsoft или уполномоченного подразделения Microsoft.
- "WALKMAN" и логотип "WALKMAN" являются зарегистрированными товарными знаками Sony Corporation.
- $\bullet$  Эта система включает в себя Dolby\* Digital.
	- \* Произведено по лицензии Dolby Laboratories. Название Dolby и символ с двойной буквой D являются торговыми марками Dolby Laboratories.
- Словесная марка и логотип BLUETOOTH® являются зарегистрированными торговыми марками, принадлежащими Bluetooth SIG, Inc., любое их использование Sony Corporation лицензировано. Все остальные торговые марки и торговые наименования являются собственностью соответствующих владельцев.
- N Mark является торговой маркой или зарегистрированным торговой маркой NFC Forum, Inc. в США и других странах.
- Android™ является торговой маркой Google Inc.
- Google Play™ является торговой маркой Google Inc.
- Apple, логотип Apple, iPhone и iPod touch являются товарными знаками Apple Inc., зарегистрированными в США и других странах. App Store является знаком обслуживания Apple Inc.
- "Made for iPod" и "Made for iPhone" означает, что электронное устройство было разработано специально для подключения к iPod или iPhone соответственно и было сертифицировано разработчиком как соответствующее техническим стандартам Apple. Компания Apple не несет ответственность за работу этого устройства или его соответствие стандартам безопасности и регулятивным нормам. Обратите внимание, что использование данного аксессуара с iPod или iPhone может повлиять на работу беспроводного соединения.
- СОГЛАСНО ЛИЦЕНЗИИ НА ПОРТФЕЛЬ ПАТЕНТОВ НА ИСПОЛЬЗОВАНИЕ ТЕХНОЛОГИИ ВИЗУАЛИЗАЦИИ MPEG-4 РАЗРЕШАЕТСЯ ЧАСТНОЕ И НЕКОММЕРЧЕСКОЕ ИСПОЛЬЗОВАНИЕ ПОКУПАТЕЛЕМ ДАННОГО ПРОДУКТА ДЛЯ
	- (i) КОДИРОВАНИЯ ВИДЕО ИЗОБРАЖЕНИЯ В СООТВЕТСТВИИ С ВИЗУАЛЬНЫМ СТАНДАРТОМ MPEG-4 ("MPEG-4 ВИДЕО")

И/ИЛИ

(ii) ДЛЯ РАСКОДИРОВАНИЯ ВИДЕО MPEG-4, ЗАКОДИРОВАННОГО ПОКУПАТЕЛЕМ В ЧАСТНЫХ И НЕКОММЕРЧЕСКИХ ЦЕЛЯХ, И/ ИЛИ ПРИОБРЕТЕННОГО У ПОСТАВЩИКА ВИДЕОМАТЕРИАЛОВ, ИМЕЮЩЕГО ЛИЦЕНЗИЮ НА ПОСТАВКУ ВИДЕО MPEG-4.

ЛЮБОЕ ДРУГОЕ ИСПОЛЬЗОВАНИЕ НЕ ПРЕДУСМОТРЕНО И НЕ РАЗРЕШЕНО. ДОПОЛНИТЕЛЬНУЮ ИНФОРМАЦИЮ ОТНОСИТЕЛЬНО ИСПОЛЬЗОВАНИЯ В РЕКЛАМНЫХ, ВНУТРЕННИХ И КОММЕРЧЕСКИХ ЦЕЛЯХ, А ТАКЖЕ ЛИЦЕНЗИРОВАНИЯ, МОЖНО ПОЛУЧИТЬ У КОМПАНИИ MPEG LA, L.L.C.

HTTP://WWW.MPEGLA.COM

- Все прочие торговые марки являются торговыми марками соответствующих владельцев.
- В данном руководстве символы ™ и ® не указаны.

- <span id="page-5-0"></span>О данном руководстве В данном руководстве содержится описание использования пульта дистанционного управления, но некоторые функции могут выполняться с помощью кнопок на основном блоке, которые имеют аналогичные или похожие названия.
- Значки, подобные руру расположенные в верхней части каждого пояснения, обозначают тип носителя, который может использоваться с описанной функцией.
- Некоторые иллюстрации представлены как концептуальные изображения и могут отличаться от реальных изделий.
- Пункты, отображенные на экране телевизора, могут различаться в зависимости от региона.
- Установка по умолчанию подчеркнута.
- Текст, заключенный в квадратные скобки ([--]), отображается на экране телевизора, а текст, заключенный в кавычки ("--"), — на панели дисплея.

# Оглавление Оглавление

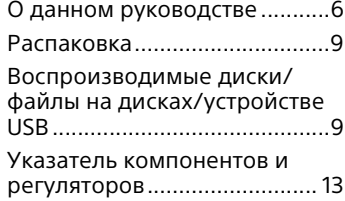

# **[Подготовка к эксплуатации](#page-16-0)**

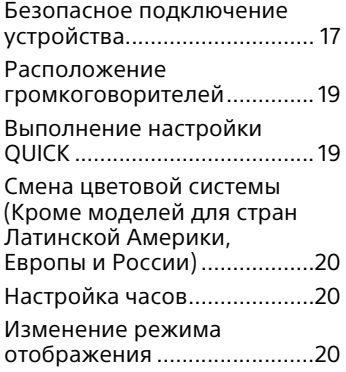

# **[Воспроизведение с диска/](#page-20-0) устройства USB**

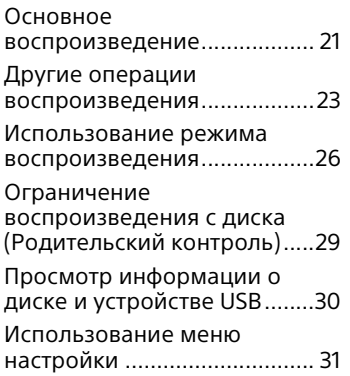

# **[Передача данных через](#page-34-0)  USB-разъем**

[Передача музыки.................. 35](#page-34-1)

# **[Тюнер](#page-38-0)**

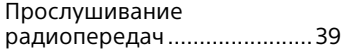

# **[BLUETOOTH](#page-39-0)**

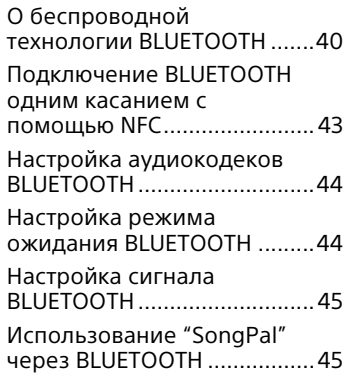

# **[Регулировка звука](#page-45-0)**

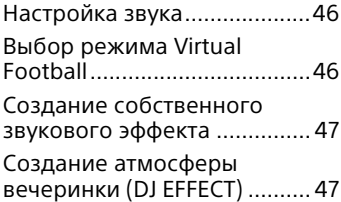

# **[Другие операции](#page-47-0)**

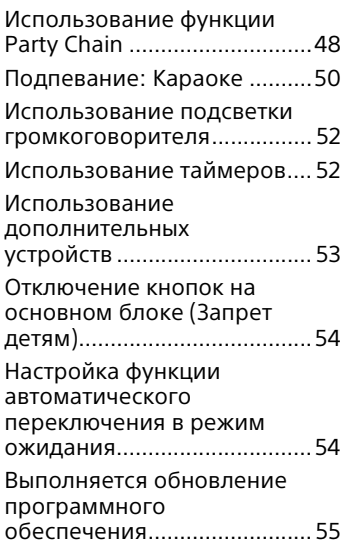

# **[Дополнительная](#page-54-1)  информация**

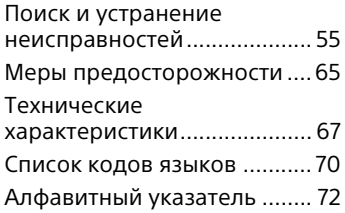

# <span id="page-8-0"></span>Распаковка

- Распаковка Основной блок: HCD-SHAKEX1 (1)
- Акустическая система: SS-SHAKEX1 (2)
- Шнур питaния пepeмeнного тoкa (1)
- Переходник для сетевой вилки (1) (входит в комплект только определенных регионах) Переходник для сетевой вилки не используется в Чили. Используйте этот переходник для вилки в странах, где он необходим.
- Пульт дистанционного управления (1)
- Батарейки типа R03 (размер AAA)\* (2)
- Внешняя FM-антенна/рамочная AM-антенна (1)
- \* Рекомендуемый срок годности указан на отрицательной стороне батарейки.

# <span id="page-8-1"></span>Воспроизводимые<br>диски/файлы на дисках/устройстве USB  $\mu$ <sup>2</sup>

# **Диски, доступные для воспроизведения**

- DVD VIDEO
- DVD-R/DVD-RW в формате DVD VIDEO или режиме видео
- DVD+R/DVD+RW в формате DVD VIDEO
- VIDEO CD (диски версий 1.0, 1.1 и 2.0)
- Super VCD
- CD-R/CD-RW/CD-ROM в формате VIDEO CD или Super VCD
- AUDIO CD
- CD-R/CD-RW в формате AUDIO CD

# **Воспроизводимые файлы на дисках/устройстве USB**

- Музыка: файлы MP3<sup>1)2)</sup> (.mp3), файлы WMA2)3) (.wma), файлы AAC2)3) (.m4a/.mp4/.3gp)
- Фотографии: файлы JPEG<sup>4)</sup> (.jpg/ .jpeg/.jpe)
- Видео: файлы MPEG4<sup>5)</sup> (.mp4/ .m4v), файлы Xvid (.avi)

# **Примечания**

- Диски должны быть записаны в следующих форматах:
	- CD-ROM/-R/-RW в формате DATA CD, содержащие файлы MP31)2), JPEG<sup>4)</sup>, MPEG4<sup>5)</sup> и Xvid и соответствующие требованиям ISO 96606) Уровень 1/Уровень 2 или Joliet (расширенный формат).
	- DVD-ROM/-R/-RW/+R/+RW в формате DATA DVD, содержащие файлы MP3<sup>1)2)</sup>, JPEG<sup>4)</sup>, MPEG4<sup>5)</sup> и Xvid и соответствующие требованиям UDF (Universal Disk Format — универсальный дисковый формат).
- Система попытается воспроизвести любые данные с вышеперечисленными расширениями, даже если они не имеют формат MP3/WMA/AAC/ JPEG/MPEG4/Xvid. Воспроизведение этих данных может привести к генерации громкого шума и повредить вашу акустическую систему.
- $^{\rm 1)}$  MP3 (MPEG 1 Audio Layer 3)  $$ стандартный формат, определенный ISO/MPEG для сжатых аудиоданных. Файлы MP3 должны быть записаны в формате MPEG 1 Audio Layer 3.
- 2) Файлы с защитой авторских прав (Управление цифровыми правами) не могут воспроизводиться этой системой.
- <sup>3)</sup>Только устройство USB.
- <sup>4)</sup>Файлы JPEG должны соответствовать формату файлов изображений DCF. (DCF "Стандарт файловой системы для цифровых фотокамер": Стандарты изображений для цифровых камер, контролирующиеся японской ассоциацией электронной промышленности и
- информационных технологий (JEITA).)
- $^{5)}$ Файлы MPEG4 должны быть записаны в формате файла MP4.

Поддерживаются следующие видеои аудиокодеки:

- Видеокодек: Простой профиль MPEG4 (AVC не поддерживается.)
- Аудиокодек: AAC-LC (HE-AAC не
- <sup>6)</sup>Логический формат файлов или папок на дисках CD-ROM, определенный ISO (International Organization for Standardization — Международная организация по стандартизации).

# **Диски/файлы, которые не могут воспроизводиться**

- Следующие диски воспроизводиться не могут
	- BD (Blu-ray Disc)
	- CD-ROM, записанные в формате PHOTO CD
	- Область данных на дисках CD-Extra или Mixed CD\*
	- Диски CD Graphics
	- Диски Super Audio CD
	- DVD Audio
	- DATA CD/DATA DVD, созданные в формате Packet Write
	- DVD-RAM
	- DATA CD/DATA DVD, которые не были правильно финализированы
	- Совместимые с режимом CPRM (Content Protection for Recordable Media — Защита содержимого записываемых носителей) DVD-R/-RW, записанные в программах Copy-Once (однократное копирование)
- Диски нестандартной формы (например, в виде сердца, квадрата, звезды и т.п.)
- Диски с клейкой лентой, бумагой или наклейками, прикрепленными к ним
- Следующие файлы воспроизводиться не могут
	- Файл JPEG, имеющий размер больше 3072 (ширина) × 2048 (высота) в нормальном режиме или больше 3300000 пикселей в прогрессивном режиме JPEG, который используется в основном на веб-сайтах в Интернете.
	- Видеофайлы, имеющие размер больше 720 (ширина) × 576 (высота) пикселей.
	- Файлы изображений и видеофайлы с большим соотношением высоты к ширине.
	- Файлы WMA в формате WMA DRM, WMA Lossless или WMA PRO.
	- Файлы AAC в формате AAC DRM или AAC Lossless.
	- Файлы AAC, закодированные с частотой 96 кГц.
	- Зашифрованные или защищенные паролем файлы.
	- Файлы с защитой авторских прав DRM (Digital Rights Management — Управление цифровыми правами).
	- Аудиофайл MP3 PRO может воспроизводиться как файл MP3.
	- Система может не воспроизводить файл Xvid, если файл был скомбинирован из двух или более файлов Xvid.
	- Система не может воспроизводить некоторые файлы Xvid длительностью более 2 часов.
- \* Mixed CD: В данном формате данные записываются на первой дорожке, а звук (данные AUDIO CD) на второй и последующей дорожках в сеансе.

# **Примечания к CD-R/-RW и DVD-R/-RW/+R/+RW**

- В некоторых случаях диски CD-R/ -RW и DVD-R/-RW/+R/+RW не могут воспроизводиться в этой системе из-за качества записи, физического состояния диска или характеристик записывающего устройства и авторского программного обеспечения. Более подробную информацию см. в инструкциях по эксплуатации записывающего устройства.
- Некоторые функции воспроизведения могут не работать с частью дисков DVD+R/ +RW, даже если они были финализированы должным образом. В этом случае используйте стандартное воспроизведение.

## **Примечания о дисках**

- Это устройство предназначено для воспроизведения дисков, соответствующих требованиям стандарта Compact Disc (CD).
- Диски DualDisc и некоторые музыкальные диски, закодированные с помощью технологии защиты авторских прав, не соответствуют стандарту CD. Поэтому эти диски не могут быть совместимы с этим изделием.

# **Примечание к**

#### **мультисессионным дискам**

Данная система может воспроизводить последующие сессии на диске, если они записаны в том же формате, что и первая сессия. Тем не менее, воспроизведение не гарантируется.

# **Примечания к операциям воспроизведения DVD VIDEO и VIDEO CD**

Некоторые операции воспроизведения DVD VIDEO или VIDEO CD могут быть преднамеренно ограничены производителями программного обеспечения. Поэтому некоторые функции воспроизведения могут быть недоступны. Обязательно прочитайте инструкции к дискам DVD VIDEO или VIDEO CD.

## **Примечания к воспроизводимым файлам**

- Запуск воспроизведения может занять больше времени, если:
- DATA CD/DATA DVD/устройство USB записаны с использованием сложной древовидной структуры.
- аудиофайлы, файлы изображений или видеофайлы в другой папке только что воспроизводились.
- Система может воспроизводить DATA CD/DATA DVD или устройство USB при соблюдении следующих условий:
	- глубина до 8 папок
	- до 300 папок
	- до 999 файлов на диске
	- до 2000 файлов на устройстве USB
	- до 650 файлов в папке Эти количества могут отличаться в зависимости от конфигурации файла или папки.
- Папки, не содержащие аудиофайлы, файлы изображений или видеофайлы, пропускаются.
- Файлы, переданные таким устройством, как компьютер, могут не воспроизводиться в порядке, в котором они передавались.
- Порядок воспроизведения может не соответствовать исходному в зависимости от программного обеспечения, использующегося для создания аудиофайлов, файлов изображений или видеофайлов.
- Совместимость со всеми программами кодировки/записи, устройствами записи и носителями записей MP3/WMA/ AAC/MPEG4/Xvid не гарантируется.
- В зависимости от файла Xvid, изображение может быть нечетким или звук может пропадать.

# **Примечания для устройств USB**

- Данная система не гарантирует работу со всеми устройствами USB.
- Несмотря на наличие комплексных функций для устройств USB, воспроизводимое содержимое устройств USB, подключенных к системе, представляет собой только музыку, фотографии и видеофайлы. Для получения дополнительной информации см. инструкцию по эксплуатации, прилагаемую к устройству USB.
- При подключении устройства USB, система считывает все файлы на устройстве USB. Если на устройстве USB имеется много папок или файлов, считывание с устройства USB может занять много времени.
- Не соединяйте систему и устройство USB через концентратор USB.
- При нескольких подключенных устройствах USB, при выполнении системой операций может иметь место задержка.
- Последовательность воспроизведения системой может отличаться от последовательности воспроизведения на подключенном устройстве USB.

 Перед использованием устройства USB убедитесь в том, что на нем отсутствуют зараженные вирусами файлы.

# **Веб-сайты с совместимыми устройствами**

Посетите указанные ниже веб-сайты с последней информацией о совместимых устройствах USB и BLUETOOTH. Для покупателей в странах Латинской Америки: <http://esupport.sony.com/LA> Для покупателей в странах Европы и в России: <http://www.sony.eu/support>

Для покупателей в других странах/ регионах:

<http://www.sony-asia.com/support>

# <span id="page-12-0"></span>Указатель компонентов и регуляторов

# **Основной блок**

# **Вид сверху**

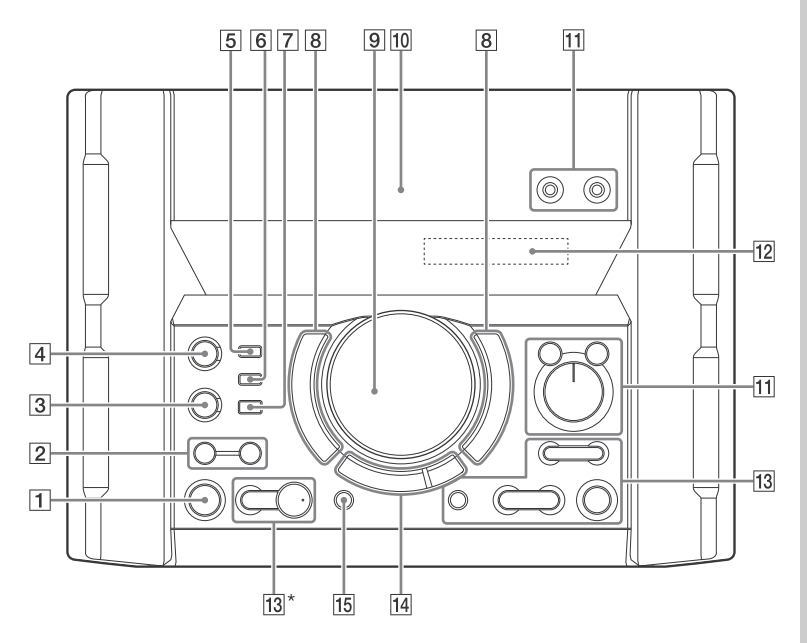

**Вид спереди**

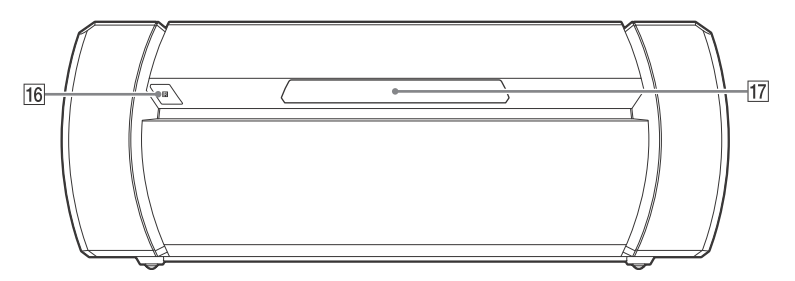

 $*$  На кнопке  $\blacktriangleright$  имеется тактильная точка. Используйте тактильную точку в качестве ориентира при управлении системой.

- **(вкл/режим ожидания)** Включение или установка режима ожидания системы.
- **SPEAKER LIGHT [\(стр. 52\)](#page-51-2) LIGHT MODE [\(стр. 52\)](#page-51-2)**

# **BLUETOOTH**

Нажмите для выбора функции BLUETOOTH.

# **PAIRING**

Нажмите и удерживайте для активации сопряжения BLUETOOTH во время работы функции BLUETOOTH.

**Индикатор BLUETOOTH [\(стр. 40\)](#page-39-2)**

**MEGA BASS [\(стр. 46\)](#page-45-3)**

# **Индикатор MEGA BASS [\(стр. 46\)](#page-45-4)**

- **Порт (USB) 1 (PLAY)** Подключение дополнительного устройства USB.
- **Порт (USB) 2 (REC/PLAY)** Подключение и передача данных на дополнительное устройство USB.

# **REC TO USB**

Передача музыкальных данных на устройство USB, подключенное к порту  $\psi$  (USB) 2.

 **FLANGER, ISOLATOR, SAMPLER, DJ OFF [\(стр. 47\)](#page-46-2)**

# **VOLUME/MULTI CONTROL**

Регулировка уровня громкости.\* Регулировка уровня эффекта FLANGER и ISOLATOR или непрерывный вывод звукового эффекта SAMPLER [\(стр. 47\)](#page-46-3). Выбор FUNCTION или SOUND FIELD.

\* Регулировка громкости этой ручкой невозможна, когда выбрано DJ EFFECT, FUNCTION или SOUND FIELD.

- **(Знак N) [\(стр. 43\)](#page-42-1)**
- **Гнездо MIC 1/2** Подключение микрофона (микрофонов).

**VOCAL FADER [\(стр. 51\)](#page-50-0)**

**MIC ECHO [\(стр. 51\)](#page-50-1)**

**MIC LEVEL (MIN/MAX)** Регулировка уровня микрофона.

- **Панель дисплея**
- **+/– (выбор папки)** Выбор папки на диске с данными или устройстве USB.

**S1, S2 [\(стр. 47\)](#page-46-4)**

# **(открывание/закрывание)**

Установка или извлечение диска.

**/ (переход назад/ переход вперед) (стр. [22,](#page-21-0) [23](#page-22-1), [25,](#page-24-0) [42\)](#page-41-0)**

**TUNING+/– [\(стр. 39\)](#page-38-2)**

**S3, S4 [\(стр. 47\)](#page-46-5)**

**ENTER** Вход в настройки.

# **(воспроизведение)**

Запуск воспроизведения. Удерживайте нажатой кнопку на основном блоке более 2 секунд, чтобы начать встроенную звуковую демонстрацию. Нажмите , чтобы остановить демонстрацию.

# **(остановка)**

Остановка воспроизведения. Нажать дважды для отмены возобновления воспроизведения.

# **FUNCTION\***

# **SOUND FIELD\***

# **FOOTBALL [\(стр. 46\)](#page-45-5)**

Несколько раз нажмите эту кнопку для выбора "ON NARRATION" или "OFF NARRATION".

- \* Нажмите эту кнопку, затем поверните ручку VOLUME/MULTI CONTROL, чтобы выбрать нужную функцию или акустическое поле, а затем нажмите ENTER.
- **PARTY CHAIN (стр. [49](#page-48-0), [50,](#page-49-1) [62\)](#page-61-0)**
- **Датчик дистанционного управления**
- **Лоток для диска**

# **Пульт дистанционного управления**

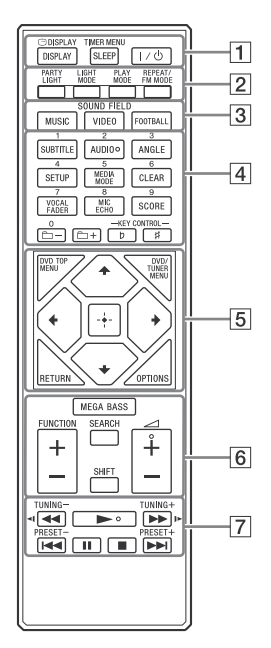

#### **Примечания**

- Номерная кнопка 2/AUDIO,  $\angle$  + и $\blacktriangleright$ имеют тактильную точку. Используйте тактильную точку в качестве ориентира при управлении системой.
- Чтобы использовать кнопку розового цвета, нажмите и удерживайте SHIFT (6), затем нажмите кнопку.
- **DISPLAY (стр. [20](#page-19-3), [31](#page-30-1), [39](#page-38-3), [41](#page-40-0))**

 **DISPLAY (стр. [28](#page-27-0), [30](#page-29-1)) SLEEP [\(стр. 52\)](#page-51-3)**

**TIMER MENU (стр. [20](#page-19-4), [52\)](#page-51-4)**

 **(вкл/режим ожидания)** Включение или установка режима ожидания системы.

**PARTY LIGHT [\(стр. 52\)](#page-51-5)**

**LIGHT MODE [\(стр. 52\)](#page-51-2)**

**PLAY MODE (стр. [26,](#page-25-1) [28,](#page-27-1) [36](#page-35-0))**

**REPEAT/FM MODE (стр. [28,](#page-27-2) [39\)](#page-38-4)**

- **Кнопки SOUND FIELD [\(стр. 46\)](#page-45-6) MUSIC, VIDEO, FOOTBALL**
- **Номерные кнопки** Выбор дорожки, раздела или файла. Настройка или регистрация радиостанции в памяти. Ввод пароля.

**SUBTITLE [\(стр. 24\)](#page-23-0)**

**AUDIO (стр. [24](#page-23-1), [30](#page-29-2))**

**ANGLE [\(стр. 24\)](#page-23-2)**

**SETUP (стр. [20,](#page-19-5) [29,](#page-28-1) [31,](#page-30-2) [63](#page-62-0))**

**MEDIA MODE (стр. [21,](#page-20-2) [22](#page-21-1), [27](#page-26-0), [38](#page-37-0))**

**CLEAR (стр. [23,](#page-22-2) [28\)](#page-27-3)**

**VOCAL FADER [\(стр. 51\)](#page-50-0)**

**MIC ECHO [\(стр. 51\)](#page-50-1)**

**SCORE [\(стр. 51\)](#page-50-2)**

# **+/– (выбор папки)**

Выбор папки на диске с данными или устройстве USB.

# **KEY CONTROL / [\(стр. 51\)](#page-50-3)**

# **DVD TOP MENU**

Отображение названия DVD на экране телевизора.

**DVD/TUNER MENU (стр. [22,](#page-21-2) [24,](#page-23-3) [40](#page-39-3))** 

**RETURN (стр. [23](#page-22-3), [27](#page-26-1))**

# **OPTIONS**

Вход в меню параметров или выход из него.

# **///**

Выбор пунктов меню.

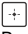

Вход в настройки.

# **MEGA BASS [\(стр. 46\)](#page-45-3)**

**FUNCTION +/–** Выбор функции.

# **SEARCH (стр. [22,](#page-21-3) [23,](#page-22-4) [27\)](#page-26-2)**

# **SHIFT**

Нажать и удерживать для активации кнопок, отпечатанных розовым цветом.

 **+/–**

Регулировка уровня громкости.

 **/ (ускоренная прокрутка назад/вперед) (стр. [23](#page-22-5), [42](#page-41-0))** 

## **/ [\(стр. 23\)](#page-22-6)** Просмотр в режиме

замедленного воспроизведения.

# **TUNING+/– [\(стр. 39\)](#page-38-2)**

 **(воспроизведение)** Запуск воспроизведения.

**/ (переход назад/ переход вперед) (стр. [22](#page-21-0), [23,](#page-22-1) [25](#page-24-0), [42](#page-41-0))**

# **PRESET+/– [\(стр. 40\)](#page-39-4)**

# **(пауза) (стр. [21,](#page-20-3) [23](#page-22-6), [42](#page-41-0))**

# **(остановка)**

Остановка воспроизведения. Нажать дважды для отмены возобновления воспроизведения. Остановка встроенной демонстрации звука.

# <span id="page-16-1"></span><span id="page-16-0"></span> $\mathbb{E}[\mathbf{E}(\mathbf{z})]$

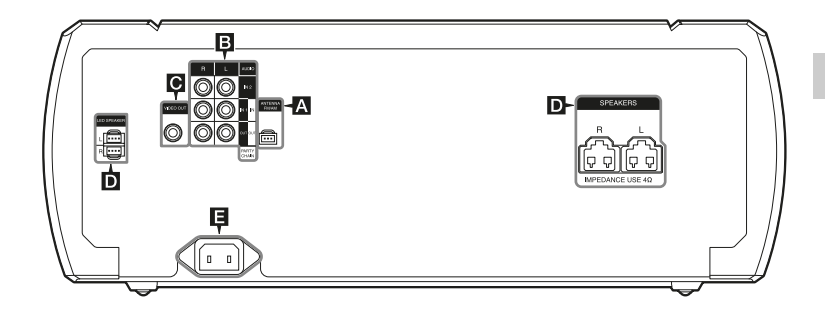

# **Антенны**

Определите место и ориентацию, обеспечивающие хороший прием при использовании антенн. Держите антенны на удалении от кабелей громкоговорителей, шнура питания переменного тока и кабеля USB, чтобы избежать возникновения помех.

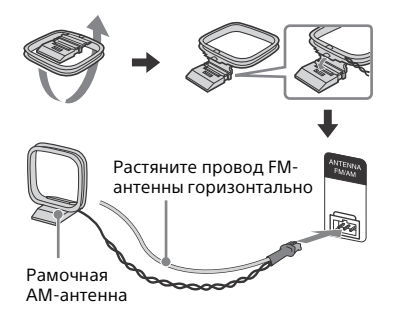

# **Звук**

Используйте аудиокабель (не входит в комплект) для выполнения одного из следующих соединений:

# **Гнезда AUDIO OUT/PARTY CHAIN OUT L/R**

- Подсоедините к входным аудиогнездам дополнительной аппаратуры.
- Подсоедините к другой аудиосистеме для использования функции Party Chain [\(стр. 48\)](#page-47-2).

# **Гнезда AUDIO IN 1/PARTY CHAIN IN L/R**

- Подсоедините к выходным аудиогнездам телевизора или аудио-/видеоаппаратуры. Выходом данной системы является звук.
- Подсоедините к другой аудиосистеме для использования функции Party Chain [\(стр. 48\)](#page-47-2).

# **Гнезда AUDIO IN 2 L/R**

Подсоедините к выходным аудиогнездам компьютера или игрового устройства. Выходом данной системы является звук.

# **Генездо VIDEO OUT**

Используйте видеокабель (не входит в комплект) для подключения к гнезду видеовхода телевизора или проектора.

#### **Примечание**

Не подключайте данное устройство к телевизору через видеодеку.

# **Громкоговорители**

# **Разъемы LED SPEAKER**

Подключите соединитель LED SPEAKER громкоговорителя к этому разъему.

Подсветка громкоговорителей будет работать в соответствии с источником музыки. Вы можете выбрать подсветку

громкоговорителя по своему вкусу [\(стр. 52\)](#page-51-6).

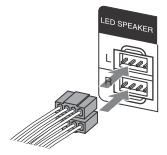

# **Разъемы SPEAKERS**

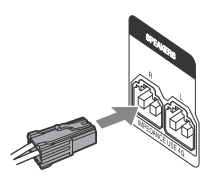

#### **Примечания**

- Используйте только входящие в комплект громкоговорители.
- При подключении кабелей громкоговорителей вставьте соединители непосредственно в разъемы.

# **Питание**

Подсоедините шнур питания переменного тока (входит в комплект) к основному блоку, затем вставьте вилку в сетевую розетку.

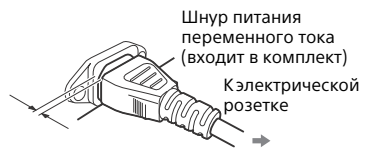

Между штекером и задней панелью остается небольшой зазор, даже если шнур питания подсоединен плотно. Кабель должен быть подсоединен именно таким образом. Это не является неисправностью.

## **Примечания**

- Если вилка для сети переменного тока основного блока не подходит сетевой розетке, подсоедините входящий в комплект поставки переходник для сетевой вилки (только для моделей, в комплект поставки которых входит переходник для сетевой вилки).
- На панели дисплея отобразится демонстрация. Нажмите кнопку  $\mathsf{I}/\mathsf{O}$ для включения системы, демонстрация автоматически прекратится.

# **Установка батареек**

Вставьте два входящих в комплект поставки элемента питания R03 (размер AAA), в соответствии с показанной ниже полярностью.

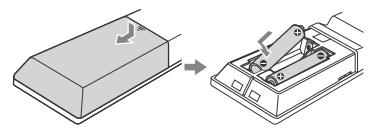

#### **Примечания**

Не вставляйте старые элементы питания вместе с новыми и элементы питания разных типов.

 Если пульт дистанционного управления не планируется использовать в течение длительного времени, извлеките элементы питания, чтобы предотвратить возможное повреждение пульта, вызванное утечкой внутреннего вещества элементов питания и коррозией.

# <span id="page-18-0"></span>Расположение громкоговорителей

громкоговорителей<br>Для обеспечения оптимальных характеристик системы рекомендуется располагать громкоговорители так, как показано ниже.

- Основной блок
- Громкоговоритель (левый)
- Громкоговоритель (правый)
- Телевизор

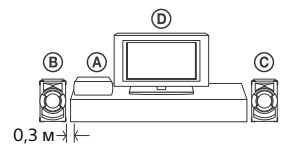

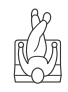

# <span id="page-18-1"></span>Выполнение настройки QUICK

настройки QUICK Перед использованием системы можно выполнить минимальные основные настройки в режиме QUICK настройки.

1 **Включите телевизор и выберите видеовход.**

- $2$  Нажмите кнопку  $1/\bigcirc$  для **включения системы.**
- 3 **Несколько раз нажмите FUNCTION +/– для выбора "DVD/CD", "USB 1" или "USB 2".** В нижней части экрана

телевизора отобразится наводящее сообщение [Нажмите ENTER, чтобы запустить БЫСТ РУЮ НАСТРОЙКУ.].

 $\boldsymbol{4}$  Нажмите кнопку  $\color{red}\textcolor{black}{\textbf{+}}$  без вставки **диска или подключения устройства USB.**

[НАСТРОЙКА ЯЗЫКОВ] отображается на экране телевизора. Отображаемые пункты могут отличаться в зависимости от страны или региона.

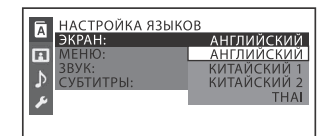

**5** Несколько раз нажмите  $\div/\div$ , **чтобы выбрать язык, а затем нажмите**  $|\cdot|$ . [НАСТРОЙКА ВИДЕО] отображается на экране телевизора.

**б** Несколько раз нажмите  $\div/\div$ , **чтобы выбрать настройку, соответствующую типу вашего телевизора, а затем нажмите .**

После того, как на экране отобразится сообщение [БЫСТРАЯ НАСТРОЙКА ЗАВЕРШЕНА.], система будет готова к воспроизведению.

# **Для ручного изменения настроек**

См. ["Использование меню](#page-30-3)  [настройки" \(стр. 31\).](#page-30-3)

# **Чтобы выйти из режима настройки QUICK**

<span id="page-19-5"></span>Нажмите SETUP.

#### **Примечание**

На экране отобразится сообщение после первого включения или выполнения "RESET" [\(стр. 62\)](#page-61-1).

# <span id="page-19-6"></span><span id="page-19-0"></span>Смена цветовой<br>системы

.<br>(Кроме моделей для стран Латинской Америки, Европы и России)

Выберите цветовую систему PAL или NTSC в зависимости от цветовой системы вашего телевизора. При каждом выполнении описанной ниже процедуры, цветовая система изменяется следующим образом:  $NTSC \leftrightarrow PAI$ 

Для выполнения данной операции используйте кнопки на основном блоке.

- $\mathbf 1$  Нажмите кнопку I/ $\circ$  для **включения системы.**
- 2 **Нажмите FUNCTION, затем поверните ручку VOLUME/MULTI CONTROL, чтобы выбрать "DVD/CD", а затем нажмите ENTER.**

3 **Нажмите и удерживайте кнопки DJ OFF и FOOTBALL более 3 секунд.**

На панели дисплея отобразится индикация "COLOR NTSC" или "COLOR PAL".

<span id="page-19-1"></span>Настройка часов Нельзя настроить часы в режиме энергосбережения.

- 1 **Нажмите кнопку для включения системы.**
- <span id="page-19-4"></span>2 **Удерживайте SHIFT, а затем нажмите TIMER MENU.**

На панели дисплея отобразится индикация "PLAY SET". Несколько раз нажмите  $\blacklozenge / \blacklozenge$ , чтобы выбрать "CLOCK SET", a затем нажмите  $\boxed{+}$ .

- $\overline{\mathbf{3}}$  Несколько раз нажмите  $\bm{\ast}/\bm{\ast}$ , **чтобы установить час, а затем нажмите**  $| \cdot |$ .
- **4** Несколько раз нажмите  $\star/\star$ , **чтобы установить минуты, а затем нажмите**  $| \cdot |$ .

# <span id="page-19-2"></span>Изменение режима<br>отображения отображения

<span id="page-19-3"></span>**На выключенной системе несколько раз нажмите DISPLAY.**

#### **Демонстрационный режим**

Включится демонстрация.

## **Отображения нет (режим энергосбережения)**

Дисплей выключается для сбережения электроэнергии. Таймер и часы продолжают работать.

#### **Часы**

В течение нескольких секунд будут отображаться часы, а затем система перейдет в режим энергосбережения.

# <span id="page-20-0"></span>Воспроизведение с диска/<br>устройства USB y control de la control de la control de la control de la control de la control de la control de la control de<br>Desenvolvers de la control de la control de la control de la control de la control de la control de la control

# <span id="page-20-1"></span>Основное воспроизведение вословие <mark>VIDEO CD стата со рата со</mark><br>военно со село в собрание со рата со рата со рата со рата со рата со рата со рата со рата со рата со рата со р<br>Военно со село со рата со рата со рата со рата со рата со рата со рата со

**USB** 

# 1 **Несколько раз нажмите FUNCTION +/– для выбора "DVD/CD", "USB 1" или "USB 2".**

Можно также использовать кнопки на основном блоке. Нажмите FUNCTION, затем поверните ручку VOLUME/MULTI CONTROL, чтобы выбрать "DVD/CD", "USB 1" или "USB 2", а затем нажмите ENTER.

# 2 **Для функции DVD/CD:**

Нажмите ▲ на основном блоке. чтобы открыть лоток для дисков, и загрузите в него диск стороной этикетки вверх.

#### При

воспроизведении диска диаметром 8 см, такого как одинарный диск CD, вставьте его во внутренний круг лотка

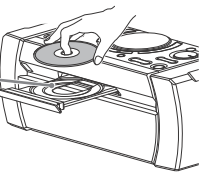

Нажмите ▲ на основном блоке еще раз, чтобы закрыть лоток для дисков.

Не нажимайте на лоток для диска, чтобы закрыть его, поскольку это может привести к нарушению работоспособности.

# **Для функции USB:**

Подключите устройство USB к порту  $\Psi$  (USB) 1 или  $\Psi$  (USB) 2.

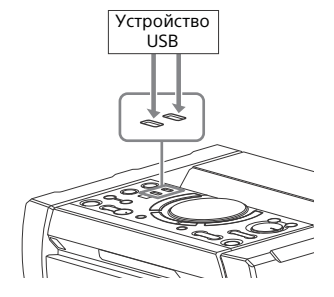

#### **Примечания**

- iPhone/iPod с данной системой может использоваться только через подключение BLUETOOTH.
- Можно использовать переходник USB (не входит в комплект) для подключения устройства USB к основному блоку, если устройство USB не может быть вставлено в порт $\psi$  (USB).
- <span id="page-20-2"></span>**3** (Только **DATA CD DATA DVD** usB ) **Несколько раз нажмите MEDIA MODE, чтобы выбрать нужный медиаконтент ([МУЗЫКА]/ [VIDEO]/[ФОТО]).**
- 4 **Нажмите , чтобы начать воспроизведение.**

<span id="page-20-3"></span>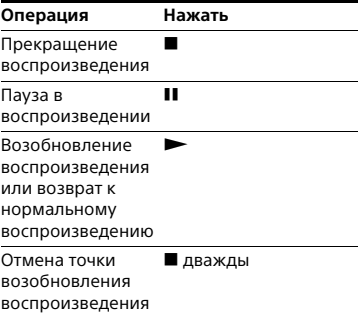

<span id="page-21-0"></span>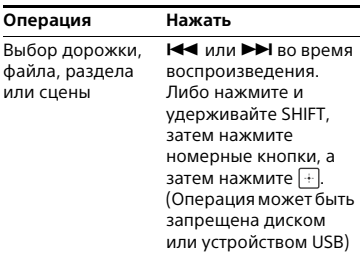

# <span id="page-21-4"></span>**Чтобы выбрать память USB**

Вы можете выбрать, какую память использовать в качестве источника воспроизведения или адресата информации при передаче данных, если устройство USB имеет как встроенную память, так и карту памяти.

Выбирайте память перед началом воспроизведения или передачи.

- 1 Нажмите OPTIONS.
- 2 Несколько раз нажмите  $\rightarrow$ / $\rightarrow$ чтобы выбрать "MEM SEL", a затем нажмите  $|+|$ .
- **3** Несколько раз нажмите  $\rightarrow$  / $\rightarrow$ , чтобы выбрать нужную память, а затем нажмите $\boxed{+}$ .

Чтобы выйти из меню параметров, нажмите OPTIONS.

# **Для воспроизведения из определенного аудио- или видеофайла**

- 1 Несколько раз нажмите MEDIA MODE для выбора [МУЗЫКА] или [VIDEO].
- <span id="page-21-3"></span>2 Нажмите кнопку SEARCH для отображения списка папок.

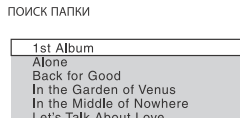

Ready for Romance Romantic Warriors

- **3** Несколько раз нажмите  $\rightarrow$  / $\rightarrow$ , чтобы выбрать нужную папку.
- 4 Нажмите  $+$  для отображения списка файлов.

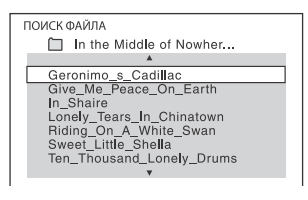

**5** Несколько раз нажимайте  $\triangle$ / $\downarrow$ для выбора нужного файла, а затем нажмите  $+$ 

# **Для воспроизведения из определенного файла изображений (слайд-шоу)**

- <span id="page-21-1"></span>1 Несколько раз нажмите MEDIA MODE, чтобы выбрать [ФОТО].
- <span id="page-21-2"></span>2 Нажмите DVD/TUNER MENU.

На экране телевизора отобразится эскизное изображение 16 файлов JPEG в выбранной папке.

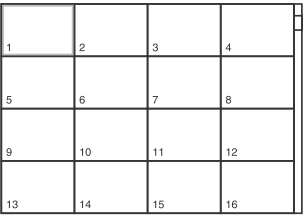

Если выбранная папка содержит более 16 файлов JPEG, справа отобразится полоса прокрутки.

3 Несколько раз нажмите / / / для выбора нужного  $\phi$ айла, а затем нажмите  $\blacktriangleright$ .

# <span id="page-22-0"></span>Другие операции

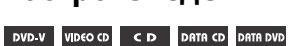

В зависимости от типа диска или файла, эта функция может не работать.

<span id="page-22-2"></span><span id="page-22-1"></span>**USB** 

<span id="page-22-5"></span><span id="page-22-3"></span>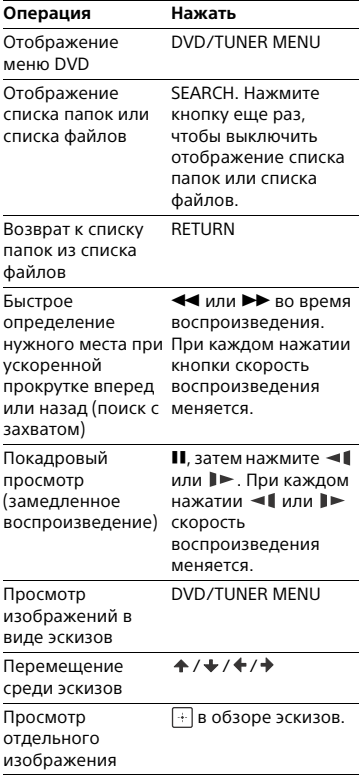

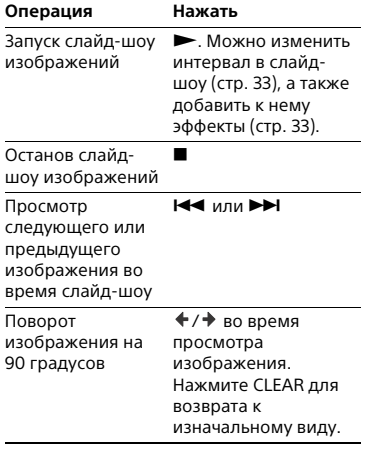

# **Поиск определенной дорожки**

#### $CD$

**Удерживайте нажатыми кнопки SHIFT, затем нажмите номерные кнопки, чтобы выбрать дорожку для воспроизведения, а затем нажмите**  $\boxed{+}$ .

# <span id="page-22-6"></span><span id="page-22-4"></span>**Для поиска используйте кнопку SEARCH**

- 1 Нажмите кнопку SEARCH для отображения списка дорожек.
- 2 Несколько раз нажмите  $\rightarrow$  / $\rightarrow$  для выбора дорожки для воспроизведения, а затем нажмите  $\boxed{+}$ .

# **Поиск определенного названия/раздела/ сцены/дорожки/индекса**

#### DVD-V VIDEO CD

- 1 **Нажмите кнопку SEARCH во время воспроизведения несколько раз, чтобы выбрать режим поиска.**
- 2 **Удерживайте нажатыми кнопки SHIFT, затем нажмите номерные кнопки для ввода нужных названия, раздела, сцены, дорожки или числового**  индекса, а затем нажмите  $|\cdot|$ . Начинается воспроизведение.

#### **Примечания**

- Для дисков VIDEO CD с контролем воспроизведения (PBC) нажмите SEARCH для поиска сцены.
- Для дисков VIDEO CD без контроля воспроизведения (PBC) нажмите SEARCH для поиска дорожки и индекса.

#### **Для поиска с использованием временного кода**

#### DVD-V

- 1 Нажмите кнопку SEARCH во время воспроизведения несколько раз, чтобы выбрать режим поиска по времени.
- 2 Удерживайте нажатыми кнопки SHIFT, затем нажмите номерные кнопки, чтобы ввести временной код, а затем нажмите  $[+]$ .

Пример: Для поиска сцены со временем 2 часа, 10 минут и 20 секунд, нажмите и удерживайте SHIFT, а затем нажмите 2, 1, 0, 2, 0 ([2:10:20]). Нажмите CLEAR, чтобы отменить номер.

# **Для поиска используйте меню DVD**

#### DVD-V

- <span id="page-23-3"></span>1 Нажмите DVD/TUNER MENU.
- 2 Нажмите  $\div$  /  $\div$  /  $\div$  или нажмите и удерживайте SHIFT, затем нажмите номерные кнопки для выбора названия или элемента для воспроизведения, а затем нажмите  $\Box$ .

## **Изменение ракурсов**

#### DVD-V

<span id="page-23-2"></span>**Несколько раз нажмите ANGLE во время воспроизведения для выбора нужного ракурса.**

# **Отображение субтитров**

#### DVD-V

<span id="page-23-0"></span>**Несколько раз нажмите SUBTITLE во время воспроизведения для выбора нужного языка субтитров или отключения субтитров.**

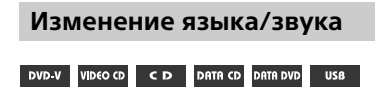

<span id="page-23-1"></span>**Несколько раз нажмите AUDIO во время воспроизведения, чтобы выбрать нужный аудиоформат или режим.**

# **DVD VIDEO**

Можно переключать аудиоформат или язык, когда источник содержит несколько аудиоформатов или многоязычные аудиодорожки. Если отображаются 4 цифры, они обозначают код языка. См. ["Список](#page-69-1)  [кодов языков" \(стр. 70\),](#page-69-1) чтобы узнать, какому языку соответствует код. Если один и тот же язык отображен более двух раз, диск DVD VIDEO записан в нескольких аудиоформатах.

# **VIDEO CD/AUDIO CD/DATA CD/ DATA DVD (файл MP3) или устройство USB (аудиофайл)**

Можно изменить звуковую дорожку.

- [СТЕРЕО]: Стереозвук.
- [1\Л]/[2\П]: Монофонический звук левого или правого канала.

# **SUPER VIDEO CD**

- [1:СТЕРЕО]: Стереозвук аудиодорожки 1.
- [1:1\Л]/[1:2\П]: Монофонический звук левого или правого канала звуковой дорожки 1.
- [2:СТЕРЕО]: Стереозвук аудиодорожки 2.
- [2:1\Л]/[2:2\П]: Монофонический звук левого или правого канала звуковой дорожки 2.

# **Воспроизведение VIDEO CD с функциями PBC**

## VIDEO CD

Можно использовать меню PBC (контроль воспроизведения) для пользования интерактивным программным обеспечением VIDEO CD.

# 1 **Нажмите , чтобы воспроизвести VIDEO CD в режиме PBC.**

На экране телевизора появится меню PBC.

2 **Удерживайте нажатыми кнопки SHIFT, затем нажмите номерные кнопки для выбора номера желаемого элемента, а затем нажмите**  $\boxed{+}$ .

3 **Продолжите воспроизведение в соответствии с инструкциями меню.**

#### **Примечание**

Воспроизведение PBC отменяется при активации повторного воспроизведения.

# **Отмена воспроизведения PBC**

- <span id="page-24-0"></span>**1** Нажмите I◀◀ или ▶▶I либо<br>нажмите и удерживайте SHIFT, а затем нажмите номерные кнопки для выбора дорожки, когда воспроизведение остановлено.
- **2** Нажмите кнопку  $\blacktriangleright$  ипи  $\boxed{+}$

Воспроизведение начнется с выбранной дорожки.

# **Возврат к воспроизведению PBC**

Дважды нажмите , а затем нажмите  $\blacktriangleright$ .

# **Возобновление воспроизведения для нескольких дисков**

#### DVD-V VIDEO CD

Система может сохранять точки возобновления воспроизведения для 6 дисков и возобновлять воспроизведение при повторной вставке каждого из этих дисков. При сохранении точки возобновления воспроизведения для 7-го диска, точка возобновления

воспроизведения для первого диска будет удалена.

Чтобы активировать данную функцию, установите [ВОЗОБН. ВОСПР. МНОГОДИСК.] в [НАСТРОЙКА СИСТЕМЫ] на [ВКЛ] [\(стр. 34\)](#page-33-0).

#### **Примечание**

Для воспроизведения с начала диска, нажмите кнопку дважды, а затем нажмите кнопку $\blacktriangleright$ .

# <span id="page-25-1"></span><span id="page-25-0"></span>Использование режима воспроизведения воспроизведения

**Воспроизведение в первоначальном порядке (обычное воспроизведение)**

#### CD DATA CD DATA DVD USB

**При остановленном воспроизведении несколько раз нажмите PLAY MODE.**

- **Во время воспроизведения диска**
- [ДИСК]: воспроизведение диска.
- [ПАПКА]\*: воспроизведение всех совместимых файлов в папке на диске.
- \* Не может выбираться для AUDIO CD.
- **Во время воспроизведения с устройства USB**
- [ВСЕ УСТРОЙСТВА USB]: воспроизведение всех устройств USB.
- **[ОДНО УСТРОЙСТВО USB]:** воспроизведение устройства USB.
- [ПАПКА]: воспроизведение всех совместимых файлов в папке на устройстве USB.

**Воспроизведение в произвольном порядке (воспроизведение в произвольном порядке)**

CD DATA CD DATA DVD USB

**При остановленном воспроизведении несколько раз нажмите PLAY MODE.**

- Во время воспроизведения **диска**
- ГДИСК (ПРОИЗВОЛЬНОЕ ВОСПР)]: перемешивание всех аудиофайлов на диске.
- [ПАПКА (ПРОИЗВОЛЬНОЕ ВОСПР)]\*: перемешивание всех аудиофайлов в папке на диске.
- \* Не может выбираться для AUDIO CD.

#### **■ Во время воспроизведения с устройства USB**

- [ВСЕ УСТР. USB (ПРОИЗВ. ВОСПР)]: перемешивание всех аудиофайлов на всех устройствах USB.
- [ОДНО УСТР. USB (ПРОИЗВ. ВОСПР)]: перемешивание всех аудиофайлов на устройстве USB.

 [ПАПКА (ПРОИЗВОЛЬНОЕ ВОСПР)]: перемешивание всех совместимых файлов в папке на устройстве USB.

#### **Примечания**

- Воспроизведение в произвольном порядке не может применяться к файлам изображений и видеофайлам.
- Воспроизведение в произвольном порядке отменяется:
	- при выключение системы.
	- открытии лотка для диска. осуществлении передачи
	- информации USB (за исключением передачи информации REC1).
	- передаче музыки с диска на устройство USB (за исключением передачи информации REC1).
	- смене режима MEDIA MODE. смене выбранной памяти USB.
- Воспроизведение в произвольном порядке может быть отменено, когда выбирается папка или дорожка для воспроизведения.

# **Создание собственной программы (запрограммированное воспроизведение)**

#### CD DATA CD DATA DVD **USB**

Вы можете создавать программы, состоящие из до 25 шагов, в том порядке, в котором вы хотите их воспроизводить.

Можно программировать только аудиодорожки/файлы с текущего диска или устройства USB 1.

- 1 **Несколько раз нажмите FUNCTION +/–, чтобы выбрать "DVD/CD" или "USB 1".**
- <span id="page-26-0"></span>2 (Только **рата со рата рур** uss ) **Несколько раз нажмите MEDIA MODE для выбора [МУЗЫКА].**

# 3 **При остановленном воспроизведении несколько раз нажмите PLAY MODE, чтобы выбрать [ПРОГРАММA].**

# <span id="page-26-2"></span>4 **Нажмите SEARCH.** На экране телевизора

отобразится список папок или дорожек.

**5** (Только **рата со рата dvd** usв ) Несколько раз нажмите  $A$  /  $\rightarrow$ **для выбора нужной папки, а**  затем нажмите  $|+|$ . На экране телевизора

отобразится список файлов.

6 **Несколько раз нажмите кнопки / для выбора нужной дорожки или файла, а затем**  нажмите кнопку **[**+ ].

Номер шага программы отображается слева от выбранной дорожки или файла.

7 **Для программирования других дорожек или файлов из той же папки, повторите шаг 6.**

<span id="page-26-1"></span>Для программирования файлов в других папках, нажмите кнопку RETURN, чтобы вернуться в список папок и повторить шаги 5 и 6.

8 **Нажмите кнопку , чтобы начать запрограммированное воспроизведение.**

Список программ отображается на экране телевизора. Когда запрограммированное воспроизведение завершается, можно перезапустить ту же программу, нажав $\blacktriangleright$ .

#### **Удаление шага программы**

1 Используйте ту же процедуру, что и в шагах 4 и 5 раздела "Создание собственной программы".

2 Несколько раз нажмите  $\rightarrow$  / $\rightarrow$ , чтобы выбрать дорожку или файл для удаления, а затем нажмите  $\lceil + \rceil$ .

Номер шага программы исчезнет.

# **Удаление последнего шага из списка программ**

<span id="page-27-3"></span>Нажмите CLEAR.

# <span id="page-27-0"></span>**Отображение списка программ**

Удерживая нажатой кнопку SHIFT, несколько раз нажмите кнопку **DISPLAY.** 

# **Отмена**

# **запрограммированного воспроизведения**

<span id="page-27-1"></span>При остановленном воспроизведении несколько раз нажмите PLAY MODE для выбора других режимов воспроизведения.

#### **Примечания**

- Запрограммированное воспроизведение не может применяться к файлам изображений и видеофайлам.
- Запрограммированное воспроизведение отменяется при: открытии лотка для диска.
	-
- смене режима MEDIA MODE.
- смене выбранной памяти USB. (Только режим DVD/CD) Список
- программ стирается при открытии лотка для диска.
- (Только режим USB) Список программ стирается, когда:
- выполняется операция стирания.
- извлекается устройство USB.
- смене выбранной памяти USB.

# **Повторное воспроизведение (повторное воспроизведение)**

DVD-V VIDEO CD CD DATA CD DATA DVD **USB** 

#### <span id="page-27-2"></span>**Несколько раз нажмите кнопку REPEAT.**

В зависимости от типа диска или файла, некоторые настройки могут быть недоступны.

- [ВЫКЛ]: повторное воспроизведение не осуществляется.
- [ВСЕ]: повторяются все дорожки или файлы в выбранном режиме воспроизведения.
- [ДИСК]: повторяется весь контент (только DVD VIDEO и VIDEO CD).
- [ГЛАВА]: повторяется текущее название (только DVD VIDEO).
- [РАЗДЕЛ]: повторяется текущий раздел (только DVD VIDEO).
- [ДОРОЖКИ]: повторяется текущая дорожка трека.
- [ФАЙЛ]: повторяется текущий видеофайл.

# **Отмена повторного воспроизведения**

Несколько раз нажмите REPEAT для выбора [ВЫКЛ].

#### **Примечания**

- " $\subseteq$ " светится на панели дисплея. когда повторное воспроизведение установлено в режим [ВСЕ] или [ДИСК].
- "  $\subseteq$  1" светится на панели дисплея, когда повторное воспроизведение установлено в режим [ГЛАВА], [РАЗДЕЛ], [ДОРОЖКИ] или [ФАЙЛ].
- Выполнение повторного воспроизведения с VIDEO CD во время воспроизведения PBC невозможно.
- В зависимости от DVD VIDEO, невозможно осуществить повторное воспроизведение.
- Повторное воспроизведение отменяется при:
	- открытии лотка для диска.
	- при выключении системы (только DVD VIDEO и VIDEO CD).
	- при переключении функции (только DVD VIDEO и VIDEO CD).
	- осуществлении передачи информации USB (за исключением передачи информации REC1).
	- передаче музыки с диска на устройство USB (за исключением передачи информации REC1).
	- смене режима MEDIA MODE.
	- смене выбранной памяти USB.

# <span id="page-28-0"></span>Ограничение<br>воспроизведения с диска

• •<br>(Родительский контроль)

#### DVD V

Вы можете ограничить воспроизведение дисков DVD VIDEO в соответствии с предварительно заданным уровнем. Эпизоды могут пропускаться или заменяться другими эпизодами.

- <span id="page-28-1"></span>1 **При остановленном воспроизведении нажмите SETUP.**
- $2$  Несколько раз нажмите  $\rightarrow$ / $\rightarrow$ **чтобы выбрать [НАСТРОЙКА СИСТЕМЫ], а затем нажмите**  $|\cdot|$ .
- **3** Несколько раз нажмите  $A$  /  $\star$ **чтобы выбрать [ДОСТУП], a**  затем нажмите **...**
- 4 **Введите или введите повторно 4-значный пароль с помощью номерных кнопок, a затем нажмите**  $| \cdot |$ .
- $\overline{\mathbf{5}}$  Несколько раз нажмите  $\bm{\ast}/\bm{\ast}$  , **чтобы выбрать [СТАНДАРТНЫЙ],**  а затем нажмите  $|\cdot|$ .
- $6$  Несколько раз нажмите  $\rightarrow$  / $\rightarrow$ **для выбора географического региона в качестве уровня ограничения воспроизведения, а затем нажмите** ...

Регион выбран. При выборе [ДРУГИЕ →] введите код региона для нужной географической зоны в соответствии со ["Список кодов](#page-70-0)  [регионов для родительского](#page-70-0)  [контроля" на стр. 71](#page-70-0) с помощью номерных кнопок.

- $\boldsymbol{\ell}$  Несколько раз нажмите  $\boldsymbol{\ast}/\boldsymbol{\ast}$ , **чтобы выбрать [УРОВЕНЬ], a**  затем нажмите  $\lceil \cdot \cdot \rceil$ .
- $8$  Несколько раз нажмите  $\rightarrow$ / $\rightarrow$ **для выбора нужного уровня, а**  затем нажмите  $|*\rangle.$

Чем ниже значение, тем строже ограничение.

## **Выключение функции PARENTAL CONTROL**

Установите [УРОВЕНЬ] на [ВЫКЛ] в шаге 8.

# **Воспроизведение диска с установленным PARENTAL CONTROL**

1 Вставьте диск и нажмите кнопку  $\blacktriangleright$  .

На экране телевизора отображается окно для ввода пароля.

2 Введите 4-значный пароль с помощью номерных кнопок, а затем нажмите  $[$ .

Система начнет воспроизведение.

# **Если вы забыли пароль**

Извлеките диск и повторите шаги 1 – 3 раздела ["Ограничение](#page-28-0)  [воспроизведения с диска" \(стр. 29\)](#page-28-0). Введите пароль "199703" с помощью номерных кнопок, а затем нажмите . Следуйте инструкциям на экране и введите новый 4-значный пароль. Затем вставьте диск и нажмите $\blacktriangleright$ . Потребуется снова ввести новый пароль.

# <span id="page-29-0"></span>Просмотр<br>информации о диске и устройстве USB

тели и и вестройстве USB и от дела со и в обществе USB и от дела со и в 1980 году. Они со и<br>В 1980 году и в 1980 году и со и в 1980 году со и в 1980 году со и в 1980 году со и в 1980 году со и в 1980 го<br>В 1980 году со и в **USB** 

**Информация отображается на экране телевизора**

<span id="page-29-1"></span>**Удерживая нажатой кнопку SHIFT, во время воспроизведения несколько раз нажмите кнопку DISPLAY.** 

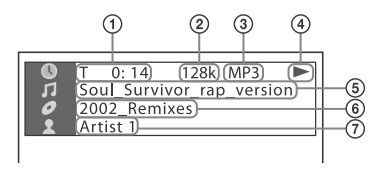

- **Информация о воспроизведении**  Информация о времени воспроизведения, оставшемся времени и дате<sup>1)</sup>.
- **Скорость передачи данных**
- **Тип файла**
- **Статус воспроизведения**
- **Название**2)**/дорожка/имя файла**3)
- **Альбом**2)**/имя папки**3)**/раздел/ числовой индекс**
- **Имя исполнителя**2)3) Отображается при воспроизведении аудиофайла.
- <sup>1)</sup> Информация о дате отображается, если данные Exif (Универсальный формат файла изображения) записаны в файле изображения JPEG. Exif — это стандарт изображений для цифровых камер, определенный японской ассоциацией электронной промышленности и
- информационных технологий (JEITA).<br><sup>2)</sup> Если аудиофайл имеет тег ID3, система отобразит название альбома/заголовок/имя исполнителя из информации, содержащейся в теге ID3. Система может поддерживать теги ID3 вер. 1.0/1.1/2.2/2.3.
- 3) Если файл или папка содержат символы, которые не могут быть отображены, эти символы будут отображаться как "\_".

#### **Примечания**

- В зависимости от воспроизводимого источника,
	- некоторая информация может не отображаться.
	- некоторые символы могут не отображаться.
- В зависимости от режима воспроизведения, отображаемая информация может отличаться.

# **Отображение аудиоинформации**

<span id="page-29-2"></span>(только DVD VIDEO и видеофайлы)

**Несколько раз нажмите AUDIO во время воспроизведения.**

# **Информация на панели дисплея**

#### <span id="page-30-1"></span>**На включенной системе нажмите кнопку DISPLAY несколько раз.**

Вы можете просмотреть следующую информацию:

- время воспроизведения, оставшееся время воспроизведения дорожки, название, раздел
- номер сцены
- имя файла, имя папки
- название, исполнитель и информация о альбоме

#### **Примечания**

- Название диска или название дорожки может не отображаться в зависимости от текста.
- Время воспроизведения файлов MP3 и видеофайлов может отображаться неправильно.
- Прошедшее время воспроизведения аудиофайла, закодированного с помощью VBR (переменный поток данных), отображается неправильно.

# <span id="page-30-3"></span><span id="page-30-0"></span>Использование меню<br>настройки

--------<br>Возможны различные регулировки элементов, таких как изображение и звук.

Отображаемые пункты могут отличаться в зависимости от страны или региона.

#### **Примечание**

Настройки воспроизведения, сохраненные на диске, являются более приоритетными по сравнению с настройками меню настройки. Следовательно, некоторые настройки меню настройки могут не выполняться.

# <span id="page-30-2"></span>1 **При остановленном воспроизведении нажмите SETUP.**

На экране телевизора появится меню настройки.

- $2$  Несколько раз нажмите  $4/$ **для выбора [НАСТРОЙКА ЯЗЫКОВ], [НАСТРОЙКА ВИДЕО], [НАСТРОЙКА ЗВУКА] или [НАСТРОЙКА СИСТЕМЫ], а затем нажмите**  $|+|$ .
- $\bf 3$  Несколько раз нажмите  $\bf \ast$  /  $\bf \ast$ **для выбора нужного элемента, а затем нажмите .**
- Несколько раз нажимайте  $A$  / $\blacklozenge$ **для выбора нужной установки,**  а затем нажмите  $|{\color{black}+}|$ .

Параметр выбран и настройка завершена.

#### **Выход из меню**

Нажмите SETUP.

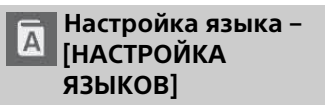

# **[ЭКРАН]**

Выбор языка индикации на экране.

# **[МЕНЮ]**

# DVD-V

Выбор языка для меню DVD.

#### **[ЗВУК]**

#### DVD-V

Переключение языка звуковой дорожки.

При выборе параметра [ОРИГИНАЛ] выбирается приоритетный язык на диске.

# **[СУБТИТРЫ]** DVD-V

Переключает язык субтитров, записанных на DVD VIDEO. При выборе параметра [КАК И ЗВУК] язык субтитров изменяется в соответствии с языком, выбранным для звуковой дорожки.

#### **Примечание**

Если выбрано [ДРУГИЕ  $\rightarrow$ ] в [МЕНЮ], [ЗВУК] и [СУБТИТРЫ], введите код языка из ["Список кодов языков" \(стр. 70\)](#page-69-1) с помощью номерных кнопок.

# **Настройка телевизионного экрана – [НАСТРОЙКА ВИДЕО]**

# **[ТИП ЭКРАНА]**

## DVD-V

**[16:9]:** Выберите этот параметр при подключении к широкоэкранному телевизору или телевизору с функцией широкоэкранного режима.

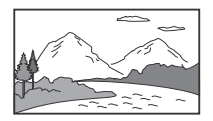

**[4:3]:** Выберите этот параметр при подключении к телевизору или с экраном формата 4:3 без функции широкоэкранного режима. Данная настройка отображает широкоэкранное изображение с черными полосами вверху и внизу экрана.

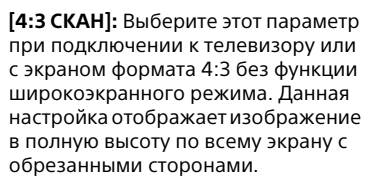

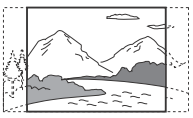

# **[СИСТЕМА ЦВЕТНОСТИ (VIDEO CD)]**

(Кроме моделей для стран Латинской Америки, Европы и России)

# DVD V

Выбор цветовой системы (PAL или NTSC).

**[АВТО]:** Вывод видеосигнала в соответствии с цветовой системой диска. Выберите данную настройку, если ваш телевизор использует систему DUAL.

**[PAL]:** Вывод видеосигнала в PAL. **[NTSC]:** Вывод видеосигнала в NTSC. Для получения дополнительной информации см. раздел ["Смена](#page-19-6)  [цветовой системы" \(стр. 20\)](#page-19-6).

# **[УРОВЕНЬ ЧЕРНОГО]**

(Только для моделей для стран Латинской Америки) Выбор уровня черного (уровень настройки) для видеосигналов, выводимых через гнездо VIDEO OUT. **[ВКЛ]:** Установка уровня черного для выводимого сигнала на

стандартный уровень.

**[ВЫКЛ]:** Понижение стандартного уровня черного. Используйте данную функцию, когда картинка становится слишком белой.

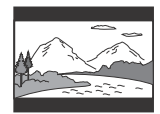

# Bocпроизведение с диска/устройства USB Bocпроизведение с диска/устройства USB<br>Воспроизведение с диска/устройства USB

## **[РЕЖИМ ПАУЗЫ]**  $DVD-V$

**[АВТО]:** Вывод изображения без дрожания, включая динамически движущиеся объекты. Обычно выбирайте эту настройку. **[РАМКА]:** Вывод изображения с высоким разрешением, включая объекты, не движущиеся

# динамически. **[ЭФФЕКТ ФОТО]**

<span id="page-32-1"></span>DATA CD DATA DVD USB

(только файлы JPEG) **[РЕЖИМ 1]:** Появление изображения на экране сверху вниз. **[РЕЖИМ 2]:** Появление изображения на экране слева направо. **[РЕЖИМ 3]:** Растягивание изображения из центра экрана. **[РЕЖИМ 4]:** Последовательное применение эффектов к изображению в случайном порядке. **[РЕЖИМ 5]:** Следующее изображение скользит поверх

текущего изображения.

**[ВЫКЛ]:** Выкл.

# <span id="page-32-0"></span>**[ИНТЕРВАЛ ФОТО]**

DATA CD DATA DVD USB

(Только файлы JPEG) **[НОРМАЛЬНЫЙ]/[БЫСТРЫЙ]/ [МЕДЛЕННЫЙ 1]/ [МЕДЛЕННЫЙ 2]:** Выбор

длительности слайд-шоу. [МЕДЛЕННЫЙ 2] медленнее, чем [МЕДЛЕННЫЙ 1].

**Настройка аудиопараметров – [НАСТРОЙКА ЗВУКА]**

# **[ДИАПАЗОН]**

# **(Сжатие динамического диапазона)**

# $DWD V$

Полезно при просмотре фильмов на малой громкости поздно ночью. **[ВЫКЛ]:** Выкл.

# **[СТАНДАРТНЫЙ]:** Сжатие динамического диапазона в соответствии с настройками, заданными инженером по звукозаписи.

# **[ВЫБОР ДОРОЖКИ]**

# $DWD V$

**[ВЫКЛ]:** Выкл.

**[АВТО]:** Задает приоритет звуковой дорожке, содержащей наибольшее количество каналов, при воспроизведении DVD VIDEO с записанными многочисленными аудиоформатами (PCM, MPEG или Dolby Digital).

# **[РЕЖИМ ПОДСЧЕТА ОЧКОВ] [НОВИЧОК 1]\*/[НОВИЧОК 2]/ [ЭКСПЕРТ 1]\*/[ЭКСПЕРТ 2]:** Выбор режима оценки пения в режиме караоке.

**[ДЕМО]:** Демонстрационный режим. Оценка отображается независимо от пения.

\* Оценка отображается во время пения.

# **[A/V SYNC]**

DVD-V VIDEO CD DATA CD DATA DVD

(Только видеофайлы)

**[ВЫКЛ]:** Выкл.

**[ВКЛ]:** Регулировка задержки между изображением и звуком.

# **[АНАЛОГОВЫЙ ВЫХ]** DVD-V

Выбор выходного аудиосигнала для воспроизведения многоканального звука.

## **[ОБЫЧНЫЙ]:** Вывод

многоканального звука через 2-канальный стереосигнал. **[DOLBY SURROUND]:** Вывод многоканального звука через 2-канальный объемный сигнал.

# **Настройка системы – [НАСТРОЙКА СИСТЕМЫ]**

# **[ЗАСТАВКА]**

Служит для предотвращения повреждения телевизора. Нажмите любую кнопку для отключения экранной заставки.

**[ВКЛ]:** Включение функции экранной заставки, если системой никто не управляет около 15 минут. **[ВЫКЛ]:** Выкл.

# **[ФОН]**

Осуществляет выбор цвета фона или изображения, отображаемого на экране телевизора.

**[С ДИСКА]:** На заднем плане отображается изображение обложки (неподвижное изображение), записанное на диске. **[ГРАФИКА]:** На заднем плане отображается предварительно заданное изображение, сохраненное на системе. **[ГОЛУБОЙ]:** Фон имеет синий цвет. **[ЧЕРНЫЙ]:** Фон имеет черный цвет.

# **[ДОСТУП]**

Устанавливает ограничения воспроизведения. Для получения дополнительной информации см. раздел ["Ограничение](#page-28-0)  [воспроизведения с диска" \(стр. 29\)](#page-28-0).

# <span id="page-33-0"></span>**[ВОЗОБН. ВОСПР. МНОГОДИСК.]** DVD-V VIDEO CD

**[ВКЛ]:** Точки возобновления воспроизведения для 6 дисков сохраняются в памяти.

**[ВЫКЛ]:** Сохраняется точка возобновления воспроизведения только для текущего диска в системе.

# **[СБРОС]**

Возврат настроек SETUP на значения по умолчанию. Для получения дополнительной информации см. раздел ["Возврат настроек SETUP на](#page-62-1)  [значения по умолчанию" \(стр. 63\).](#page-62-1)

# <span id="page-34-0"></span>Передача данных через USB-<br>разъем разъем

<span id="page-34-1"></span>Передача музыки Можно осуществлять передачу музыки от источника звука на устройство USB, подключенное к порту  $\psi$  (USB) 2.

Аудиоформатом передаваемых данной системой файлов является формат MP3. Однако, можно также осуществлять передачу файлов WMA и AAC через разъем USB 1.

#### **Примечания**

- Не извлекайте устройство USB во время операции передачи или стирания информации. Это может привести к повреждению данных на устройстве USB или к повреждению самого устройства USB.
- Файлы MP3/WMA/AAC передаются с той же скоростью передачи, что и оригинальные файлы.
- При передачи из функции TUNER, AUDIO IN 1 или AUDIO IN 2 либо AUDIO CD перед передачей можно задать скорость передачи.
- Операции передачи USB и стирания информации запрещены, когда лоток для дисков открыт.

# **Примечание о содержимом, защищенном законом об авторских правах**

Передаваемая музыка ограничивается только личным использованием. Использование музыки за пределами этих ограничений требует разрешения владельцев авторских прав.

# **Чтобы выбрать память USB**

См. [стр. 22.](#page-21-4)

# **Выбор скорости передачи**

Можно выбрать более высокую скорость передачи данных для передачи музыки с лучшим качеством.

- 1 Нажмите OPTIONS.
- 2 Несколько раз нажмите  $\rightarrow$  / $\rightarrow$ , чтобы выбрать "BIT RATE", a затем нажмите  $|\cdot|$ .
- 3 Несколько раз нажмите  $\rightarrow$  / $\rightarrow$  для выбора нужной скорости передачи данных, а затем нажмите  $|+|$ .
	- 128 KBPS: закодированные дорожки MP3 имеют меньший размер и более низкое качество звука.
	- 256 KBPS: закодированные дорожки MP3 имеют больший размер, но и более высокое качество звука.

Чтобы выйти из меню OPTIONS, нажмите OPTIONS.

# **Передача музыки с диска, устройства USB или аналогового аудиоисточника**

Вы можете передавать музыку на устройство USB, подключенное к порту (USB) 2, следующим образом:

- Синхронизированная передача: Передача всех поддерживаемых музыкальных файлов с диска или USB 1 на USB 2.
- Передача REC1: Передача отдельной дорожки или аудиофайла во время воспроизведения.
- Аналоговая передача: Передача звука из функции TUNER, AUDIO IN 1 или AUDIO IN 2.

Для выполнения данной операции используйте кнопки на основном блоке.

# 1 **Подсоедините устройство USB к порту (USB) 2, как это показано ниже.**

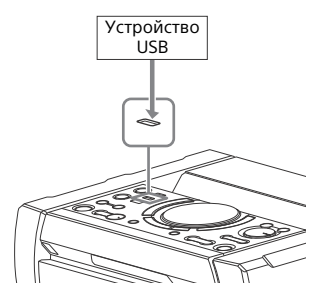

#### **Примечание**

Можно использовать переходник USB (не входит в комплект) для подключения устройства USB к основному блоку, если устройство USB не может быть вставлено в порт  $\psi$  (USB).

# 2 **Для синхронизированной передачи и передачи REC1:**

(Для диска)

Нажмите FUNCTION, затем поверните ручку VOLUME/MULTI CONTROL, чтобы выбрать "DVD/CD", а затем нажмите ENTER. Если система начнет воспроизведение автоматически, дважды нажмите . чтобы остановить воспроизведение. (Для USB)

Нажмите FUNCTION, затем поверните ручку VOLUME/MULTI CONTROL, чтобы выбрать "USB 1", а затем нажмите ENTER. Подсоедините устройство USB, на которое вы хотите выполнить передачу данных, к порту  $\dot{\Psi}$  (USB) 1.

# **Для аналоговой передачи:**

Нажмите FUNCTION, затем поверните ручку VOLUME/MULTI CONTROL для выбора источника ("TUNER FM"/"TUNER AM"/"AUDIO IN 1"/"AUDIO IN 2") для передачи, а затем нажмите ENTER.

# 3 **Для синхронизированной передачи:**

<span id="page-35-0"></span>При остановленном воспроизведении несколько раз нажмите PLAY MODE на пульте дистанционного управления, чтобы выбрать нужный режим воспроизведения.

# **Примечания**

- Если передача начинается в режиме [ПАПКА (ПРОИЗВОЛЬНОЕ ВОСПР)], выбранный режим воспроизведения изменяется на [ПАПКА] автоматически.
- Если передача начинается в режиме воспроизведения в произвольном порядке (за исключением [ПАПКА (ПРОИЗВОЛЬНОЕ ВОСПР)]), повторного воспроизведения или запрограммированного воспроизведения без шагов, выбранный режим воспроизведения переключается на обычное воспроизведение автоматически.

# **Для передачи REC1:**

Выберите дорожку или аудиофайл, который вы хотите передать, а затем начните воспроизведение.

# 4 **Нажмите REC TO USB.**

На панели дисплея отобразится индикация "PUSH ENTER".

5 **Для синхронизированной передачи и передачи REC1:** Нажмите ENTER.

Передача начнется, когда на панели дисплея отобразится надпись "DO NOT REMOVE".
#### <span id="page-36-0"></span>**Для аналоговой передачи:**

Нажмите ENTER и запустите воспроизведение источника. Передача начнется, когда на панели дисплея отобразится надпись "DO NOT REMOVE".

#### **Когда передача будет завершена**

Воспроизведение диска или устройства USB останавливается автоматически (для синхронизированной передачи) или продолжается (для передачи REC1).

#### **Остановка передачи**

Нажмите  $\blacksquare$ .

#### **Создание нового файла MP3 (только для аналоговой передачи)**

Нажмите REC TO USB во время аналоговой передачи. На панели дисплея отобразится индикация "NEW TRACK". Новый файл MP3 также создается автоматически приблизительно через 1 час передачи.

#### **Примечания**

- Во время создания нового файла MP3, передача на это время выключается.
- Если нажать кнопку REC TO USB еще раз через несколько секунд, может быть создан новый файл MP3.

#### **Примечания к передаче**

- Во время передачи (за исключением аналоговой передачи) звук не выводится.
- Информация CD-TEXT не передается в созданные файлы MP3.
- Передача прекращается автоматически, если:
	- на устройстве USB во время передачи не хватает места.
	- количество аудиофайлов или папок на устройстве USB достигло предельного.
- Если папка или файл, который вы хотите передать, уже существует на устройстве USB с тем же именем, после имени добавляется последовательный номер без перезаписи оригинальной папки или файла.
- Во время передачи можно выполнять следующие операции:
	- Извлекать диск.
	- Выбирать другую дорожку или файл.
	- Приостанавливать воспроизведение или осуществлять поиск места на дорожке или в файле.
	- Изменять функцию или диапазон тюнера.
- Во время передачи музыки на устройство Walkman® с помощью "Media Manager for WALKMAN", обязательно осуществляйте передачу в формате MP3.
- Подключайте устройство Walkman® к системе только после того, как на устройстве Walkman® исчезнет надпись "Creating Library" или "Creating Database".

#### **Правила создания папок и файлов**

#### **Максимальное количество создаваемых файлов MP3 составляет**

- $\bullet$  298 папок
- 650 файлов в папке
- 650 файлов в папке REC1-CD или REC1-MP3.

Эти количества могут отличаться в зависимости от конфигурации файла или папки.

При передаче на устройство USB, папка "MUSIC" создается непосредственно в каталоге "ROOT". Папки и файлы создаются внутри папки "MUSIC" в соответствии с методом и источником передачи.

<span id="page-37-2"></span>Синхронизированная передача

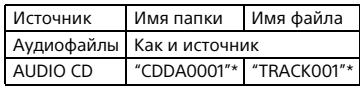

#### <span id="page-37-1"></span>Передача REC1

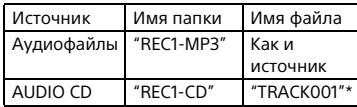

#### <span id="page-37-0"></span>Аналоговая передача

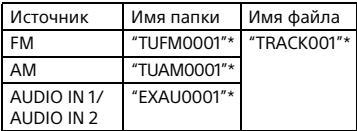

\* Номера папок и файлов присваиваются последовательно.

#### <span id="page-37-3"></span>**Стирание аудиофайлов или папок на устройстве USB**

- 1 **Несколько раз нажмите FUNCTION +/–, чтобы выбрать "USB 1" или "USB 2".**
- 2 **Несколько раз нажмите MEDIA MODE, чтобы выбрать [МУЗЫКА].**
- 3 **При остановленном воспроизведении нажмите OPTIONS.**
- **4** Несколько раз нажмите  $\star$  / $\star$ , **чтобы выбрать "ERASE", a затем нажмите**  $| \cdot |$ . На экране телевизора отобразится список папок.
- **5** Несколько раз нажмите  $\div/\div$ , **чтобы выбрать папку, а затем нажмите** ...

 $6$  Несколько раз нажмите  $\star/\star$ , **чтобы выбрать аудиофайл для удаления, а затем нажмите**  $|\cdot|$ **.** Выберите опцию [ВСЕ ДОРОЖКИ], чтобы выбрать все аудиофайлы в папке.

На панели дисплея отобразится индикация "FLDR ERASE" или "TRK ERASE" и "PUSH ENTER". Для отмены нажмите ...

### **/ Нажмите** ...

На панели дисплея отобразится индикация "COMPLETE". Чтобы выйти из меню OPTIONS, нажмите OPTIONS.

#### **Примечания**

- Папка, содержащая аудиофайлы отличных от MP3/WMA/AAC форматов, или подпапки, не может быть удалена.
- Аудиофайлы или папки не могут удаляться, если была выбрана функция воспроизведения в произвольном порядке или функция запрограммированного воспроизведения. Перед удалением установите режим воспроизведения на обычное воспроизведение.
- Операция стирания данных запрещена, когда лоток для дисков открыт.

## Прослушивание<br>радиопередач радиопередачи<br>4

#### 1 **Несколько раз нажмите FUNCTION +/–, чтобы выбрать "TUNER FM" или "TUNER AM".**

Можно также использовать кнопки на основном блоке. Нажмите FUNCTION, затем поверните ручку VOLUME/MULTI CONTROL, чтобы выбрать "TUNER FM" или "TUNER AM", а затем нажмите ENTER.

#### 2 **Выберите радиостанцию. Для выполнения автоматической настройки:**

Нажмите и удерживайте кнопку TUNING+/–, пока индикация частоты изменится, а затем отпустите ее.

Сканирование автоматически остановится при настройке на станцию. На панели дисплея появится индикация "TUNED" и "STEREO" (только для стереопрограмм FM). Если индикация "TUNED" не появилась и сканирование продолжается, нажмите кнопку , чтобы остановить сканирование. Затем выполните

ручную настройку (описана ниже).

#### **Для выполнения ручной настройки:**

Нажимайте кнопку TUNING+/–, пока не настроитесь на нужную вам станцию.

При настройке на FM-станцию, обеспечивающую прием данных (RDS), информация, такая как название службы или название станции, обеспечивается радиотрансляцией. Информацию RDS можно просмотреть, нажимая кнопку DISPLAY. **Примечание Примечание (Примечание или примечание или примечание или примечание или примечание или примечание и<br>При мастрой** 

#### <span id="page-38-0"></span>**Совет**

Для снижения статических помех при слабом стереосигнале FM-станции несколько раз нажмите FM MODE, пока на панели дисплея не загорится "MONO".

#### <span id="page-38-1"></span>**Изменение интервала настройки сигнала AM (Кроме моделей для стран Европы и России)**

По умолчанию интервал настройки сигнала AM соответствует 9 кГц (или 10 кГц для некоторых регионов). Невозможно изменить интервал настройки сигнала AM в режиме энергосбережения.

Для выполнения данной операции используйте кнопки на основном блоке.

- 1 Нажмите FUNCTION, затем поверните ручку VOLUME/MULTI CONTROL, чтобы выбрать "TUNER AM", а затем нажмите ENTER.
- **2** Нажмите кнопку  $\mathsf{I}/\mathsf{U}$  для выключении системы.
- 3 Удерживая нажатой ENTER, нажмите DJ OFF.

На панели дисплея отобразится индикация "9K STEP" или "10K STEP".

После изменения интервала настройки все предварительно настроенные AM-станции будут стерты.

#### **Предварительная настройка радиостанций**

Можно сохранить в качестве избранных до 20 станций в диапазоне FM и 10 станций в диапазоне AM.

1 **Настройка на нужную станцию.**

2 **Нажмите DVD/TUNER MENU.**

**3** Несколько раз нажмите ↑/↓,<br>чтобы выбрать нужный номер **чтобы выбрать нужный номер предварительной настройки, а затем нажмите**  $|\cdot|$ .

На панели дисплея отобразится индикация "COMPLETE". Станция сохранена.

#### <span id="page-39-0"></span>**Настройка на предустановленную станцию**

Несколько раз нажмите кнопку PRESET+/–, чтобы выбрать номер нужной предварительно настроенной станции. Вы также можете нажать и

удерживать SHIFT, затем нажать номерные кнопки, а затем нажать , чтобы выбрать

предустановленную станцию.

## <span id="page-39-1"></span>BLUETOOTH

## О беспроводной технологии BLUETOOTH

.<br>Беспроводная технология BLUETOOTH представляет собой беспроводную технологию малого радиуса действия, которая обеспечивает беспроводную передачу данных между цифровыми устройствами. Беспроводная технология BLUETOOTH работает в диапазоне около 10 метров.

#### **Поддерживаемая версия BLUETOOTH, профили и кодеки**

Для получения дополнительной информации см. раздел ["Секция](#page-67-0)  [BLUETOOTH" \(стр. 68\)](#page-67-0).

#### **Совместимые устройства BLUETOOTH**

Для получения дополнительной информации см. раздел ["Веб-сайты](#page-11-0)  [с совместимыми устройствами"](#page-11-0)  [\(стр. 12\)](#page-11-0).

#### **Об индикаторе BLUETOOTH**

Индикатор BLUETOOTH на основном блоке светится или мигает синим цветом, отображая состояние BLUETOOTH.

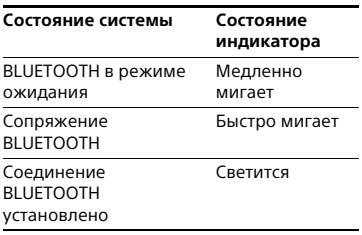

#### <span id="page-40-1"></span><span id="page-40-0"></span>**Сопряжение этой системы с устройством BLUETOOTH**

Сопряжение является операцией предварительной взаимной регистрации устройств BLUETOOTH. Операция сопряжения выполняется только один раз.

- 1 **Поместите устройство с BLUETOOTH на расстоянии не более 1 метра от системы.**
- 2 **Нажмите BLUETOOTH на основном блоке для выбора функции BLUETOOTH.**

На панели дисплея отобразится индикация "BLUETOOTH".

#### **Примечание**

Если система подсоединена к устройству BLUETOOTH, нажмите BLUETOOTH на основном блоке, чтобы отсоединить BLUETOOTH.

#### 3 **Удерживайте нажатой кнопку PAIRING на основном блоке более 2 секунд.**

На панели дисплея мигает индикация "PAIRING".

4 **Выполните процедуру сопряжения на устройстве BLUETOOTH.**

Для получения дополнительной информации см. инструкции по эксплуатации устройства BLUETOOTH.

#### 5 **Выберите "SHAKE-X1D" на дисплее устройства.**

Выполните этот шаг в течение 5 минут, в противном случае сопряжение будет отменено. В этом случае повторите процедуру, начиная с шага 1.

#### **Примечание**

Если для устройства BLUETOOTH требуется ключ доступа, введите "0000". Ключ доступа может называться "Кодом доступа", "PIN-кодом", "PIN-номером" или "Паролем".

#### 6 **Выполните подключение BLUETOOTH на устройстве BLUETOOTH.**

На панели дисплея отобразится имя устройства BLUETOOTH. В зависимости от устройства с BLUETOOTH, соединение может запускаться автоматически после завершения сопряжения. Информацию об устройстве BLUETOOTH можно проверить, несколько раз нажав DISPLAY.

#### **Примечания**

- Возможно сопряжение с девятью устройствами BLUETOOTH. В случае выполнения сопряжения 10-го устройства BLUETOOTH самое старое сопряженное устройство будет удалено.
- Если вы хотите выполнить сопряжение с другим устройством с BLUETOOTH, повторите шаги 1-6.

#### **Отмена операции сопряжения**

Удерживайте нажатой кнопку PAIRING на основном блоке более 2 секунд, пока индикация "BLUETOOTH" отобразится на панели дисплея.

#### <span id="page-41-0"></span>**Воспроизведение музыки с устройства BLUETOOTH**

Управление устройством BLUETOOTH возможно после установления соединения системы и устройства BLUETOOTH с использованием профиля AVRCP. Как только система и устройство BLUETOOTH будут соединены, вы сможете управлять воспроизведением, нажимая  $\blacktriangleright$ ,  $\blacksquare$ ,

#### $\blacksquare$ , 44/ÞÞ  $\boldsymbol{\mathsf{M}}$  i44/ÞÞI.

Перед воспроизведением музыки проверьте следующее:

- Включена функция BLUETOOTH устройства BLUETOOTH.
- Было выполнено сопряжение [\(стр. 41\).](#page-40-0)

#### 1 **Нажмите кнопку BLUETOOTH на основном блоке для выбора функции BLUETOOTH.**

На панели дисплея отобразится индикация "BLUETOOTH".

#### 2 **Установите соединение с помощью устройства BLUETOOTH.**

Нажмите BLUETOOTH на основном блоке, чтобы выполнить подключение к устройству BLUETOOTH, подключавшемуся последним. Выполните подключение BLUETOOTH с устройства с BLUETOOTH, если устройство не подключено.

После выполнения подключения, имя устройства с BLUETOOTH отобразится на панели дисплея.

3 **Нажмите , чтобы начать воспроизведение.**

В зависимости от устройства BLUETOOTH,

- может понадобиться двойное нажатие кнопки $\blacktriangleright$ .
- может потребоваться запустить воспроизведение аудиоисточника на устройстве BLUETOOTH.

### 4 **Отрегулируйте громкость.**

Сначала настройте громкость устройства BLUETOOTH. Если уровень громкости по-прежнему слишком низкий, отрегулируйте громкость основного блока.

#### **Примечания**

- Если система не подключена к какому-либо устройству BLUETOOTH, система автоматически выполнит подключение к устройству BLUETOOTH, подключавшемуся последним, при нажатии BLUETOOTH на основном блоке или $\blacktriangleright$ .
- При попытке подключения к системе другого устройства с BLUETOOTH, подключенное устройство с BLUETOOTH будет отключено.

#### **Отключение устройства BLUETOOTH**

Нажмите кнопку BLUETOOTH на основном блоке. На панели дисплея отобразится индикация "BLUETOOTH". В зависимости от устройства с BLUETOOTH, соединение BLUETOOTH может быть отменено автоматически при прекращении воспроизведения.

#### <span id="page-41-1"></span>**Удаление информации о сопряжении**

Для выполнения данной операции используйте кнопки на основном блоке.

1 Нажмите BLUETOOTH для выбора функции BLUETOOTH.

На панели дисплея отобразится индикация "BLUETOOTH". Если система подключена к устройству с BLUETOOTH, имя устройства с BLUETOOTH отображается на панели дисплея. Нажмите BLUETOOTH для отсоединения устройства BLUETOOTH.

2 Удерживайте нажатой кнопку DJ ОҒҒ и <sup>1</sup> − около 3 секунд. На панели дисплея отобразится индикация "BT HISTORY CLEAR", и вся информация о сопряжении будет стерта.

## <span id="page-42-0"></span>Подключение **BLUETOOTH ОДНИМ** касанием с помощью **NFC**

NFC (Near Field Communication ближняя бесконтактная связь) является технологией. обеспечивающей беспроводную связь малого радиуса действия между различными устройствами, такими как смартфоны и IC-метки. При прикосновении к системе совместимым с функцией NFC смартфоном, система автоматически:

- включает функцию BLUETOOTH.
- выполняет сопряжение и подключение BLUETOOTH.

#### Совместимые смартфоны

Смартфоны со встроенной функцией NFC (ОС: Android 2.3.3 или более поздней версии, за исключением Android 3.x)

#### Примечания

- Система может единовременно распознавать только один смартфон, совместимый с функцией NFC, и подключаться к нему. При попытке подключения к системе другого NFCсовместимого смартфона, текущий подключенный NFC-совместимый смартфон будет отключен.
- <span id="page-42-1"></span>• В зависимости от используемого NFCсовместимого смартфона, может потребоваться предварительно выполнить следующие операции на NFC-совместимом смартфоне.
	- Включите функцию NFC. Для получения дополнительной информации обращайтесь к инструкции по эксплуатации, прилагаемой к совместимому с функцией NFC смартфону.
	- Если на вашем совместимом с функцией NFC смартфоне установлена ОС более старой версии, чем Android 4.1.х, загрузите и запустите приложение "NFC Easy Connect". "NFC Easy Connect" бесплатное приложение для смартфонов Android, которое можно получить из онлайнмагазина Google Play. (Приложение может быть недоступно в некоторых странах/регионах.)
- **Прикасайтесь смартфоном к** N-отметке на основном блоке до тех пор, пока смартфон не завибрирует.

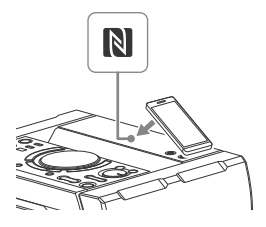

Завершите соединение в соответствии с инструкциями, отображающимися на экране смартфона.

После выполнения подключения BLUETOOTH имя устройства BLUETOOTH отобразится на панели дисплея.

2 **Начните воспроизведение источника звука на смартфоне.**

Для получения дополнительной информации см. инструкции по эксплуатации устройства BLUETOOTH.

#### **Совет**

В случае сбоя сопряжения и подключения BLUETOOTH выполните следующие действия.

- При использовании серийно выпускаемого футляра смартфона, снимите футляр.
- Прикоснитесь смартфоном к N-отметке на основном блоке еще раз.
- Перезапустите приложение "NFC Easy Connect".

#### **Отключение смартфона**

Прикоснитесь смартфоном к N-отметке на основном блоке еще раз.

## Настройка<br>аудиокодеков **BLUETOOTH**

.<br>Вы можете принимать данные с устройства BLUETOOTH в формате кодека AAC или SBC.

1 **Нажмите OPTIONS.**

**Z** Несколько раз нажмите <del>↑</del> / ↓ ,<br>чтобы выбрать "ВТ ААС", а зате! **чтобы выбрать "BT AAC", a затем нажмите** ...

- **3** Несколько раз нажмите  $\star$  / $\star$ , **чтобы выбрать настройку.**
	- ON: Включение приема в формате кодека AAC.
	- OFF: Прием в формате кодека SBC.

Чтобы выйти из меню параметров, нажмите OPTIONS.

#### **Примечания**

- Вы можете прослушивать высококачественный звук, если включен режим AAC. Если прослушивание звука в формате AAC с вашего устройства невозможно или звук прерывается, выберите "OFF".
- Если изменение этой настройки выполняется, когда система подключена к устройству BLUETOOTH, устройство BLUETOOTH отсоединится. Чтобы подключить к устройству BLUETOOTH, выполните подключение BLUETOOTH еще раз.

## Настройка режима<br>ожидания BLUETOOTH

ожидания BLUETOOTH Режим ожидания BLUETOOTH позволяет системе автоматически включаться при выполнении подключения BLUETOOTH с устройства BLUETOOTH.

## 1 **Нажмите OPTIONS.**

**∠** Несколько раз нажмите ↑/↓,<br>чтобы выбрать "BT STBY", а **чтобы выбрать "BT STBY", a**  затем нажмите **[**+ ].

#### $3$  Несколько раз нажмите  $\star/\star$ , **чтобы выбрать настройку.**

- ON: Система автоматически включается при выполнении подключения BLUETOOTH с устройства BLUETOOTH.
- OFF: Выключение данной функции.

Чтобы выйти из меню параметров, нажмите OPTIONS.

# <span id="page-44-0"></span>Настройка сигнала<br>ВЫЛЕТООТН

— — — — — — — — — —<br>Подключение к системе с сопряженного устройства BLUETOOTH может выполняться во всех функциях, когда сигнал BLUETOOTH включен. Сигнал BLUETOOTH по умолчанию включен. Для выполнения данной операции используйте кнопки на основном блоке.

#### **Удерживайте нажатой кнопку DJ OFF и**  $\square$  **+ около 3 секунд.**

На панели дисплея отобразится индикация "BT ON" или "BT OFF".

- Следующие операции не могут выполняться, когда сигнал BLUETOOTH выключен:
	- Сопряжение с устройством BLUETOOTH и/или подключение к нему
	- Удаление информации о сопряжении
	- Использование "SongPal" через BLUETOOTH
	- Переключение аудиокодеков BLUETOOTH
- Если вы прикоснетесь к системе совместимым с функцией NFC смартфоном или включите режим ожидания BLUETOOTH, сигналы BLUETOOTH автоматически включатся.

### **Использование** "SongPal" через BLUETOOTH Blueton van die stel

#### **О приложении**

Специально разработанное приложение для этой модели доступно для загрузки в онлайнмагазинах Google Play и App Store. Выполните поиск для "SongPal" или просканируйте QR-код ниже, затем загрузите бесплатное приложение, чтобы получить больше информации об удобных функциях.

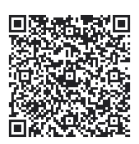

Технология BLUETOOTH работает с iPhone 6 Plus, iPhone 6, iPhone 5s, iPhone 5c, iPhone 5, iPhone 4s, iPhone 4, iPhone 3GS, iPod touch (5-го поколение), iPod touch (4-го поколения).

### **Примечания Примечание**

Если приложение "SongPal" не работает надлежащим образом, отключите и подключите устройство BLUETOOTH нажатием BLUETOOTH на основном блоке [\(стр. 42\).](#page-41-0)

#### Регулировка звука

## Настройка звука

<span id="page-45-2"></span><span id="page-45-1"></span>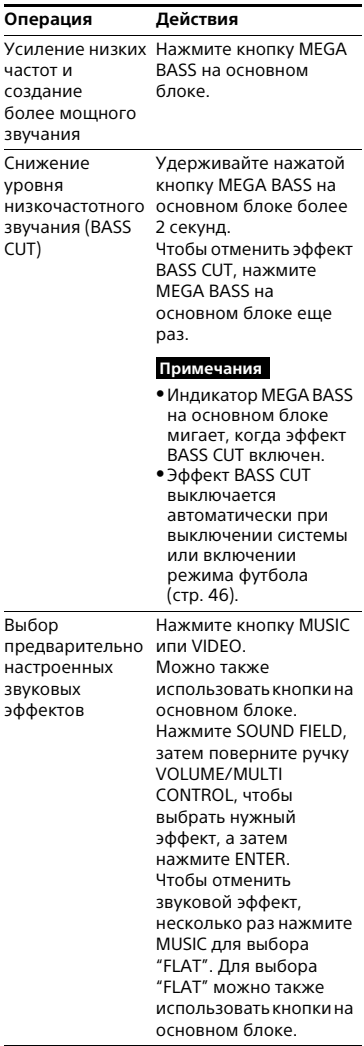

# <span id="page-45-0"></span>Выбор режима Virtual

- - - --- ----<br>Во время просмотра трансляции футбольного матча у вас появится ощущение присутствия на стадионе.

#### **Нажмите несколько раз FOOTBALL, когда смотрите трансляцию футбольного матча.**

- ON NARRATION: Можно насладиться ощущением погружения в атмосферу футбольного стадиона благодаря усилению ликования болельщиков.
- OFF NARRATION: Ощущение присутствия на стадионе усилится еще больше благодаря уменьшению уровня громкости комментариев и усилению возгласов.

#### **Отмена режима Virtual Football**

Несколько раз нажмите MUSIC для выбора "FLAT".

#### **Примечания**

- Рекомендуем выбирать режим футбола при просмотре трансляции футбольного матча.
- Если в в контенте слышится неестественный звук, когда выбрано "OFF NARRATION", рекомендуется установить "ON NARRATION".
- Эта функция не поддерживает монофонический звук.
- Режим Virtual Football может выбираться только во время работы функции AUDIO IN 1 или AUDIO IN 2.

# <span id="page-46-1"></span>Создание собственного<br>звукового эффекта

эв дээв эрсэр эрдэг эээвээ<br>Можно поднять или снизить уровни определенных полос частот, а затем сохранить затем эту настройку в памяти как "CUSTOM EQ".

- 1 **Нажмите OPTIONS.**
- **∠** Несколько раз нажмите ↑/↓,<br>чтобы выбрать "EQ EDIT", а **чтобы выбрать "EQ EDIT", a**  затем нажмите **...**
- **3** Несколько раз нажмите  $\rightarrow$  / $\rightarrow$ , **чтобы отрегулировать уровень громкости эквалайзера, а затем нажмите ...**
- 4 **Повторите шаг 3 для регулировки уровней других частотных диапазонов и эффекта объемного звучания.** Чтобы выйти из меню

параметров, нажмите OPTIONS.

#### **Выбор настройки пользовательского эквалайзера**

Несколько раз нажмите MUSIC для выбора "CUSTOM EQ".

# Создание атмосферы

<span id="page-46-0"></span>вечеринки (DJ EFFECT)

Для выполнения данной операции используйте кнопки на основном блоке.

#### 1 **Нажмите следующую кнопку для выбора типа эффекта.**

 FLANGER: Создает глубокий эффект флэнжера, напоминающий рев реактивного самолета.

- ISOLATOR: Изолирует определенный диапазон частот за счет регулировки других диапазонов частот. Например, если вы хотите сфокусироваться на вокале.
- SAMPLER: Создает серию специальных звуковых эффектов.
- 2 **(Только для SAMPLER) Несколько раз нажмите SAMPLER, чтобы выбрать режим SAMPLER.**
- 3 **(Только для SAMPLER) Нажмите S1/S2/S3/S4 для вывода звукового эффекта SAMPLER. Чтобы выводить звуковой эффект SAMPLER непрерывно, поверните ручку VOLUME/MULTI CONTROL.**

**(Только для FLANGER и ISOLATOR) Поверните ручку VOLUME/ MULTI CONTROL, чтобы отрегулировать уровень эффекта.**

#### **Выключение эффекта**

- Нажмите DJ OFF.
- Нажмите кнопку выбранного эффекта еще раз (только для FLANGER и ISOLATOR).

#### **Примечания**

- Функция DJ EFFECT автоматически выключается в следующих случаях:
	- при выключении системы
	- при переключении функции
	- при изменении диапазона тюнера
	- при включении или выключении функции PARTY CHAIN
	- при включении режима футбола
- Если эффект DJ EFFECT активируется во время передачи данных, он не передается на устройство USB.

Нельзя использовать ручку VOLUME/ MULTI CONTROL на основном блоке для регулировки громкости, если активирован DJ EFFECT. Нажмите кнопки ⊿ +/- на пульте дистанционного управления для регулировки громкости.

#### <span id="page-47-1"></span>Другие операции

## Использование функции Party Chain

тии Ратин<br>Вы можете соединять несколько аудиосистем в единую цепочку, чтобы создавать более интересную среду для вечеринки и получать более мощное звучание. Активируйте одну систему в цепочке в качестве "Party Host" и осуществляйте общий доступ к музыке на ней. Другие системы превратятся в "Party Guest" и будут воспроизводить ту же музыку, что и "Party Host".

#### <span id="page-47-0"></span>**Настройка Party Chain**

Настройте Party Chain, соединив все системы с помощью аудиокабелей (не входят в комплект). Прежде чем подсоединять кабели, убедитесь, что шнур питания переменного тока отсоединен от электрической розетки.

#### <span id="page-48-2"></span><span id="page-48-0"></span>А Если все системы оснащены функцией Party Chain

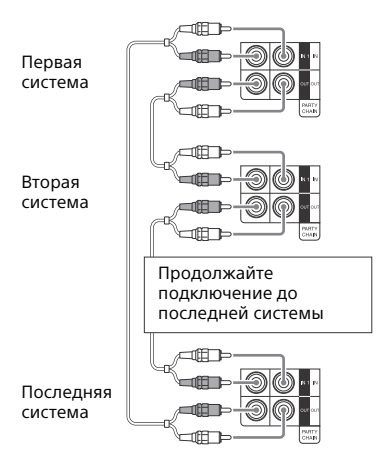

- Последняя система должна быть подключена к первой системе.
- Любая система может стать Party Host.
- Вы можете выбрать новый Party Host, когда функция Party Chain включена. Для получения дополнительной информации см. раздел "Выбор нового Party Host"  $(c_{TD.} 50)$ .

#### В Если одна из систем не оснащена функцией Party Chain

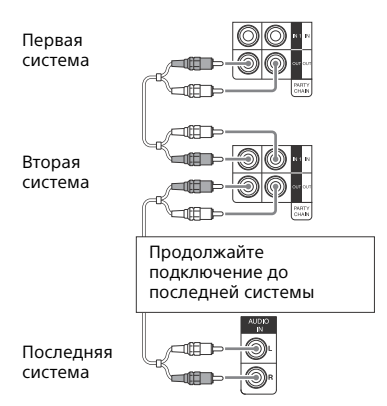

- Последняя система не подключается к первой системе.
- Подключите систему, не оснащенную функцией Party Chain, в качестве последней системы. Обязательно выполните функцию аудиовхода на последней системе.
- Первая система должна быть выбрана в качестве Party Host. чтобы все системы воспроизводили одну и ту же музыку при включении функции Party Chain.

#### <span id="page-48-1"></span>Использование функции **Party Chain**

Для выполнения данной операции используйте кнопки на основном блоке.

- Подключите шнур питания переменного тока и включите все системы.
- 2 Отрегулируйте уровень громкости на каждой системе.

#### 3 **Включите функцию Party Chain на системе, которую вы хотите сделать Party Host.**

<span id="page-49-1"></span>Нажмите FUNCTION, затем поверните ручку VOLUME/MULTI CONTROL, чтобы выбрать нужную функцию (кроме функции AUDIO IN 1 при соединении  [\(стр. 49\)](#page-48-0)), а затем нажмите ENTER. Запустите воспроизведение музыки, а затем нажмите PARTY CHAIN. На панели дисплея отобразится индикация "PARTY CHAIN". Система запустит вечеринку в качестве Party Host, а остальные системы автоматически превратятся в Party Guest. Все системы будут воспроизводить ту же музыку, что и Party Host.

#### **Примечания**

- В зависимости от общего количества подключенных систем, системам Party Guest может потребоваться некоторое время для запуска воспроизведения музыки.
- Изменение уровня громкости и звукового эффекта на Party Host не повлияет на воспроизведение звука на системах Party Guest.
- Party Guest продолжат воспроизведение музыкального источника Party Host, даже если вы измените функцию на Party Guest. Однако вы можете отрегулировать уровень громкости и изменить эффект на Party Guest.
- При использовании микрофона на Party Host звук не будет выводиться через Party Guest.
- Если одна из систем в цепочке выполняет передачу данных через USB-разъем, подождите, пока система не завершит или не прекратит передачу, перед тем как включать функцию Party Chain.
- Для получения подробной информации об управлении другими системами см. в инструкции по эксплуатации, прилагаемой к этим системам.

#### <span id="page-49-0"></span>**Выбор нового Party Host**

Повторите шаг 3 из раздела ["Использование функции Party](#page-48-1)  [Chain"](#page-48-1) на системе, которую вы хотите сделать новым Party Host. Текущий Party Host автоматически станет Party Guest. Все системы будут воспроизводить ту же музыку, что и новый Party Host.

#### **Примечания**

- Вы можете выбрать другую систему в качестве нового Party Host, только после того как все системы завершат функцию Party Chain.
- Повторите приведенный выше шаг, если выбранная система через несколько секунд не превратится в нового Party Host.

#### **Выключение функции Party Chain**

На Party Host нажмите PARTY CHAIN.

#### **Примечание**

Повторите приведенный выше шаг, если через несколько секунд на системе не отключится функция Party Chain.

## <span id="page-49-2"></span>Подпевание: Караоке

#### **Подготовка к режиму караоке**

- 1 **Установите регулятор MIC LEVEL на основном блоке в положение MIN для снижения уровня громкости микрофона.**
- 2 **Подключите дополнительный микрофон к гнезду MIC 1 или MIC 2 на основном блоке.**

Подключите еще один дополнительный микрофон, если хотите петь дуэтом.

3 Включите воспроизведение музыки и отрегулируйте уровень микрофона. Несколько раз нажмите МІС ЕСНО, чтобы отрегулировать эффект эха.

#### 4 Начинайте пение под музыку.

#### Примечания

- Режим караоке включается при подключении микрофона во время использования функции DVD/CD, USB 1 или USB 2.
- Если проявляется микрофонный эффект:
	- отодвиньте микрофон от громкоговорителей.
	- измените направление микрофона.
	- уменьшите MIC LEVEL.
	- − нажмите ⊿ –, чтобы уменьшить уровень громкости, или несколько раз нажмите МІС ЕСНО, чтобы отрегулировать уровень эха.
- •Звук от микрофона не будет передаваться на устройство USB во время передачи через разъем USB.

#### <span id="page-50-0"></span>Использование эффекта **Vocal Fader**

Вы можете ослабить звучание вокала в стереоисточнике.

#### Несколько раз нажмите VOCAL FADER для выбора "V.FADER ON".

Чтобы отменить эффект Vocal Fader, несколько раз нажмите VOCAL FADER для выбора "V, FADER OFF".

#### Примечание

Чтобы использовать эффект Vocal Fader во время использования функции DVD/CD, USB 1 или USB 2, включите режим караоке посредством подключения микрофона.

#### <span id="page-50-2"></span>Изменение тональности песни (Управление тональностью)

Нажмите KEY CONTROL b/# для настройки требуемого вокального диапазона в режиме караоке.

#### <span id="page-50-1"></span>Выбор режима оценки (Режим оценки)

Если режим караоке включен, можно использовать режим оценки. Оценка вычисляется по шкале от 0 до 99 методом сравнения голоса с источником музыки.

- Начните воспроизведение **МУЗЫКИ.**
- $\boldsymbol{Z}$  Нажмите SCORE перед исполнением песни в режиме караоке.
- 5 После пения в течение более одной минуты нажмите SCORE еще раз для просмотра своей оценки.

#### Выбор рейтинга в режиме оценки

См. [РЕЖИМ ПОДСЧЕТА ОЧКОВ] в разделе "Настройка аудиопараметров – [НАСТРОЙКА ЗВУКА]" (стр. 33).

### <span id="page-51-2"></span>Использование подсветки громкоговорителя громкоговорителя

#### **Несколько раз нажмите LIGHT MODE, чтобы изменить цвет подсветки громкоговорителей.**

Для выключения подсветки, несколько раз нажмите SPEAKER LIGHT на основном блоке или PARTY LIGHT на пульте дистанционного управления, чтобы выбрать "LED OFF".

#### **Примечание**

Если подсветка кажется слишком яркой, включите освещение в помещении или выключите подсветку.

## <span id="page-51-0"></span>Использование<br>таймеров

- ------- - - -<br>Система предлагает три функции таймера. Нельзя активировать таймер воспроизведения и таймер записи одновременно. Если же используется и таймер отключения, то он имеет приоритет.

#### <span id="page-51-1"></span>**Таймер отключения**

Система автоматически выключается по истечении предварительно заданного времени.

#### **Несколько раз нажмите кнопку SLEEP.**

Для отмены таймера отключения, нажимайте кнопку SLEEP для выбора режима "OFF".

#### **Совет**

Для проверки времени, оставшегося до отключения системы, нажмите SLEEP.

#### **Таймер воспроизведения/ Таймер записи**

Убедитесь, что часы настроены [\(стр. 20\).](#page-19-0)

#### **Таймер воспроизведения:**

Вы можете настроить систему на включение и воспроизведение диска, устройства USB или радиостанции автоматически в предварительно заданное время.

#### **Таймер записи:**

Можно осуществлять передачу музыки с предварительно настроенной радиостанции на устройство USB в заданное время.

#### <span id="page-51-3"></span>1 **Для таймера воспроизведения:**

Подготовьте источник звука, а затем нажмите ⊿ +/-, чтобы отрегулировать уровень громкости.

Для включения с определенной дорожки или файла, создайте свою собственную программу [\(стр. 27\).](#page-26-0)

#### **Для таймера записи:**

Включите предварительно настроенную станцию [\(стр. 40\)](#page-39-0).

- 2 **Удерживайте SHIFT, а затем нажмите TIMER MENU.**
- $\overline{\mathbf{3}}$  Несколько раз нажмите  $\star/\star$ , **чтобы выбрать "PLAY SET" или "REC SET", а затем нажмите ....**

#### 4 Установите время начала воспроизведения или передачи данных.

Несколько раз нажмите ◆/◆, чтобы установить час/минуты, а затем нажмите  $|\cdot|$ .

 $\bm{5}$  Используйте ту же процедуру, что и в шаге 4, для настройки времени остановки воспроизведения или передачи данных.

 $\boldsymbol{6}$  Несколько раз нажмите кнопки +/+ для выбора источника звука, а затем нажмите кнопку l ÷ l

#### Для таймера записи:

Подсоедините устройство USB для передачи данных к порту ψ (USB) 2.

 $\boldsymbol{I}$  Нажмите кнопку I/ $\circ$  для выключении системы.

#### Проверка настроек таймера или повторная активация таймера

1 Удерживайте SHIFT, а затем нажмите TIMER MENU.

На панели дисплея мигает индикация "TIMER SEL".

- 2 Нажмите -
- **3** Несколько раз нажмите  $\rightarrow$  / $\rightarrow$ , чтобы выбрать "PLAY SEL" или "REC SEL", а затем нажмите  $[+]$

#### Отмена таймера

Повторите ту же описанную выше процедуру и выберите "TIMER OFF" в шаге 3, а затем нажмите  $[+]$ .

#### Примечания

- Система включается перед предварительно заданным временем. Если система включилась в предварительно заданное время или, если "STANDBY" мигает на панели дисплея, таймер воспроизведения и таймер записи не будут осуществлять воспроизведение или передачу данных.
- Не осуществляйте управление системой в промежуток времени между включением системы и началом воспроизведения или передачи данных.

## Использование дополнительных **УСТРОЙСТВ**

- Нажимайте кнопку ⊿ -. пока на панели дисплея не отобразится индикация "VOLUME MIN".
- $\mathbf 2$  Подсоедините дополнительную аппаратуру (стр. 17).
- 3 Несколько раз нажимайте FUNCTION +/- для выбора функции, соответствующей подключенному устройству.
- 4 Включите воспроизведение с подключенного устройства.
- $\mathbf 5$  Несколько раз нажмите  $\mathcal \lrcorner$  + для регулировки громкости.

#### **Примечание**

Система может автоматически перейти в режим ожидания, если уровень громкости на подключенной аппаратуре слишком низкий. Отрегулируйте уровень громкости на аппаратуре. Чтобы выключить функцию автоматического переключения в режим ожидания, см. ["Настройка функции автоматического](#page-53-0)  переключения в режим ожидания" [\(стр. 54\)](#page-53-0).

### <span id="page-53-2"></span>Отключение кнопок на основном блоке

<span id="page-53-3"></span>основность остоено<br>(Запрет детям)

Вы можете отключать кнопки на основном блоке (кроме I/U) для предотвращения неправильного выполнения операций, например в результате детской шалости.

#### **Удерживайте нажатой кнопку на основном блоке более 5 секунд.**

На панели дисплея отобразится индикация "CHILD LOCK ON". Системой можно управлять только с помощью кнопок пульта дистанционного управления. Чтобы отменить, нажмите и удерживайте на основном блоке более 5 секунд, пока на панели дисплея не отобразится индикация "CHILD LOCK OFF".

#### **Примечания**

- Функция защиты от доступа детей будет отменена при отключении шнура питания переменного тока.
- Функция защиты от доступа детей не может быть включена при открытом лотке для дисков.

## <span id="page-53-1"></span><span id="page-53-0"></span>Настройка функции<br>автоматического переключения в режим ожидания

режими очини дистиния<br>Система переходит в режим ожидания автоматически приблизительно через 15 минут при отсутствии операций управления или вывода аудиосигналов. По умолчанию функция автоматического переключения в режим ожидания включена.

## 1 **Нажмите OPTIONS.**

- **∠** Несколько раз нажмите ↑/◆<br>، , чтобы выбрать "AUTO STBY", י **чтобы выбрать "AUTO STBY", a затем нажмите**  $\boxed{+}$ .
- **3** Несколько раз нажмите  $\div/\div$ , **чтобы выбрать "ON" или "OFF".**

Чтобы выйти из меню параметров, нажмите OPTIONS.

#### **Примечания**

- "AUTO STBY" будет мигать на панели дисплея около 2 минут перед переключением в режим ожидания.
- Функция автоматического переключения в режим ожидания не работает в следующих случаях:
	- во время работы функции тюнера.
	- когда включен таймер.
	- когда подсоединен микрофон.

## <span id="page-54-0"></span>Выполняется обновление программного обеспечения

обеспечение этого.<br>Программное обеспечение этой системы может быть обновлено в дальнейшем. Вы можете выполнить обновление программного обеспечения с указанного ниже вебсайта.

Для покупателей в странах Латинской Америки:

<http://esupport.sony.com/LA> Для покупателей в странах Европы и в России:

<http://www.sony.eu/support> Для покупателей в других странах/ регионах:

<http://www.sony-asia.com/support> Следуйте онлайновым инструкциям, чтобы обновить программное обеспечение.

#### Дополнительная информация

## Поиск и устранение<br>неисправностей

нестей<br>При возникновении проблем с вашей системой, найдите проблему в списке для поиска и устранения неисправностей и выполните действия по ее устранению. Если проблема не устраняется, обратитесь к ближайшему дилеру Sony.

Следует иметь в виду, что в случае замены каких-либо деталей специалистом технического обслуживания во время ремонта, детали могут не возвращаться.

#### **Если на панели дисплея отображается "PROTECT XX" (X – цифра)**

Немедленно отключите шнур питания переменного тока и выполните проверку по следующим пунктам.

- Используются ли только входящие в комплект громкоговорители?
- Не заблокированы ли вентиляционные отверстия основного блока?

После выполнения приведенных выше проверок и устранения неисправности снова подключите шнур питания переменного тока и включите систему. Если проблема не устраняется, обратитесь к ближайшему дилеру Sony.

#### **Общие**

#### **Не включается питание.**

 Убедитесь в надежном подключении шнура питания переменного тока.

#### **Система перешла в режим ожидания.**

 Это не является неисправностью. Система переходит в режим ожидания автоматически приблизительно через 15 минут при отсутствии операций управления или вывода аудиосигналов [\(стр. 54\).](#page-53-1)

#### **Настройки часов или таймера сбрасываются.**

 Отсоединился шнур питания переменного тока или произошел сбой питания. Выполните настройку часов [\(стр. 20\)](#page-19-0) и таймера [\(стр. 52\)](#page-51-0) еще раз.

#### **Звук отсутствует.**

- Отрегулируйте громкость.
- Проверьте соединения громкоговорителей [\(стр. 18\)](#page-17-0).
- Проверьте подключение дополнительных устройств, если они используются [\(стр. 17\).](#page-16-0)
- Включите подключенные устройства.
- Во время работы таймера записи отсутствует выходной звуковой сигнал.
- Отсоедините шнур питания переменного тока, затем подключите его снова и включите систему.

#### **Отсутствует звук от микрофона.**

- Отрегулируйте громкость микрофона.
- Убедитесь в том, что микрофон правильно подключен к гнезду MIC 1 или MIC 2 на основном блоке.
- Убедитесь, что микрофон включен.

#### **Слышен сильный фон или помехи.**

- Переместите систему от источника шума.
- Включите систему в другую розетку.
- Установите фильтр помех (имеется в продаже) на шнур питания переменного тока.
- Выключите окружающее электрооборудование.
- Когда система находится в режиме ожидания или воспроизведения с низким уровнем громкости, может слышаться шум от охлаждающих вентиляторов. Это не является неисправностью.

#### **Таймер не работает.**

- Проверьте настройки таймера и установите правильное время [\(стр. 52\).](#page-51-0)
- Отмените функцию таймера отключения [\(стр. 52\)](#page-51-1).

#### **Пульт дистанционного управления не работает.**

- Устраните препятствия между пультом дистанционного управления и основным блоком.
- Переместите пульт дистанционного управления ближе к основному блоку.
- Направьте пульт дистанционного управления на датчик основного блока.
- Замените батарейки (R03/размер AAA).
- Расположите основной блок вдали от ламп дневного света.

#### **Имеется акустическая обратная связь.**

- Уменьшите уровень громкости.
- Удалите микрофон от громкоговорителей или измените направление микрофона.

 Выключите телевизор, а затем включите его через 15-30 минут. Если цвет продолжает искажаться, установите громкоговорители дальше от телевизора.

#### **При нажатии любой кнопки основного блока отображается индикация "CHILD LOCK".**

 Отключите функцию защиты от доступа детей [\(стр. 54\).](#page-53-2)

#### **Громкоговорители**

#### **Воспроизводится только звук одного канала или громкость левого и правого каналов не сбалансирована.**

- Расположите громкоговорители как можно симметричнее.
- Проверьте надежность и правильность подключения громкоговорителей.
- Источник воспроизведения является монофоническим.

#### **Отсутствие звука из определенного громкоговорителя.**

 Проверьте надежность и правильность подключения громкоговорителя.

#### **Проигрыватель дисков**

#### **Лоток для дисков не открывается и на панели дисплея отображается индикация "LOCKED".**

 Обратитесь к ближайшему дилеру компании Sony или в местный уполномоченный сервисный центр Sony.

#### **Лоток для диска не закрывается.**

Правильно вставьте диск.

#### **Диск не извлекается.**

- Диск нельзя извлечь во время синхронизированной передачи CD-USB или передачи REC1. Нажмите ■ для отмены передачи данных, затем нажмите ▲ на основном блоке, чтобы извлечь диск.
- Обратитесь к ближайшему дилеру фирмы Sony.

#### **Воспроизведение не начинается.**

- Протрите диск, чтобы очистить его [\(стр. 65\)](#page-64-0).
- Вставьте диск снова.
- Загрузите диск, который может воспроизводиться данной системой [\(стр. 9\).](#page-8-0)
- Извлеките диск и удалите с него влагу, затем оставьте систему включенной в течение нескольких часов, пока влага не испарится.
- Код региона на DVD VIDEO не соответствует системе.

#### **Пропадает звук.**

- Протрите диск, чтобы очистить его [\(стр. 65\)](#page-64-0).
- Вставьте диск снова.
- Переместите основной блок в место, где нет вибраций.
- Отодвиньте громкоговорители от основного блока. При воспроизведении дорожки с высоким уровнем низкочастотных составляющих, вибрация громкоговорителя может привести к пропаданию звука.

#### **Воспроизведение не начинается с первой дорожки.**

- Выберите режим обычного воспроизведения [\(стр. 26\).](#page-25-0)
- Было выбрано возобновление воспроизведения. Дважды нажмите . Затем нажмите кнопку , чтобы начать воспроизведение.

Некоторые функции, такие как останов, поиск с захватом, замедленное воспроизведение, повторное воспроизведение, воспроизведение в произвольном порядке или запрограммированное воспроизведение могут не выполняться.

• В зависимости от диска, выполнение некоторых из перечисленных выше операций может не осуществляться. Смотрите инструкции по эксплуатации, которые прилагаются к диску.

#### Не могут воспроизводиться DATA CD/DATA DVD (MP3, JPEG или Xvid).

- Данные не сохраняются в поддерживаемом формате.
- Убедитесь, что перед воспроизведением включили правильный режим выбора носителя

#### Символы в имени папки, названии дорожки, имени файла и теге ID3 отображаются неправильно.

- Тег ID3 не соответствует версии 1 (1.0/1.1) или версии 2 (2.2/2.3).
- На данном системе могут отображаться следующие кодировки символов:
	- Латинские буквы верхнего регистра (от A до Z)
	- Цифры (от 0 до 9)
	- Символы  $\left( <$  >  $*$  +,  $\left[ \begin{array}{c} | \\ | \end{array} \right]$ Другие символы отображаются как
- 

#### Стереоэффект звучания пропадает при воспроизведении AUDIO CD, VIDEO CD, аудиофайла, видеофайла или DVD VIDEO.

- Отсоедините все микрофоны. С панели дисплея исчезнет индикация " ...
- Убедитесь, что система подключена правильно.

• Проверьте соединения громкоговорителей (стр. 18).

#### Устройство USB

#### Ошибки во время передачи данных.

- Вы используете неподдерживаемое устройство USB. Посетите веб-сайт, чтобы проверить информацию о совместимых устройствах USB (стр. 12).
- Устройство USB не отформатировано правильно. См. инструкции по эксплуатации устройства USB с описанием форматирования.
- Выключите систему и отсоедините устройство USB. Если устройство USB оснащено выключателем питания, выключите устройство USB, а затем снова включите его после отсоединения от системы. Затем выполните передачу данных еще раз.
- При многократном повторении операций передачи и удаления данных файловая структура устройства USB становится фрагментированной. О том, как решить эту проблему, смотрите в инструкции по эксплуатации. прилагаемой к устройству USB.
- Устройство USB было отсоединено или питание выключалось во время передачи данных. Удалите частично переданный файл и выполните передачу данных снова. Если это не устранило проблему, устройство USB может быть неисправно. О том, как решить эту проблему, смотрите в инструкции по эксплуатации, прилагаемой к устройству USB.

#### **Аудиофайлы или папки на устройстве USB не могут быть стерты.**

- Проверьте, не установлена ли на устройстве USB защита от записи.
- Устройство USB было отсоединено или питание выключалось во время операции стирания. Удалите частично стертый файл. Если это не устранило проблему, устройство USB может быть неисправно. О том, как решить эту проблему, смотрите в инструкции по эксплуатации, прилагаемой к устройству USB.

#### **Звук отсутствует.**

 Устройство USB не подключено правильно. Выключите систему и переподключите устройство USB, затем включите систему и проверьте, отображается ли на панели дисплея индикация "USB 1" или "USB 2".

#### **Слышен шум, звук искажен или прерывается.**

- Вы используете неподдерживаемое устройство USB. Посетите веб-сайт, чтобы проверить информацию о совместимых устройствах USB [\(стр. 12\).](#page-11-0)
- Выключите систему и повторно подсоедините устройство USB, а затем включите систему.
- Шум содержится в самих музыкальных данных или звук искажен. Шум может быть внесен во время процесса передачи данных. Удалите файл и попытайтесь выполнить передачу данных снова.
- Низкая скорость передачи, использовавшаяся при кодировании аудиофайлов. Передайте на устройство USB аудиофайлы с более высокой скоростью передачи.

#### **Индикация "READING"**

**отображается длительное время или перед началом воспроизведения проходит много времени.**

- Процесс считывания может занимать длительное время в следующих случаях.
	- На устройстве USB находится много папок или файлов [\(стр. 11\)](#page-10-0).
	- Очень сложная файловая структура.
	- Память перегружена.
	- Внутренняя память фрагментирована.

#### **На панели дисплея отобразится индикация "NO FILE".**

 Система перешла в режим обновления программного обеспечения, все кнопки (кроме  $\mathsf{I}/\langle \cdot \rangle$ ) отключены. Нажмите  $\mathsf{I}/\langle \cdot \rangle$  на основном блоке, чтобы отменить обновление программного обеспечения.

#### **На панели дисплея отобразится индикация "OVER CURRENT".**

 Обнаружена проблема с уровнем электрического тока, поступающего от порта  $\psi$  (USB) 1 или порта  $\psi$  (USB) 2. Выключите систему и извлеките устройство USB из порта. Убедитесь в отсутствии проблем с устройством USB. Если проблема не устраняется, обратитесь к ближайшему дилеру Sony.

#### **Неверное отображение.**

- Данные, хранящиеся на устройстве USB, могли повредиться; выполните передачу данных еще раз.
- На данном системе могут отображаться следующие кодировки символов:
	- Латинские буквы верхнего регистра (от A до Z)
	- Цифры (от 0 до 9)

 Символы (< > \* +, [ ] \ \_) Другие символы отображаются как "\_".

#### **Устройство USB не распознается.**

- Выключите систему и повторно подсоедините устройство USB, а затем включите систему.
- Посетите веб-сайт, чтобы проверить информацию о совместимых устройствах USB [\(стр. 12\)](#page-11-0).
- Устройство USB работает неправильно. О том, как решить эту проблему, смотрите в инструкции по эксплуатации, прилагаемой к устройству USB.

#### **Воспроизведение не начинается.**

- Выключите систему и повторно подсоедините устройство USB, а затем включите систему.
- Посетите веб-сайт, чтобы проверить информацию о совместимых устройствах USB [\(стр. 12\)](#page-11-0).

#### **Воспроизведение не начинается с первого файла.**

 Выберите режим обычного воспроизведения [\(стр. 26\)](#page-25-0).

#### **Файл не может быть воспроизведен.**

- Убедитесь, что перед воспроизведением включили правильный режим выбора носителя.
- Устройства USB, отформатированные с использованием другой файловой системы, кроме FAT16 или FAT32, не поддерживаются.\*
- Если устройство USB имеет несколько разделов, будут воспроизводиться только файлы, находящиеся в первом разделе.

\* Система поддерживает FAT16 и FAT32, но некоторые устройства USB могут не поддерживать все эти системы FAT. Подробнее см. инструкции по эксплуатации каждого устройства USB или обратитесь к изготовителю.

#### **Изображение**

#### **Изображение отсутствует.**

- Убедитесь, что система подключена правильно.
- Если видеокабель поврежден, замените его новым.
- Убедитесь, что подключили устройство к гнезду видеовхода телевизора [\(стр. 18\).](#page-17-1)
- Убедитесь, что телевизор включен и правильно настроен.
- Убедитесь, что на телевизоре выбран видеовход и на нем можно просматривать изображения от системы.
- (Кроме моделей для стран Латинской Америки, Европы и России) Убедитесь, что вы правильно выбрали цветовую систему, соответствующую цветовой системе телевизора.

#### **Появляется шум на изображении.**

- Протрите диск, чтобы очистить его [\(стр. 65\)](#page-64-0).
- Если видеосигнал от системы поступает в телевизор через видеомагнитофон, на качество изображения может влиять сигнал защиты от копирования, применяемый к некоторым программам DVD VIDEO.
- (Кроме моделей для стран Латинской Америки, Европы и России) При воспроизведении VIDEO CD, записанного в другой цветовой системе, отличной от настроенной на системе, изображение картинки может искажаться (стр. [20](#page-19-1), [32](#page-31-0)).

 (Кроме моделей для стран Латинской Америки, Европы и России) Настройте цветовую систему, соответствующую телевизору (стр. [20](#page-19-1), [32\)](#page-31-0).

#### **Формат изображения на экране телевизора не может изменяться.**

- Формат изображения зафиксирован на DVD VIDEO и в видеофайле.
- В зависимости от телевизора, формат изображения может не изменяться.

#### **Язык звуковой дорожки не может изменяться.**

- Многоязычные дорожки не записываются на воспроизводимые DVD VIDEO.
- DVD VIDEO запрещает изменение языка звуковой дорожки.

#### **Язык субтитров не может изменяться.**

- Многоязычные субтитры не записываются на воспроизводимые DVD VIDEO.
- DVD VIDEO запрещает изменение субтитров.

#### **Субтитры не могут выключаться.**

 DVD VIDEO запрещает выключение субтитров.

#### **Ракурсы не могут изменяться.**

- Многоракурсное изображение не записывается на воспроизводимые DVD VIDEO.
- DVD VIDEO запрещает изменение ракурсов.

#### **Тюнер**

#### **Имеется сильный гул или шум, или станции не могут приниматься. (На панели дисплея мигает индикация "TUNED" или "STEREO").**

- Правильно подключите антенну.
- Измените расположение и ориентацию антенны для обеспечения хорошего приема.
- Обратитесь к ближайшему дилеру Sony, если входящая в комплект антенна AM отломалась от пластикового основания.
- Выключите окружающее электрооборудование.

#### **Устройство BLUETOOTH**

#### **Невозможно выполнить сопряжение.**

- Поместите устройство с BLUETOOTH ближе к системе.
- Сопряжение может быть невозможным, если вблизи системы имеется другое устройство с BLUETOOTH. В этом случае выключите другое устройство BLUETOOTH.
- Убедитесь, что в устройство с BLUETOOTH введен правильный ключ доступа.

#### **Устройство BLUETOOTH не может распознать основной блок, или на панели дисплея отображается индикация "BT OFF".**

 Настройте сигнал BLUETOOTH на "BT ON" ([стр. 45\)](#page-44-0).

#### **Подключение невозможно.**

- Устройство с BLUETOOTH, которое вы пытаетесь подключить, не поддерживает профиль A2DP и не может быть подключено к системе.
- Включите функцию BLUETOOTH устройства BLUETOOTH.
- Выполните подключение с устройства с BLUETOOTH.
- Была стерта информация о регистрации сопряжения. Выполните операцию сопряжения снова.
- Удалите информацию регистрации сопряжения с устройством BLUETOOTH [\(стр. 42\)](#page-41-1) и выполните операцию сопряжения еще раз [\(стр. 41\).](#page-40-1)

**Звук пропадает или колеблется, либо прерывается соединение.**

- Система и устройство с BLUETOOTH находятся слишком далеко друг от друга.
- При наличии препятствий между системой и устройством с BLUETOOTH, удалите препятствия или избегайте их.
- При наличии вблизи оборудования, создающего электромагнитное излучение (например, устройства с беспроводным соединением LAN, другого устройства BLUETOOTH или микроволновой печи), переместите его подальше.

#### **Звук от устройства с BLUETOOTH не может прослушиваться на данной системе.**

 Сначала повысьте уровень громкости на устройстве BLUETOOTH, затем отрегулируйте уровень громкости с помощью  $\blacktriangle$  +/–.

#### **Слышен сильный гул, шум или искаженный звук.**

- При наличии препятствий между системой и устройством с BLUETOOTH, удалите препятствия или избегайте их.
- При наличии вблизи оборудования, создающего электромагнитное излучение (например, устройства с беспроводным соединением LAN, другого устройства BLUETOOTH или микроволновой печи), переместите его подальше.
- Уменьшите громкость подключенного устройства с BLUETOOTH.

#### **Не выводится звук из "Voice Playback" в приложении "Fiestable".**

 Запущена встроенная звуковая демонстрация, нажмите , чтобы остановить демонстрацию. Затем выполните воспроизведение еще раз.

#### **Party Chain**

#### **Невозможно включить функцию Party Chain.**

- Проверьте соединения ([стр. 48](#page-47-0)).
- Убедитесь в том, что правильно подключены аудиокабели.

#### **На панели дисплея мигает индикация "PARTY CHAIN".**

- Функция AUDIO IN 1 не может выбираться в случае выполнения соединения  [\(стр. 49\)](#page-48-2) при использовании функции Party Chain. Выберите другую функцию с помощью кнопок на основном блоке [\(стр. 50\).](#page-49-1)
- Нажмите кнопку PARTY CHAIN на основном блоке.
- Перезапустите систему.

#### **Функция Party Chain не работает надлежащим образом.**

 Выключите систему. Затем включите систему, чтобы активировать функцию Party Chain.

#### <span id="page-61-0"></span>**Выполнение сброса системы**

Если система продолжает работать неправильно, выполните сброс системы к заводским настройкам по умолчанию.

Для выполнения данной операции используйте кнопки на основном блоке.

- 1 Отсоедините и снова подсоедините шнур питания переменного тока.
- **2** Нажмите кнопку  $V^{(1)}$  для включения системы.

3 Удерживайте нажатой кнопку DJ OFF и TUNING + около 3 секунд.

На панели дисплея отобразится надпись "RESET". Все выполненные пользователем настройки, такие как предварительно настроенные радиостанции, таймер и часы, сбрасываются до заводских настроек по умолчанию (за исключением настроек SETUP).

#### **Возврат настроек SETUP на значения по умолчанию**

Можно вернуть настройки SETUP (за исключением настроек PARENTAL CONTROL) к настройкам по умолчанию.

- 1 Нажмите SETUP.
- 2 Несколько раз нажмите  $\rightarrow$ / $\rightarrow$ чтобы выбрать [НАСТРОЙКА СИСТЕМЫ], а затем нажмите  $|+|$ .
- **3** Несколько раз нажмите ↑/◆<br>чтобы выбрать [CБРОС], а затем нажмите $\left[\cdot\right]$ .
- **4** Несколько раз нажмите ♦/♦<br>чтобы выбрать [ДА], а затем нажмите  $\boxed{+}$ .

Для выполнения необходимо несколько секунд. Не нажимайте кнопку  $\mathsf{I}/\mathsf{U}$  во время сброса системы.

#### **Функция самодиагностики**

#### **Если на экране телевизора или на панели дисплея отображаются буквы/цифры**

Включена функция самодиагностики,

предотвращающая неправильную работу системы, и отображается 5-значный сервисный код (например, C 13 50), состоящий из буквы и 4 цифр. В этом случае см. следующую таблицу.

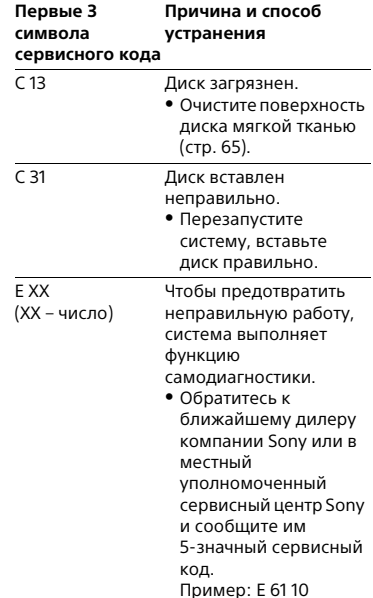

#### **Сообщения**

Одно из следующих сообщений может отображаться или мигать на панели дисплея во время работы.

#### **CANNOT PLAY**

- Вставлен диск, который не может быть воспроизведен.
- Вставлен DVD VIDEO с неподдерживаемым кодом региона.

#### **DATA ERROR**

- Файл не соответствует требуемому формату.
- Расширения файлов не соответствуют формату файлов.

#### **DEVICE ERROR**

Устройство USB не может быть распознано, или подключено неизвестное устройство.

#### **DEVICE FULL**

Память устройства USB заполнена.

#### **ERASE ERROR**

Неудачное стирание аудиофайлов или папок на устройстве USB.

#### **FATAL ERROR**

Устройство USB было извлечено во время операции передачи данных или стирания и может быть повреждено.

#### **FOLDER FULL**

Невозможно выполнить передачу данных на устройство USB, поскольку номер папки достиг максимального значения.

#### **GUEST**

При включении функции Party Chain система становится Party Guest.

#### **HOST**

При включении функции Party Chain система становится Party Host.

#### **NO DEVICE**

Устройство USB не подключено.

**NO DISC** Диск в лотке для диска отсутствует.

#### **NO MEMORY**

Память, выбранная для воспроизведения или передачи данных, не имеет носителя памяти, вставленного в устройство USB.

#### **NO MUSIC**

В режиме воспроизведения MUSIC отсутствуют данные MP3/WMA/AAC.

#### **NO PHOTO**

Не имеется данных JPEG в режиме воспроизведения PHOTO.

#### **NO STEP**

Все запрограммированные шаги стерты.

#### **NO VIDEO**

В режиме воспроизведения VIDEO отсутствуют данные MPEG4/Xvid.

#### **NOT IN USE**

Попытка выполнения определенной операции в условиях, когда данная операция запрещена.

#### **NOT SUPPORTED**

Подключено неподдерживаемое устройство USB или устройство USB подключено через концентратор USB.

#### **OVER CURRENT**

Обнаружена перегрузка по току на порте  $\psi$  (USB).

#### **PROTECTED**

На устройстве USB установлена защита от записи.

#### **PUSH STOP**

Попытка выполнить операцию, которая может быть выполнена только при остановленном воспроизведении.

#### **READING**

Система считывает информацию с диска или устройства USB. Некоторые операции недоступны.

#### **REC ERROR**

Передача данных не началась, приостановлена или не может быть выполнена.

#### **STEP FULL**

Попытка программирования более 25 шагов.

#### **TIME NG**

Время включения и выключения таймера воспроизведения или таймера записи совпадает.

#### **TRACK FULL**

Невозможно выполнить передачу данных на устройство USB, поскольку номер файла достиг максимального значения.

## Меры<br>предосторожности предосторожности

#### **Перемещение устройства**

Выполните следующую операцию для защиты механизма диска. Для выполнения данной операции используйте кнопки на основном блоке.

- **1** Нажмите кнопку  $\mathsf{I}/\mathsf{U}$  для включения системы.
- 2 Нажмите FUNCTION, затем поверните ручку VOLUME/MULTI CONTROL, чтобы выбрать "DVD/CD", а затем нажмите ENTER.
- 3 Извлеките диск.

Нажмите А, чтобы открыть и закрыть лоток для дисков. Подождите, пока на панели дисплея отобразится индикация "NO DISC".

4 Отсоедините шнур питания переменного тока.

#### **Примечания о дисках**

- <span id="page-64-0"></span>Перед воспроизведением протрите диск чистой тканью от центра к краям.
- Не используйте для очистки растворители, такие как бензин, разбавитель, имеющиеся в продаже очистители или антистатический аэрозоль, предназначенный для виниловых пластинок.
- Не подвергайте диск воздействию прямых солнечных лучей или источников тепла, таких как воздуховоды горячего воздуха и не оставляйте его в автомобиле, припаркованном под прямыми лучами солнца.

#### **Безопасность**

 Если шнур питания переменного тока не планируется использовать в течение длительного времени, отсоедините его от сетевой розетки. При извлечении штекера из розетки, всегда держитесь за вилку. Никогда не тяните за шнур питания.

- В случае попадания какого-либо твердого предмета или жидкости внутрь системы, следует отсоединить систему от сети и перед дальнейшей эксплуатацией проверить его у квалифицированного специалиста.
- Шнур питания переменного тока необходимо заменять только в квалифицированной ремонтной мастерской.

#### **Установка**

- Не устанавливайте систему в наклонном положении или в очень жарком, холодном, запыленном, грязном или влажном месте, а также в местах с недостаточной вентиляцией или местах, подверженных воздействию вибрации, прямых солнечных лучей или яркого света.
- Соблюдайте осторожность при размещении основного блока или громкоговорителей на поверхностях, обработанных особым образом (натертых воском, покрашенных масляными красками, полированных и т.п.), так как это может привести к появлению на поверхности пятен или изменению цвета.
- Если система принесена из холодного места в теплое или помещена в комнату с очень высокой влажностью, на линзах внутри основного блока может конденсироваться влага, которая может вызвать неправильную его работу. В этом случае извлеките диск и оставьте систему включенной приблизительно на час, пока не испарится влага.

#### **Нагрев**

- Нагрев основного блока во время эксплуатации является нормальным явлением и не свидетельствует о возникновении неисправностей.
- Если устройство эксплуатируется продолжительное время при повышенной громкости, не прикасайтесь к корпусу, так как он может быть горячим.
- Не блокируйте вентиляционные отверстия.

#### **Акустическая система**

Данная акустическая система не имеет магнитозащищенного исполнения, поэтому изображение на расположенном вблизи телевизоре может быть искажено магнитным полем. В этом случае выключите телевизор, подождите от 15 до 30 минут и включите его снова. Если улучшений нет, переместите громкоговорители подальше от телевизора.

#### **ВАЖНЫЕ ПРИМЕЧАНИЯ**

**Внимание:** Если оставить неподвижное видеоизображение или изображение экранной индикации от данной системы на телевизоре в течение продолжительного периода времени, существует опасность неисправимого повреждения телевизионного экрана. Этой проблеме особенно подвержены проекционные телевизоры.

#### **Чистка корпуса**

Чистите данную систему мягкой тканью, слегка смоченной слабым раствором моющего средства. Не используйте абразивные материалы, чистящие порошки или растворители, такие как разбавитель, бензин или спирт.

#### **О связи BLUETOOTH**

- Устройства BLUETOOTH следует использовать в диапазоне около 10 метров (незагороженного пространства) друг от друга. Эффективная дальность связи может уменьшиться при следующих условиях.
- Если между устройствами с подключением BLUETOOTH находится человек, металлический предмет, стена или иное препятствие.
- В местах установки беспроводного соединения LAN.
- Вокруг работающих микроволновых печей.
- В местах, где генерируются другие электромагнитные волны.
- Устройства BLUETOOTH и аппаратура беспроводной LAN (IEEE 802.11b/g) используют один и тот же частотный диапазон (2,4 ГГц). При использовании устройства BLUETOOTH возле устройства с беспроводным соединением LAN возможны электромагнитные помехи. Это может привести к снижению скорости передачи данных, шуму или невозможности подключения. Если это произойдет, попробуйте выполнить следующие действия для устранения проблемы:
	- Используйте данную систему минимум в 10 метрах от аппаратуры беспроводной LAN.
	- Отключайте питание оборудование с беспроводным соединением LAN при использовании устройства BLUETOOTH в диапазоне 10 метров от него.
	- Устанавливайте данную систему и устройство BLUETOOTH как можно ближе друг к другу.
- Радиоволновое излучение этой системы может препятствовать работе некоторых медицинских устройств. Поскольку такие помехи могут привести к неполадкам в работе, всегда отключайте питание данной системы и устройства BLUETOOTH в следующих местах:
	- В больницах, поездах, самолетах, на автозаправочных станциях и в любом месте при наличии огнеопасного газа.
	- Возле автоматических дверей или систем пожарной тревожной сигнализации.
- Данная система поддерживает функции безопасности, которые соответствуют спецификации BLUETOOTH для обеспечения защищенного соединения во время связи по технологии BLUETOOTH. Однако эти меры безопасности могут оказаться недостаточными в зависимости от содержимого настроек и других факторов, поэтому следует всегда быть осторожным при использовании связи по технологии BLUETOOTH.
- Компания Sony не несет никакой ответственности за повреждения или иной ушерб, возникшие вследствие утечек информации при использовании связи по технологии **RI LIFTOOTH**
- Наличие связи BLUETOOTH необязательно гарантируется для всех устройств с BLUETOOTH, имеющих такой же профиль, как у данной системы.
- Устройства BLUETOOTH. подключенные к данной системе, должны соответствовать спецификации BLUETOOTH. предписанной компанией Bluetooth SIG, Inc., и иметь сертификат соответствия. Тем не менее, несмотря на соответствие устройства спецификации BLUETOOTH, возможны случаи, когда характеристики или спецификации устройства BLUETOOTH исключают подключение или приводят к другим способам управления, отображения или работы.
- Возможны наличие шума или прерывание аудиосигнала в зависимости от устройства с BLUETOOTH, подключенного к этой системе, коммуникационной среды или окружающих условий.

## Технические характеристики

#### Секция усилителя

Следующие измерения произведены при питании от сети переменного тока 120 В - 240 В, 50/60 Гц Выходная мощность (номинальная) 400 Вт + 400 Вт (при 4 Ом, 100 Гц, обший коэффициент нелинейных искажений 1%) Среднеквадратичное значение выходной мощности (опорное) 600 Вт + 600 Вт (на канал при 4 Ом, 100 Гц)

#### Входы

ALIDIO IN 1/PARTY CHAIN IN L/R Напряжение 2 В. сопротивление 47 кОм AUDIO IN 2 L/R Напряжение 2 В, сопротивление 47 кОм MIC1 MIC<sub>2</sub> Чувствительность 1 мВ, сопротивление 10 кОм Порт  $\dot{\Psi}$  (USB) 1,  $\dot{\Psi}$  (USB) 2: Тип А

#### Выходы

AUDIO OUT/PARTY CHAIN OUT L/R Напряжение 2 В. сопротивление  $1 \text{ kOM}$ **VIDEO OUT** Макс. вых. уровень 1 Vp-р,

несбалансированный,

отрицательные синхроимпульсы, полное сопротивление нагрузки **75 OM** 

#### Секция USB

Поддерживаемая скорость передачи данных WMA: 48 кбит/с - 192 кбит/с. VBR. CBR ААС: 48 кбит/с - 320 кбит/с, VBR, CRR Частоты дискретизации WMA: 44.1 кГц ААС: 44,1 кГц Поддерживаемые устройства USB Класса большой емкости Максимальный ток

#### $1A$

#### Секция диска/USB

Поддерживаемая скорость передачи ланных

MPEG1 Laver-3: 32 кбит/с - 320 кбит/с. VBR Частоты дискретизации MPEG1 Laver-3: 32 кГц/44,1 кГц/48 кГц

#### Xvid

Видеокодек: Xvid Скорость передачи данных: 4,854 Мбит/с (МАКС.) Разрешение/Частота кадров: 720 × 480, 30 кадров в секунду 720 × 576, 25 кадров в секунду Аудиокодек: MP3

#### MPEG4

Формат файла: MP4 File Format Видеокодек: MPEG4 Simple Profile (AVC не поддерживается.) Скорость передачи данных: 4 Мбит/с Разрешение/Частота кадров: 720 × 576, 30 кадров в секунду Аудиокодек: AAC-LC (HE-AAC не поддерживается.) DRM: Несовместимый

#### **Секция проигрывателя дисков**

Система

Система воспроизведения компакт-дисков и цифрового аудио и видео

Характеристики лазерного диода Длительность излучения: Непрерывная Выходная мощность лазерного излучения\*: Менее 44,6 мкВт

\* Данное значение измерено на расстоянии 200 мм от поверхности линзы объектива оптического считывающего блока с апертурой 7 мм.

Частотная характеристика 20 Гц – 20 кГц Формат цветовой системы видеосигнала NTSC и PAL

#### **Секция тюнера**

FM стерео, тюнер FM/AM с преобразованием частоты Антенна Внешняя FM-антенна Pамочнaя AM-антеннa

#### **Секция тюнера FM**

Диапазон настройки 87,5 МГц – 108,0 МГц (шаг 50 кГц)

#### **Секция тюнерa AM**

Диапазон настройки Только модели для стран Европы и России: 531 кГц – 1602 кГц (шаг 9 кГц) Только модели для стран Латинской Америки и Австралии: 531 кГц – 1710 кГц (шаг 9 кГц) 530 кГц – 1710 кГц (шаг 10 кГц) Другие модели: 531 кГц – 1602 кГц (шаг 9 кГц) 530 кГц – 1610 кГц (шаг 10 кГц) **Секция BLUETOOTH** Система связи Стандартная версия BLUETOOTH 3.0

<span id="page-67-0"></span>Выход

Стандарт мощности BLUETOOTH класса 2

Максимальная дальность связи Линия прямой видимости прибл.  $10 \text{ m}^{1}$ 

Частотный диапазон Полоса 2,4 ГГц (2,4000 ГГц – 2,4835 ГГц)

Метод модуляции FHSS (Freq Hopping Spread Spectrum – расширение спектра скачкообразной сменой частоты)

Совместимые профили BLUETOOTH2) A2DP (Advanced Audio Distribution Profile – расширенный профиль распространения аудио) AVRCP (Audio Video Remote Control Profile – профиль дистанционного управления аудио- и видеоустройствами) SPP (Serial Port Profile – профиль последовательного порта)

Поддерживаемые кодеки SBC (Sub Band Codec – субполосной кодек) AAC (Advanced Audio Coding – усовершенствованное звуковое кодирование)

1) Фактический диапазон будет отличаться в зависимости от таких факторов, как препятствия между устройствами, магнитные поля вокруг микроволновой печи, статическое электричество, чувствительность приема, мощность антенны, операционная система,

программное приложение и т.д. 2)Стандартные профили BLUETOOTH обозначают цель связи BLUETOOTH между устройствами.

#### **Громкоговорители**

Акустическая система 2 полосы, Sound Pressure Horn Громкоговоритель Высокочастотные динамики: 25 мм, тип с рупорным диффузором Сабвуферы: 200 мм, тип с коническим диффузором Номинальное сопротивление 4 Ом Габариты (ш/в/г) 315 мм × 490 мм × 355 мм Масса 12 кг

#### **Общие**

Требования по электропитанию 120 В – 240 В переменного тока, 50/60 Гц Энергопотребление 220 Вт Энергопотребление (в режиме энергосбережения) 0,5 Вт (когда для функции "BT STBY" установлено значение "OFF") 3 Вт (когда для функции "BT STBY" установлено значение "ON") Габариты (ш/в/г) (за исключением громкоговорителей) 455 мм × 165 мм × 330 мм Масса (за исключением громкоговорителей) 5,9 кг Конструкция и характеристики могут

быть изменены без предварительного уведомления.

#### **Условия хранения**

Товары сохраняют в упакованном виде в темных, сухих, чистых, хорошо вентилируемых помещениях, изолированных от мест хранения кислот и щелочей. Температура хранения: от –30 °C до +55 °C. Относительная влажность хранения: 0% – 70%. Рабочая температура: от 5 °C до 35 °C. Рабочая относительная влажность: 0% – 60%.

<span id="page-69-0"></span>Список кодов языков Орфография языков соответствует стандарту ISO 639:1988 (E/F).

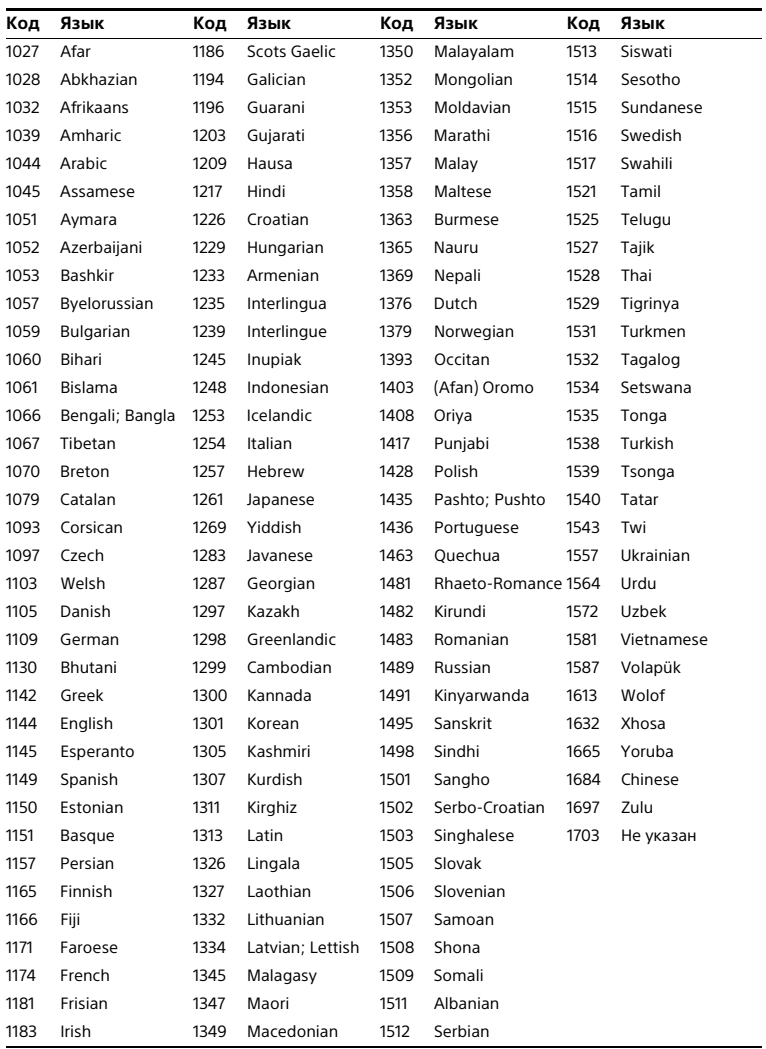

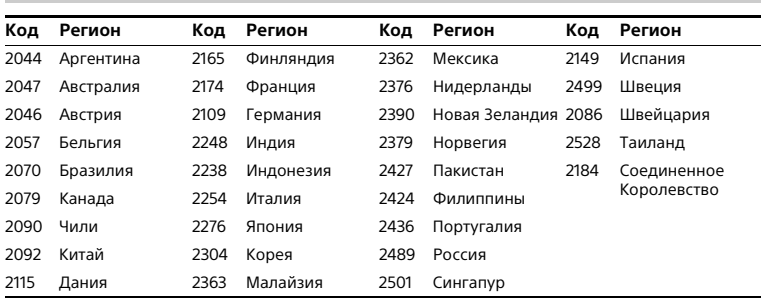

### **Список кодов регионов для родительского контроля**

## Алфавитный указатель

#### $A - 7$

A/V SYNC 33 **BASS CUT 46 BLUETOOTH 40** DATA CD 9 DATA DVD 9 DJ EFFECT 47 DVD VIDEO 9 **FM MODE 39 MEDIA MODE 21** MEGA BASS 46 NFC 14, 43 NFC Easy Connect 43 Party Chain 48

### А

АНАЛОГОВЫЙ ВЫХ 34

### Б

БЫСТРАЯ настройка 19

#### B

**BO3OFH BOCUP** МНОГОДИСК, 26, 34 Воспроизведение в произвольном порядке 26 Воспроизведение с контролем (PBC) 25 Воспроизводимые диски/файлы 9 ВЫБОР ДОРОЖКИ 33

### г

Громкоговоритель Расположение 19

#### Д

Демонстрационный режим 20 ДИАПАЗОН 33 ДОСТУП 29, 34

#### 3

Запрет детям 54 Запрограммированное воспроизведение 27 **3ACTABKA 34** 3BYK 31 Звуковой эффект 47

#### И

Интервал настройки сигнала АМ 39 ИНТЕРВАЛ ФОТО 33

#### K

Караоке 50 VOCAL FADER 51 РЕЖИМ ПОДСЧЕТА O4KOB 33, 51 Управление тональностью 51

#### м

MEHIO<sub>31</sub> Меню настройки 31 Многосессионный диск 11

#### н

НАСТРОЙКА ВИДЕО 32 НАСТРОЙКА ЗВУКА 33 НАСТРОЙКА СИСТЕМЫ 34 НАСТРОЙКА ЯЗЫКОВ 31

#### О

Обновление 55 Обычное воспроизведение 26

#### п

Память USB 22 Передача данных через USB-разъем 35 Аналоговая передача 37, 38 Передача REC1 35, 38 Синхронизированная передача 35, 38 Скорость передачи данных 35 Стирание 38 Повторное воспроизведение 28 Подсветка громкоговорителя 52 Предварительно настроенные станции 40

Просмотр информации ั้จุก Панель дисплея 31 экране телевизора 30 Пульт дистанционного управления 15

#### Þ

Ракурсы 24 РЕЖИМ ПАУЗЫ 33 Режим энергосбережения 20

#### C

СБРОС 34, 62 СИСТЕМА ЦВЕТНОСТИ 20, 32 Слайд-шоу 22 Список кодов языков 70 СУБТИТРЫ 24.32

#### T

Таймер 52 ТИП ЭКРАНА 32

#### $\mathbf v$

УРОВЕНЬ ЧЕРНОГО 32 Устройства USB 12, 21, 36

#### Φ

Файл ААС 9 Файл IPFG 9 Файл МРЗ 9 Файл MPEG4 9 Файл WMA 9 Файл Xvid 9 **OOH 34** 

#### ч

Часы 20

#### Э

**HAPAH 31** Элементы питания 18 **ΘΦΦΕΚΤ ΦΟΤΟ 33** 

#### Я

Язык/звук 24
# **ПОПЕРЕДЖЕННЯ**

#### **Щоб зменшити загрозу займання чи ураження електричним струмом, не піддавайте пристрій дії дощу чи вологи.**

Щоб зменшити загрозу займання, не закривайте вентиляційний отвір пристрою газетами, скатертинами, шторами тощо.

Не піддавайте пристрій дії джерел відкритого вогню (наприклад, запалених свічок).

Щоб зменшити загрозу займання чи ураження електричним струмом, не піддавайте пристрій дії крапель або бризок рідини та не ставте на нього наповнені рідиною предмети, наприклад вази.

Оскільки для відключення пристрою від джерела живлення

використовується штепсель шнура живлення, підключіть пристрій до легкодоступної розетки змінного струму. У разі виявлення неполадок у роботі пристрою негайно відключіть штепсель шнура живлення від розетки змінного струму.

Не встановлюйте пристрій у закритому місці, наприклад, у книжковій або вбудованій шафі. Бережіть елементи живлення або пристрої зі встановленим елементом живлення від впливу надмірного тепла, наприклад сонячного проміння, вогню тощо. Уважається, що пристрій не відключено від джерела живлення, доки його підключено до розетки змінного струму, навіть якщо сам пристрій було вимкнено. Юридична дійсність маркування СЕ обмежується тільки тими країнами, де воно введене в дію на законодавчому рівні, в основному в країнах ЄЕЗ (Європейської економічної зони).

Це обладнання пройшло випробування і визнане таким, що відповідає обмеженням, які викладені у регламенті про ЕМС, при використанні з'єднувального кабелю довжиною до 3 метрів.

#### **ЗАСТЕРЕЖЕННЯ**

Використання оптичних пристроїв із даним виробом є небезпечним для очей.

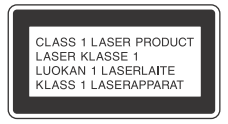

Даний пристрій класифікується як лазерний виріб класу 1 згідно з МЕК 60825-1:2007. Маркування знаходиться на задній панелі.

При розпакуванні або пересуванні великого та/або важкого динаміка слід задіювати не менше двох осіб. Падіння динаміка може спричинити травмування та/або пошкодження майна.

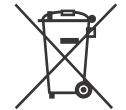

**Переробка використаних елементів живлення, старого електричного та електронного обладнання (застосовується в Європейському союзі та інших європейських країнах із системами роздільного збирання сміття)**

Виробник: Соні Корпорейшн, 1-7-1 Koнан, Мінато-ку, Токіо 108-0075, Японія.

Зроблено в Малайзії

Уповноважений представник в Україні з питань відповідності вимогам технічних регламентів: ТОВ «Соні Україна», вул. Спаська 30, м.Київ, 04070, Україна.

Обладнання відповідає вимогам: Технічного регламенту обмеження використання деяких небезпечних речовин в електричному та електронному обладнанні (постанова КМУ від 03.12.2008 № 1057);

 Технічного регламенту з електромагнітної сумісності обладнання (постанова КМУ від 29.07.2009 № 785);

 Технічного регламенту безпеки низьковольтного електричного обладнання (постанова КМУ від 29.10.2009 № 1149).

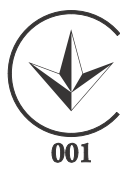

Виробник Соні Корпорейшн цим оголошує, що пристрій домашня аудiосистема SHAKE-X1D відповідає вимогам та іншим застосовним положенням Технічного регламенту радіообладнання і телекомунікаційного кінцевого (термінального) обладнання. Отримати декларацію відповідності можна за адресою ТОВ «Соні Україна», вул. Спаська 30, м.Київ, 04070, Україна, e-mail info@sony.ua. Дата виготовлення зазначена на продукті та/або на етикетці зі штриховим кодом на картонній упаковці. Наприклад: XX-XXXX

Перші 2 цифри означають місяць, останній 4 цифри - рік.

Ця домашня аудіосистема призначена для відтворення аудіо та відео з дисків або пристроїв USB, потокового відтворення музики зі смартфона з підтримкою NFC або пристрою BLUETOOTH, та використання радіоприймача FM/AM. Ця система також підтримує функцію караоке.

#### **Повідомлення про ліцензії та товарні знаки**

- *DVP* є торгова марка компанії DVD Format/Logo Licensing Corporation.
- Логотипи «DVD+RW», «DVD-RW», «DVD+R», «DVD-R», «DVD VIDEO» і «CD» є торговими марками.
- Технологія кодування звуку MPEG Layer-3 і відповідні патенти отримано на правах ліцензії від Fraunhofer IIS і Thomson.
- Windows Media є зареєстрованою торговою маркою або торговою маркою компанії Microsoft Corporation у США та/чи інших країнах.
- Цей виріб захищено певними правами на інтелектуальну власність Microsoft Corporation. Використання або розповсюдження цієї технології за межами виробу без ліцензії від підприємства Microsoft чи уповноваженого дочірнього підприємства корпорації Microsoft заборонено.
- «WALKMAN» і логотип «WALKMAN» є зареєстрованими товарними знаками Sony Corporation.
- Ця система використовує технологію Dolby\* Digital.
	- \* Виготовлено за ліцензією компанії Dolby Laboratories. Dolby та емблема з подвійним "D" – торговельні марки компанії Dolby Laboratories.
- Текстовий символ та логотипи BLUETOOTH® є зареєстрованими торговими марками, що належать компанії Bluetooth SIG, Inc., Sony Corporation використовує їх за ліцензією. Усі інші торговельні марки та комерційні назви належать їхнім відповідним власникам.
- N Mark є торговою маркою або зареєстрованою торговою маркою корпорації NFC Forum, Inc. у США і в інших країнах.
- Android™ є торговою маркою компанії Google Inc.
- Google Play™ є торговою маркою компанії Google Inc.
- Apple, логотип Apple, iPhone і iPod touch є товарними знаками компанії Apple Inc., зареєстрованими у США та інших країнах. App Store — це знак обслуговування компанії Apple Inc.
- Написи «Made for iPod» і «Made for iPhone» означають, що електронний аксесуар розроблено спеціально для підключення до iPod або iPhone і що його розробник засвідчує відповідність аксесуара технічним Apple. Компанія Apple не несе відповідальності за роботу цього пристрою або його відповідність стандартам безпеки та регулятивним нормам. Зауважте, що використання цього аксесуара з iPod або iPhone може вплинути та ефективність бездротового зв'язку.
- ЦЕЙ ПРОДУКТ ЛІЦЕНЗОВАНО ЗГІДНО З ПАКЕТОМ ЛІЦЕНЗІЙ НА ПАТЕНТИ MPEG-4 VISUAL ДЛЯ ОСОБИСТОГО І НЕКОМЕРЦІЙНОГО ВИКОРИСТАННЯ СПОЖИВАЧЕМ ДЛЯ
	- (i) КОДУВАННЯ ВІДЕО У ВІДПОВІДНОСТІ ЗІ СТАНДАРТОМ MPEG-4 VISUAL («ВІДЕО MPEG-4»)

#### ТА/АБО

(ii) ДЕКОДУВАННЯ ВІДЕО MPEG-4, ЯКЕ БУЛО ЗАКОДОВАНО СПОЖИВАЧЕМ, ЯКИЙ ЗАЙМАЄТЬСЯ ОСОБИСТОЮ І НЕКОМЕРЦІЙНОЮ ДІЯЛЬНІСТЮ, ТА/АБО ОТРИМАНО ВІД ПОСТАЧАЛЬНИКА ВІДЕО, ЯКИЙ МАЄ ЛІЦЕНЗІЮ НА ПОСТАЧАННЯ ВІДЕО MPEG-4.

ЛІЦЕНЗІЯ НА БУДЬ-ЯКЕ ІНШЕ ВИКОРИСТАННЯ НЕ НАДАЄТЬСЯ І НЕ ПЕРЕДБАЧАЄТЬСЯ. ДОДАТКОВУ ІНФОРМАЦІЮ, ВКЛЮЧАЮЧИ ТАКУ, ЩО СТОСУЄТЬСЯ РЕКЛАМНОГО, ВНУТРІШНЬОГО І КОМЕРЦІЙНОГО ВИКОРИСТАННЯ І ЛІЦЕНЗУВАННЯ, МОЖНА ОТРИМАТИ ВІД КОМПАНІЇ MPEG LA, L.L.C. HTTP://WWW.MPEGLA.COM

- Усі інші торгові марки є торговими марками їхніх відповідних власників.
- У цьому посібнику знаки ™ і ® не вказуються.

- <span id="page-76-0"></span>Про цей посібник В цій інструкції операції здебільшого описуються з використанням пристрою дистанційного керування, але ті самі операції можна виконати за допомогою кнопок на пристрої з тими самими або схожими назвами.
- Піктограми, такі як рими, вказані у верхній частині кожного пояснення, вказують тип носія, який можна використовувати з функцією, що пояснюється.
- Деякі ілюстрації є концептуальними зображеннями і можуть відрізнятися від реальних пристроїв.
- Елементи, що відображаються на екрані телевізора, можуть відрізнятися залежно від регіону.
- Налаштування за замовчуванням виділене підкресленням.
- Текст у дужках ([--]) відображається на екрані телевізора, а текст у подвійних лапках («--») відображається на панелі дисплея.

# зміст<br>П

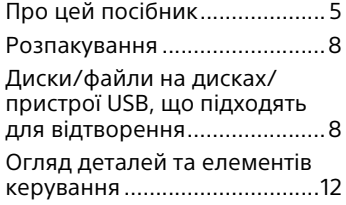

# **[Початок роботи](#page-87-0)**

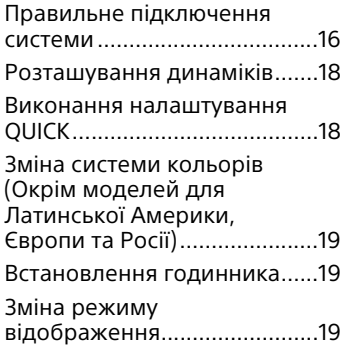

# **[Відтворення диску/](#page-91-0) пристрою USB**

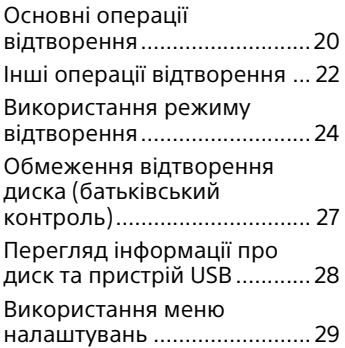

# **[USB-передавання](#page-104-0)**

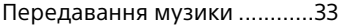

# **[Тюнер](#page-108-0)**

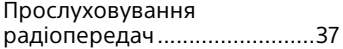

# **[BLUETOOTH](#page-109-0)**

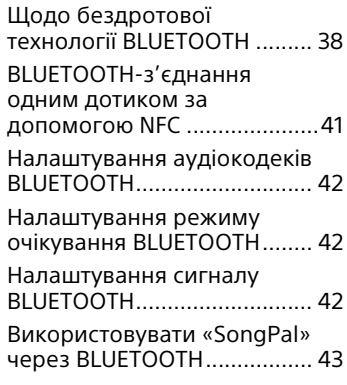

# **[Регулювання звуку](#page-114-1)**

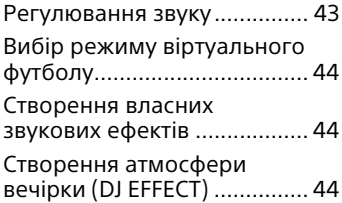

# **[Інші операції](#page-116-0)**

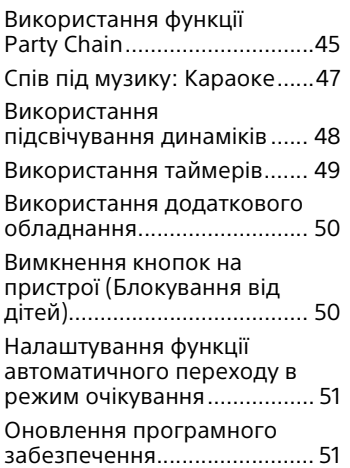

# **[Додаткова інформація](#page-123-0)**

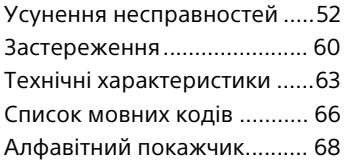

- <span id="page-79-0"></span>Розпакування Пристрій: HCD-SHAKEX1 (1)
- Акустична система: SS-SHAKEX1 (2)
- Шнур живлення змінного струму (1)
- Перехідник для штепсельної вилки змінного струму (1) (входить до комплекту постачання тільки в певних країнах) Перехідник для штепсельної вилки змінного струму не використовується в Чилі. Використовуйте цей перехідник для штепсельної вилки в тих країнах, де це потрібно.
- Пристрій дистанційного керування (1)
- Батареї типу R03 (розмір AAA) (2)
- FM-антена/рамкова AM-антена (1)

# <span id="page-79-1"></span>Диски/файли на<br>дисках/пристрої USB, що підходять для відтворення відтворення

#### **Диски, що відтворюються**

- DVD VIDEO
- DVD-R/DVD-RW у форматі DVD VIDEO або у режимі відео
- DVD+R/DVD+RW у форматі DVD VIDEO
- VIDEO CD (диски версії 1.0, 1.1 та 2.0)
- Диски Super VCD
- CD-R/CD-RW/CD-ROM у форматі VIDEO CD або у форматі Super VCD
- AUDIO CD
- CD-R/CD-RW у форматі AUDIO CD

#### **Файли на дисках/пристрої USB, що підходять для відтворення**

- Музика: МРЗ-файли<sup>1)2)</sup> (.mp3), WMA-файли $^{2}$ <sup>3)</sup> (.wma), AACфайли2)3) (.m4a/.mp4/.3gp)
- Фото: JPEG-файли<sup>4)</sup> (.jpg/.jpeg/ .jpe)

• Відео: MPEG4-файли<sup>5)</sup> (.mp4/.m4v), Xvid-файли (.avi)

#### **Примітки**

- Диски повинні бути у наступному форматі:
- CD-ROM/-R/-RW у форматі DATA CD, що містить файли MP31)2),  $JPEG<sup>4</sup>$ , MPEG4<sup>5)</sup> та Xvid і відповідає ISO 96606) Рівень 1/Рівень 2 або Joliet (розширений формат).
- DVD-ROM/-R/-RW/+R/+RW у форматі DATA DVD, що містить файли MP3<sup>1)2)</sup>, JPEG<sup>4)</sup>, MPEG4<sup>5)</sup> та Xvid і відповідає UDF (Universal Disk Format).
- Система буде намагатися відтворити будь-які дані з розширеннями, вказаними вище, навіть якщо вони не записані у форматі MP3/WMA/AAC/JPEG/ MPEG4/Xvid. Відтворення таких даних може створити сильний шум, який може пошкодити акустичну систему.
- $1)$  MP3 (MPEG 1 Audio Layer 3) це стандартний формат, визначений ISO/MPEG для стиснених аудіоданих. MP3-файли повинні бути у форматі MPEG 1 Audio Layer 3.
- <sup>2)</sup>Файли із захистом авторського права (керування цифровими правами) не можуть відтворюватися системою.
- <sup>3)</sup> Тільки пристрої USB.
- 4)JPEG-файли повинні відповідати формату файла зображення DCF. (DCF — «Design rule for Camera File System»: стандарти зображень для цифрових фотоапаратів, які регулюються асоціацією підприємств електронної промисловості та інформаційних технологій Японії  $(IEITA)$ .)
- 5)MPEG4-файли повинні бути записані у форматі файла MP4. Підтримуються такі відео- і аудіокодеки:
	- Відеокодек: MPEG4 Simple Profile (AVC не підтримується.)
	- Аудіокодек: AAC-LC (HE-AAC не підтримується.)

6)Логічний формат файлів та папок на дисках CD-ROM, визначений ISO (Міжнародною організацією стандартизації).

#### **Диски/файли, які не відтворюються**

- Неможливо відтворити наступні диски
	- BD (диски Blu-ray)
	- CD-ROM, записані у форматі PHOTO CD
	- Частина з даними дисків CD-Extra або Mixed CD\*
	- Диски CD Graphics
	- Диски Super Audio CD
	- DVD Audio
	- Диски DATA CD/DATA DVD, створені у форматі пакетного запису
	- DVD-RAM
	- DATA CD/DATA DVD, що не були правильно фіналізовані
	- Сумісні з CPRM (захист вмісту для записуваних носіїв) диски DVD-R/-RW, записані в програмах із системою захисту вмісту «скопіювати один раз»
	- Диски нестандартної форми (наприклад, у вигляді серця, карти, зірки)
	- Диски, на які наліплена клейка стрічка, папір або наліпки
- Неможливо відтворити наступні файли
	- JPEG-файл, більший ніж 3072 (у ширину) × 2048 (у висоту) пікселів у нормальному режимі, або більший ніж 3300000 пікселів у режимі Progressive JPEG, який здебільшого використовується на веб-сайтах інтернету.
	- Відеофайли, більші ніж 720 (у ширину) × 576 (у висоту) пікселів.
	- Файли зображень і відео з високим співвідношенням ширини до довжини.
	- WMA-файл у форматі WMA DRM, WMA Lossless або WMA PRO.
- AAC-файл у форматі AAC DRM або AAC Lossless.
- AAC-файли, закодовані з частотою дискретизації 96 кГц.
- Зашифровані або захищені паролями файли.
- Файли з захистом авторського права DRM (Digital Rights Management).
- Аудіофайл MP3 PRO можна відтворити як MP3-файл.
- Система може не відтворити Xvid-файл, якщо він створений сполученням двох або більше Xvid-файлів.
- Система не може відтворювати деякі Xvid-файли, які тривають довше 2 годин.
- \* Mixed CD: В цьому форматі дані записуються на першу доріжку, а аудіо (дані AUDIO CD) на другу і наступні доріжки сеансу.

#### **Примітка щодо CD-R/-RW та DVD-R/-RW/+R/+RW**

- В деяких випадках диски CD-R/ -RW і DVD-R/-RW/+R/+RW не можуть бути відтворені на цій системі через якість запису або фізичний стан диска, чи через характеристики записувального пристрою і програмного забезпечення для створення диска. Детальніше див. інструкцію з експлуатації записувального пристрою.
- Деякі функції відтворення можуть не працювати з деякими DVD+R/ +RW, навіть якщо вони фіналізовані належним чином. В цьому випадку дивіться диск за допомогою звичайного відтворення.

#### **Примітки щодо дисків**

 Цей виріб призначений для відтворення вмісту дисків, які відповідають стандарту Compact Disc (CD).

 DualDisc та деякі музичні диски, зашифровані з використанням технологій захисту авторського права, не відповідають стандарту CD. Тому такі диски можуть бути несумісними із системою.

#### **Примітка щодо багатосеансових дисків**

Ця система може відтворювати безперервні сеанси на дисках, якщо вони записані у такому ж форматі, що й перший сеанс. Однак відтворення не гарантується.

#### **Примітка щодо операцій з відтворення DVD VIDEO та VIDEO CD**

Деякі операції з відтворення DVD VIDEO або VIDEO CD можуть бути навмисно обмежені виробниками програмного забезпечення. Тому деякі функції відтворення можуть бути недоступні. Обов'язково прочитайте інструкцію з експлуатації диска DVD VIDEO або VIDEO CD.

#### **Примітки щодо файлів, що відтворюються**

- Для початку відтворення може знадобитись більше часу, якщо:
	- диск DATA CD/DATA DVD/ пристрій USB записаний зі складною деревовидною структурою;
	- щойно відтворювалися аудіофайли, файли зображень або відеофайли з іншої папки.
- Дана система може здійснювати відтворення з DATA CD/DATA DVD або з пристрою USB за наступних умов:
	- глибина до 8 папок
	- до 300 папок
	- до 999 файлів на одному диску
	- до 2000 файлів на одному пристрої USB
	- до 650 файлів у папці

Ці значення можуть змінюватися залежно від конфігурації файлів чи папок.

- Папки, в яких немає аудіофайлів, файлів зображень чи відеофайлів, пропускаються.
- Файли, які були передані якимось пристроєм, таким як комп'ютер, можуть бути відтворені не в тому порядку, в якому передавалися.
- Порядок відтворення може не бути застосований залежно від програмного забезпечення, використаного для створення аудіофайла, файла зображення чи відеофайла.
- Неможливо гарантувати сумісність з усім програмним забезпеченням для шифрування/запису MP3/ WMA/AAC/MPEG4/Xvid, усіма записувальними пристроями та носіями.
- Залежно від Xvid-файла зображення може бути нечітким або звук може перериватися.

#### **Примітки щодо пристроїв USB**

- Робота з усіма пристроями USB не гарантується.
- Хоча для пристроїв USB існує багато складних функцій, відтворюватися можуть лише музика, фотографії і відео, які містяться на пристроях USB. Докладну інформацію див. в інструкціях з експлуатації пристрою USB.
- При вставлянні пристрою USB система зчитує всі збережені на ньому файли. Якщо на пристрої USB збережено багато файлів або папок, зчитування даних з нього може тривати досить довго.
- Не підключайте систему і пристрій USB через концентратор USB.
- Для деяких пристроїв USB може відбуватися затримка перед тим, як ця система виконає операцію.
- Порядок відтворення через систему може відрізнятися від порядку відтворення на підключеному пристрої USB.

 Перед використанням пристрою USB переконайтеся, що на пристрої USB немає заражених вірусами файлів.

#### **Веб-сайти сумісних пристроїв**

На зазначених нижче веб-сайтах можна отримати свіжу інформацію про сумісні пристрої USB і BLUETOOTH. Для користувачів у Латинській Америці: <http://esupport.sony.com/LA> Для користувачів у Європі та Росії: <http://www.sony.eu/support> Для користувачів із інших країн/ регіонів:

<http://www.sony-asia.com/support>

# <span id="page-83-0"></span>Огляд деталей та елементів керування

#### **Пристрій**

**Вигляд зверху**

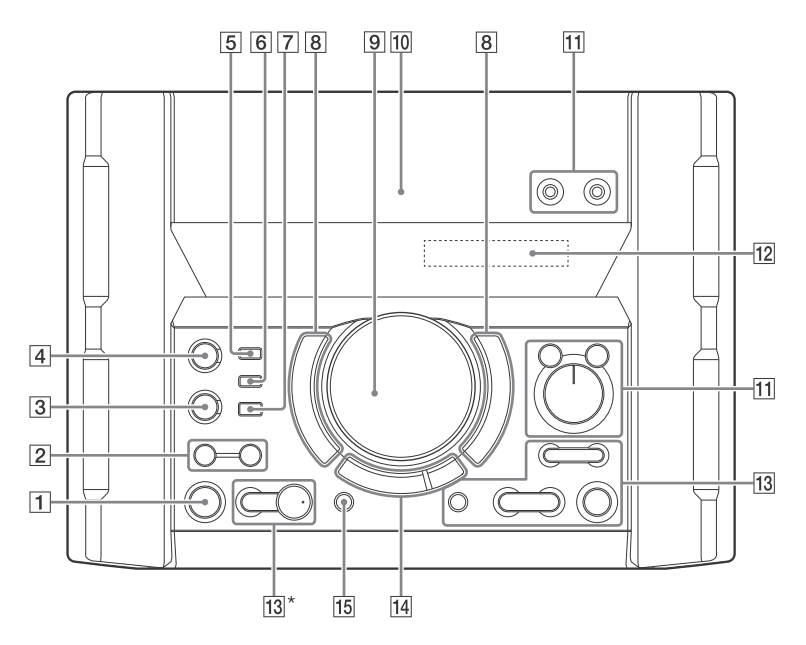

**Вигляд спереду**

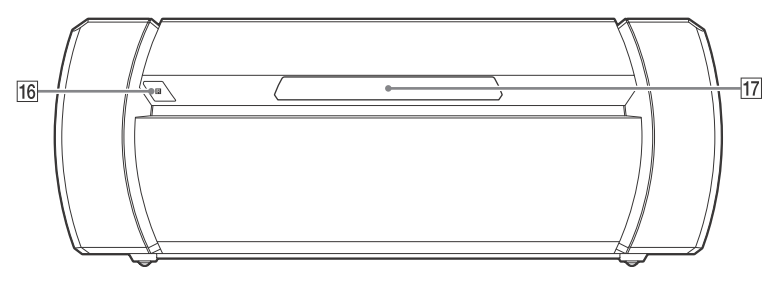

 $*$  Кнопка  $\blacktriangleright$  має тактильну точку. Нею можна користуватися як орієнтиром під час використання системи.

  **(увімкнути/режим очікування)**

Увімкнення системи або переведення її в режим очікування.

**SPEAKER LIGHT [\(стор. 48\)](#page-119-1)**

#### **LIGHT MODE [\(стор. 48\)](#page-119-1)**

#### **BLUETOOTH**

Натисніть, щоб вибрати функцію BLUETOOTH.

#### **PAIRING**

Утримуйте, щоб активувати створення пари BLUETOOTH, коли активна функція BLUETOOTH.

**Індикатор BLUETOOTH [\(стор. 38\)](#page-109-2)**

**MEGA BASS [\(стор. 43\)](#page-114-3)**

**Індикатор MEGA BASS [\(стор. 43\)](#page-114-4)**

- **Порт (USB) 1 (PLAY)** Підключення додаткового пристрою USB.
- $\boxed{6}$   $\boxed{ \text{Dopt} \psi }$  (USB) 2 (REC/PLAY) Підключення і передавання на додатковий пристрій USB.

#### **REC TO USB**

Передавання музики на додатковий пристрій USB, підключений до порту  $\dot{\psi}$  (USB) 2.

 **FLANGER, ISOLATOR, SAMPLER, DJ OFF [\(стор. 45\)](#page-116-2)**

#### **VOLUME/MULTI CONTROL** Регулювання гучності.\* Налаштування рівня ефекту

FLANGER і ISOLATOR або безперервний вивід звукового ефекту SAMPLER [\(стор. 44\)](#page-115-3). Вибір FUNCTION або SOUND FIELD.

- \* Цю ручку не можна використовувати для регулювання гучності, коли вибрано DJ EFFECT, FUNCTION або SOUND FIELD.
- **(Значок N) [\(стор. 41\)](#page-112-1)**
- **Гніздо MIC 1/2** Підключення мікрофона(-ів).

**VOCAL FADER [\(стор. 48\)](#page-119-2)**

**MIC ECHO [\(стор. 47\)](#page-118-1)**

**MIC LEVEL (MIN/MAX)** Налаштування гучності мікрофона.

- **Панель дисплея**
- **+/– (вибір папки)** Вибір папки на диску з даними або пристрої USB.

**S1, S2 [\(стор. 45\)](#page-116-3)**

 **(відкрити/закрити)** Вставляння або вивід диска.

**/ (перехід назад/ перехід вперед) (стор. [21](#page-92-0), [22,](#page-93-1) [24](#page-95-1), [40\)](#page-111-0)**

**TUNING+/– [\(стор. 37\)](#page-108-2)**

**S3, S4 [\(стор. 45\)](#page-116-4)**

**ENTER** Введення налаштувань.

#### **(відтворення)**

Початок відтворення. Утримуйте кнопку натиснутою на системі більше 2 секунд, щоб почати відтворення вбудованої демонстрації звуку. Натисніть  $\blacksquare$ , щоб зупинити демонстрацію.

#### **(стоп)**

Зупинка відтворення. Натисніть двічі, щоб скасувати відновлення відтворення.

#### **FUNCTION\***

#### **SOUND FIELD\***

#### **FOOTBALL [\(стор. 44\)](#page-115-4)**

Натисніть декілька разів цю кнопку, щоб вибрати «ON NARRATION» або «OFF NARRATION».

- \* Натисніть цю кнопку, а тоді поверніть регулятор VOLUME/ MULTI CONTROL, щоб вибрати потрібну функцію або акустичне поле, після чого натисніть ENTER.
- **PARTY CHAIN (стор. [46,](#page-117-0) [47](#page-118-2), [58](#page-129-0))**
- **Датчик пристрою дистанційного керування**
- **Лоток для дисків**

#### **Пристрій дистанційного керування**

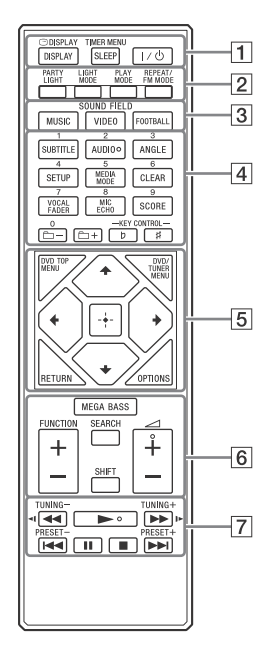

#### **Примітки**

- Числова кнопка 2/AUDIO та кнопки  $\rightarrow$  +  $\rightarrow$  мають тактильну точку. Нею можна користуватися як орієнтиром під час використання системи.
- Для використання кнопки, назва якої надрукована рожевим, утримуйте  $SHIFT$  ( $\boxed{6}$ ), а тоді натисніть цю кнопку.
- **DISPLAY (стор. [19,](#page-90-3) [29,](#page-100-1) [37,](#page-108-3) [39\)](#page-110-0)**

 **DISPLAY (стор. [26,](#page-97-0) [28](#page-99-1))**

**SLEEP [\(стор. 49\)](#page-120-1)**

**TIMER MENU (стор. [19,](#page-90-4) [49\)](#page-120-2)**

 **(увімкнути/режим очікування)**

Увімкнення системи або переведення її в режим очікування.

**PARTY LIGHT [\(стор. 48\)](#page-119-3)**

**LIGHT MODE [\(стор. 48\)](#page-119-1)**

**PLAY MODE (стор. [24,](#page-95-2) [26,](#page-97-1) [34\)](#page-105-0)**

**REPEAT/FM MODE (стор. [27](#page-98-1), [37\)](#page-108-4)**

 **Кнопки SOUND FIELD [\(стор. 43\)](#page-114-5) MUSIC, VIDEO, FOOTBALL**

#### **Числові кнопки**

Вибір доріжки, розділу або файла. Налаштування або програмування радіостанції. Введення пароля.

**SUBTITLE [\(стор. 23\)](#page-94-0)**

**AUDIO (стор. [23](#page-94-1), [29](#page-100-2))**

**ANGLE [\(стор. 23\)](#page-94-2)**

**SETUP (стор. [19](#page-90-5), [27,](#page-98-2) [29,](#page-100-3) [58](#page-129-1))**

**MEDIA MODE (стор. [20](#page-91-2), [21](#page-92-1), [25,](#page-96-0) [36](#page-107-0))**

**CLEAR (стор. [22](#page-93-2), [26](#page-97-2))**

**VOCAL FADER [\(стор. 48\)](#page-119-2)**

**MIC ECHO [\(стор. 47\)](#page-118-1)**

#### **SCORE [\(стор. 48\)](#page-119-4)**

#### **+/– (вибір папки)**

Вибір папки на диску з даними або пристрої USB.

#### **KEY CONTROL / [\(стор. 48\)](#page-119-5)**

#### **B** DVD TOP MENU

Відображення назви DVD на екрані телевізора.

#### **DVD/TUNER MENU (стор. [21,](#page-92-2) [23,](#page-94-3) [37\)](#page-108-5)**

#### **RETURN (стор. [22](#page-93-3), [26](#page-97-3))**

#### **OPTIONS**

Вхід у меню опцій або вихід із нього.

#### $4/4/4/4$

Вибір пунктів меню.

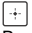

Введення налаштувань.

#### **MEGA BASS [\(стор. 43\)](#page-114-3)**

**FUNCTION +/–** Вибір функції.

#### **SEARCH (стор. [21](#page-92-3), [22,](#page-93-4) [26\)](#page-97-4)**

#### **SHIFT**

Натисніть і утримуйте, щоб активувати кнопки, надруковані рожевим.

 **+/–** Регулювання гучності.

#### **/ (швидке**

**прокручування назад/вперед) (стор. [22](#page-93-5), [40\)](#page-111-0)** 

#### **/ [\(стор. 22\)](#page-93-6)**

Перегляд сповільненого відтворення.

**TUNING+/– [\(стор. 37\)](#page-108-2)**

#### **(відтворення)** Початок відтворення.

**/ (перехід назад/ перехід вперед) (стор. [21,](#page-92-0) [22,](#page-93-1) [24](#page-95-1), [40\)](#page-111-0)**

#### **PRESET+/– [\(стор. 38\)](#page-109-3)**

#### **(пауза) (стор. [20](#page-91-3), [22,](#page-93-6) [40](#page-111-0))**

#### **(стоп)**

Зупинка відтворення. Натисніть двічі, щоб скасувати відновлення відтворення. Зупинка відтворення вбудованої демонстрації звуку.

#### <span id="page-87-0"></span>Початок роботи

# <span id="page-87-1"></span>Правильне підключення системи

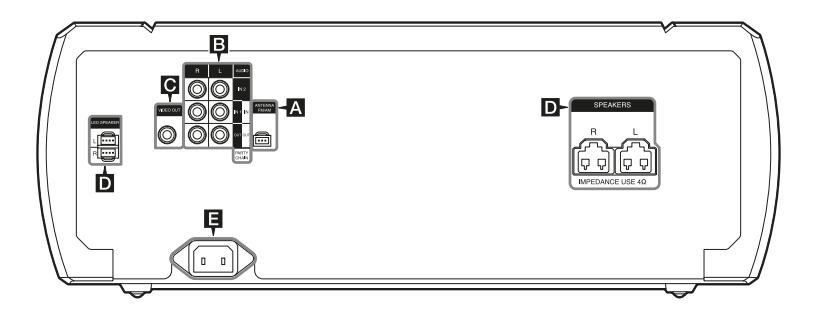

## **Антени**

Знайдіть для антен таке місце та орієнтацію, які забезпечують добре приймання.

Антени слід розташовувати на достатній відстані від кабелів динаміків, шнура живлення змінного струму і USB-кабелю, щоб уникнути появи перешкод.

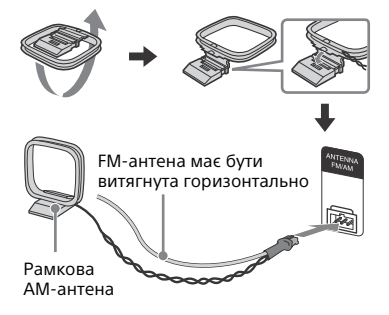

# **Аудіо**

Використовуйте звуковий кабель (не входить до комплекту постачання), щоб виконати з'єднання наступним чином:

#### **Гнізда AUDIO OUT/PARTY CHAIN OUT L/R**

- Підключіть до гнізд звукового входу додаткового обладнання.
- Підключіть до іншої аудіосистеми, щоб скористатися функцією Party Chain [\(стор. 45\).](#page-116-5)

#### **Гнізда AUDIO IN 1/PARTY CHAIN IN L/R**

- Підключіть до гнізд звукового виходу телевізора або аудіо- та відеообладнання. Звук буде виводитися через цю систему.
- Підключіть до іншої аудіосистеми, щоб скористатися функцією Party Chain [\(стор. 45\).](#page-116-5)

#### **Гнізда AUDIO IN 2 L/R**

Підключіть до гнізд звукового виходу комп'ютера або ігрового пристрою. Звук буде виводитися через цю систему.

# 17 $^{\rm UA}$  роботи $^{\rm LO}$ 1926) и приведения разработивно роботивно разработивно разработивно разработивно разработивно разработивно разработивно разработивно разработивно разработивно разработивно разработивно разработивно Ilouatok pobotn

# **Ген** Гніздо VIDEO OUT

Використовуйте відеокабель (не входить до комплекту постачання) для підключення до вхідного роз'єму телевізора або проектора.

#### **Примітка**

Не підключайте цей пристрій до телевізора через відеодеку.

## **Динаміки**

#### **З'єднувачі LED SPEAKER**

Підключіть LED SPEAKER з'єднувач динаміка до цього з'єднувача. Освітлення на динаміках буде реагувати згідно з джерелом музики. Залежно від ваших уподобань можна вибрати підсвічування динаміків [\(стор. 48\)](#page-119-6).

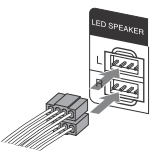

#### **З'єднувачі SPEAKERS**

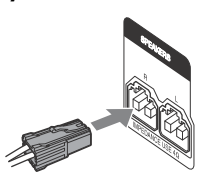

#### **Примітки**

- Використовуйте тільки динаміки з комплекту постачання.
- При підключенні кабелів динаміків вставляйте з'єднувачі кабелів прямо у з'єднувачі на пристрої.

## **Живлення**

Під'єднайте шнур живлення змінного струму (входить до комплекту постачання) до даного пристрою, а тоді підключіть його до настінної розетки.

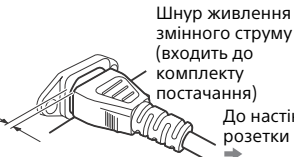

(входить до комплекту постачання) До настінної розетки

Невеличкий зазор залишається між штепсельною вилкою та задньою панеллю, навіть коли шнур живлення вставлений повністю. Шнур живлення слід підключати у такий спосіб. Це не є несправність.

#### **Примітки**

- Якщо штепсельна вилка вашого пристрою не підходить до настінної розетки, тоді приєднайте доданий перехідник для штепсельної вилки змінного струму (тільки для моделей, що постачаються з перехідником для штепсельної вилки змінного струму).
- На інформаційній панелі буде відображена демонстрація. Натисніть , щоб увімкнути систему, і демонстрація буде автоматично закінчена.

#### **Вставляння елементів живлення**

Вставте два додані елементи живлення R03 (розмір AAA), дотримуючись полярності, як показано нижче.

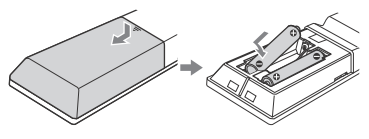

#### **Примітки**

- Не використовуйте одночасно старі й нові елементи живлення або різні типи елементів живлення.
- Якщо пристрій дистанційного керування не буде використовуватися довгий час, витягніть елементи живлення, щоб запобігти пошкодженню в результаті їх протікання та корозії.

# <span id="page-89-0"></span>Розташування<br>динаміків

• •<br>Для оптимальної роботи системи рекомендується розташувати динаміки, як показано нижче.

- Пристрій
- Динамік (лівий)
- Динамік (правий)
- Телевізор

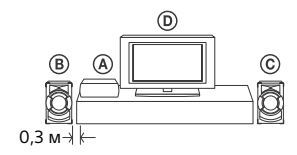

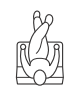

# <span id="page-89-1"></span>Виконання налаштування QUICK

налашта.<br>Перед використанням системи можна виконати мінімальне базове регулювання у QUICK налаштуванні.

1 **Увімкніть телевізор і оберіть відеовхід.**

- $\mathbf 2$  Натисніть кнопку І/ $\mathbf \oplus$ , щоб **увімкнути систему.**
- 3 **Натисніть FUNCTION +/– декілька разів, щоб вибрати «DVD/CD», «USB 1» або «USB 2».**

Внизу екрана телевізора відображається повідомлення з інструкцією [Press ENTER to run QUICK SETUP.].

 $\boldsymbol{4}$  Натисніть  $\left[\textcolor{red}{\boldsymbol{\cdot}}\right]$ , не вставляючи **диск та не підключаючи пристрій USB.**

На екрані телевізора з'явиться напис [LANGUAGE SETUP]. Елементи, що відображаються, можуть змінюватися залежно від країни або регіону.

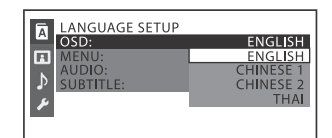

 $\bf 5$  Декілька разів натисніть  $\bf +$  / $\bf +$  , **щоб вибрати мову, а тоді натисніть**  $\boxed{+}$ .

На екрані телевізора з'явиться напис [VIDEO SETUP].

 $6$  Натисніть  $4/$  декілька разів, **щоб вибрати налаштування, яке відповідає типу вашого** 

телевізора, а тоді натисніть **[**+]. Після того, як на екрані телевізора з'явиться [QUICK SETUP is complete.], система готова до відтворення.

#### **Щоб змінити налаштування вручну**

Див. [«Використання меню](#page-100-4)  [налаштувань» \(стор. 29\)](#page-100-4).

#### **Щоб вийти з налаштування QUICK**

<span id="page-90-5"></span>Натисніть SETUP.

#### **Примітка**

Повідомлення з інструкцією з'являється, коли систему вмикають вперше, або після виконання «RESET» [\(стор. 58\).](#page-129-2)

# <span id="page-90-6"></span><span id="page-90-0"></span>Зміна системи кольорів

,<br>(Окрім моделей для Латинської Америки, Європи та Росії)

Встановлення системи кольорів PAL або NTSC залежно від системи кольорів вашого телевізора. Щоразу при виконанні описаної нижче процедури система кольорів змінюється наступним чином:  $NTSC \leftrightarrow PAL$ 

Для виконання цієї операції користуйтеся кнопками на пристрої.

- 1 **Натисніть кнопку , щоб увімкнути систему.**
- 2 **Натисніть FUNCTION, а тоді поверніть регулятор VOLUME/ MULTI CONTROL, щоб вибрати «DVD/CD», після чого натисніть ENTER.**
- 3 **Натисніть і утримуйте DJ OFF і FOOTBALL більше 3 секунд.**

На панелі дисплея з'явиться «COLOR NTSC» або «COLOR PAL».

# <span id="page-90-1"></span>**Встановлення** годинника

годинника В режимі енергозбереження встановити годинник не можна.

- 1 **Натисніть кнопку , щоб увімкнути систему.**
- <span id="page-90-4"></span>2 **Натисніть і утримуйте SHIFT, а тоді натисніть TIMER MENU.**

«PLAY SET» з'явиться на панелі дисплея. Натисніть  $\blacklozenge$  /  $\blacktriangleright$  декілька разів, щоб вибрати «CLOCK SET», а тоді натисніть  $| \cdot |$ .

- $3$  Натисніть  $\rightarrow / \rightarrow \mu$ екілька разів, **щоб встановити годину, а тоді натисніть .**
- Натисніть  $4/$  декілька разів, **щоб встановити хвилини, а тоді натисніть**  $|+|$ .

# <span id="page-90-2"></span>Зміна режиму<br>відображення відображення

<span id="page-90-3"></span>**Натисніть DISPLAY декілька разів, коли система вимкнена.**

#### **Демонстрація**

Вмикається демонстрація.

#### **Немає зображення (режим енергозбереження)**

Зображення вимикається для збереження енергії. Таймер і годинник продовжують працювати.

#### **Годинник**

Годинник відображається упродовж декількох секунд, а тоді переходить в Режим енергозбереження.

<span id="page-91-0"></span>Відтворення диску/пристрою<br>USB USB

# <span id="page-91-1"></span>Основні операції<br>відтворення

вир-и мисоси с <mark>р</mark> и **USB** 

#### 1 **Натисніть FUNCTION +/– декілька разів, щоб вибрати «DVD/CD», «USB 1» або «USB 2».**

Також можна скористатися кнопками на пристрої. Натисніть FUNCTION, а тоді поверніть регулятор VOLUME/MULTI CONTROL, щоб вибрати «DVD/ CD», «USB 1» або «USB 2», після чого натисніть ENTER.

# 2 **Для функції DVD/CD:**

Натисніть на пристрої, щоб відкрити лоток для дисків, і покладіть на лоток диск етикеткою догори.

Для відтворення диска діаметром 8 см, такого як CDсингл, покладіть його у внутрішнє коло лотка

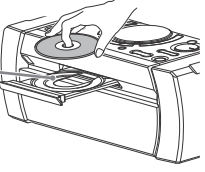

Натисніть на пристрої ще раз, щоб закрити лоток для дисків. Не треба штовхати лоток для дисків, щоб закрити його, бо це може призвести до несправності.

#### **Для функції USB:**

Підключіть пристрій USB до порту  $\Psi$  (USB) 1 або  $\Psi$  (USB) 2.

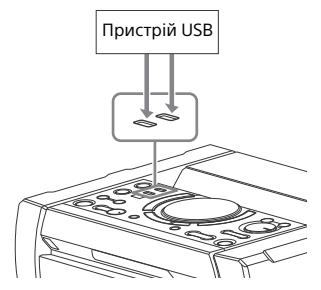

#### **Примітки**

- iPhone/iPod можна використовувати з цією системою тільки через BLUETOOTHз'єднання.
- Можна використовувати адаптер USB (не входить до комплекту постачання) для підключення пристрою USB до пристрою, якщо пристрій USB не можна включити в порт  $\psi$  (USB).
- <span id="page-91-2"></span>**3** (Тільки рата со рата рур usв ) **Натисніть MEDIA MODE декілька разів, щоб вибрати потрібну медійну функцію ([MUSIC]/ [VIDEO]/[PHOTO]).**
- 4 **Натисніть , щоб розпочати відтворення.**

<span id="page-91-3"></span>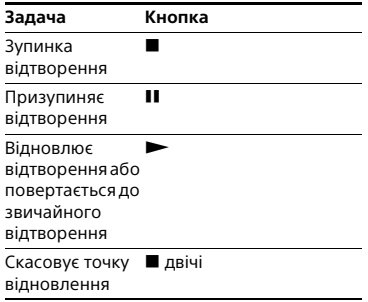

<span id="page-92-0"></span>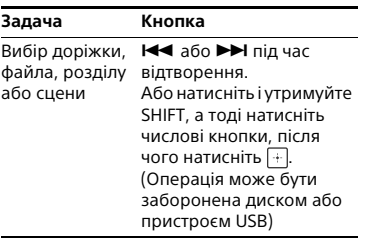

#### <span id="page-92-4"></span>**Щоб вибрати пам'ять USB**

Якщо пристрій USB має вбудовану пам'ять та карту пам'яті, ви можете вибрати, яку пам'ять

використовувати у якості джерела відтворення або призначення для передавання.

Обов'язково виберіть пам'ять перед початком відтворення або передавання.

- 
- 1 Натисніть OPTIONS.<br>2 Натисніть ↑/◆ декілька разів, **2** Натисніть ♠ / ♦ декілька разів,<br>щоб вибрати «MEM SEL», а тоді натисніть  $[+]$ .
- **3** Декілька разів натисніть ♠ / ♦ ,<br>щоб вибрати потрібну пам'ять, а тоді натисніть  $\boxed{+}$ .

Щоб вийти з меню опцій, натисніть OPTIONS.

#### **Для відтворення з певного аудіо- чи відеофайла**

- 1 Натисніть MEDIA MODE декілька разів, щоб вибрати [MUSIC] або [VIDEO].
- <span id="page-92-3"></span>2 Натисніть SEARCH, щоб відобразити список папок.

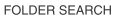

#### 1st Album

Alone Back for Good In the Garden of Venus In the Middle of Nowhere Let's Talk About Love Ready for Romance Romantic Warriors

- **3** Натисніть  $\div/\div$  декілька разів, щоб вибрати потрібну папку.
- 4 Натисніть  $+$ , щоб відобразити список файлів.

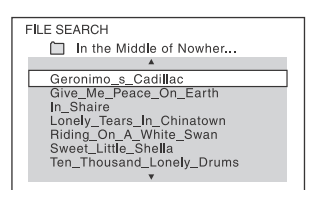

 ${\bf 5}$  Декілька разів натисніть  $\bm{\ast}/\bm{\ast}$  , щоб вибрати потрібний файл, а тоді натисніть $\left|+\right|$ 

#### **Для відтворення з певного файла зображення (слайдшоу)**

- <span id="page-92-1"></span>1 Натисніть MEDIA MODE декілька разів, щоб вибрати [PHOTO].
- <span id="page-92-2"></span>2 Натисніть DVD/TUNER MENU.

На екрані телевізора відображаються ескізи перших 16 JPEG-файлів у вибраній папці.

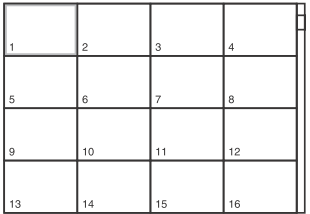

Якщо у вибраній папці більше 16 JPEG-файлів, з правого боку з'явиться смуга прокрутки.

**3** Декілька разів натисніть ✦ / ✦ / ✦ /<br>→ , щоб вибрати потрібний файл, а тоді натисніть -

# <span id="page-93-0"></span>Інші операції<br>відтворення

вир-и міреосрі с рівни **USB** 

Залежно від типу диска чи файла функція може не працювати.

<span id="page-93-6"></span><span id="page-93-5"></span><span id="page-93-3"></span>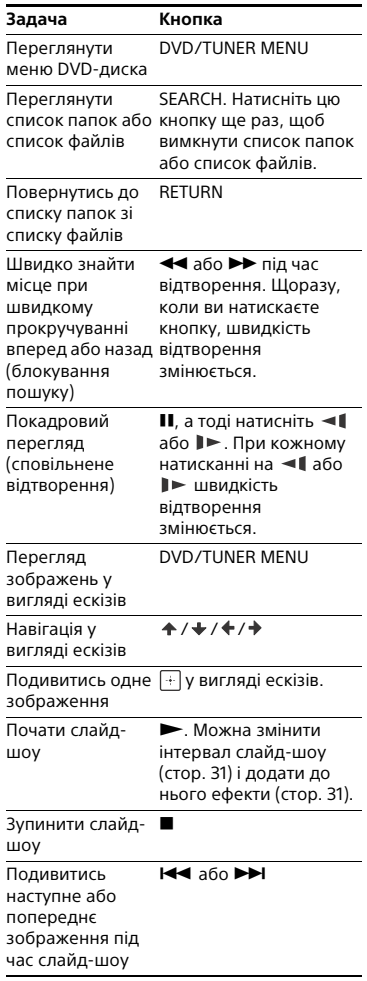

<span id="page-93-2"></span>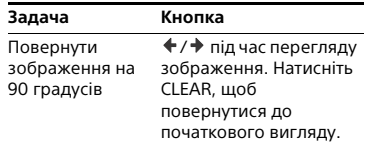

#### **Пошук певної доріжки**

#### $CD$

**Натисніть і утримуйте SHIFT, а тоді натисніть числові кнопки, щоб вибрати потрібну композицію для відтворення, після чого натисніть .**

#### <span id="page-93-4"></span>**Для пошуку за допомогою кнопки SEARCH**

- 1 Натисніть SEARCH, щоб відобразити список доріжок.
- 2 Декілька разів натисніть  $\div/\div$ , щоб вибрати потрібну композицію для відтворення, а тоді натисніть  $|+|$ .

#### **Пошук певної назви/ розділу/сцени/доріжки/ індексу**

#### DVD-V VIDEO CD

- 1 **Натисніть SEARCH декілька разів під час відтворення, щоб вибрати режим пошуку.**
- <span id="page-93-1"></span>2 **Натисніть і утримуйте SHIFT, а тоді натисніть числові кнопки, щоб ввести потрібну назву, розділ, сцену, композицію або номер індексу, після чого натисніть**  $\boxed{+}$ . Відтворення починається.

#### **Примітки**

- Для VIDEO CD з відтворенням PBC . .<br>натисніть SEARCH для пошуку сцени.
- Для VIDEO CD без відтворення PBC натисніть SEARCH для пошуку доріжки та індексу.

#### **Для пошуку за допомогою часового коду**

#### DVD-V

- 1 Натисніть SEARCH декілька разів під час відтворення, щоб вибрати режим пошуку за часом.
- 2 Натисніть і утримуйте SHIFT, а тоді натисніть числові кнопки, щоб ввести потрібний часовий код, після чого натисніть  $|+|$ .

Приклад: Щоб знайти сцену, яка відбувається через 2 години 10 хвилин і 20 секунд після початку, натисніть і утримуйте SHIFT, а тоді натисніть 2, 1, 0, 2, 0 ([2:10:20]).

Натисніть CLEAR для скасування номера.

#### **Для пошуку за допомогою меню DVD-диска**

#### DVD V

- <span id="page-94-3"></span>1 Натисніть DVD/TUNER MENU.<br>2 Натисніть ↑/↓/♦/→ або
- **2** Натисніть ♠/✦/✦/✦ або<br>натисніть і утримуйте SHIFT, а тоді натисніть числові кнопки, щоб вибрати потрібну назву або елемент для відтворення, після чого натисніть  $\boxed{+}$ .

#### **Зміна кутів перегляду**

#### DVD V

<span id="page-94-2"></span>**Натисніть декілька разів ANGLE під час відтворення, щоб вибрати потрібний кут перегляду.**

#### **Відображення субтитрів**

#### $DWD V$

<span id="page-94-0"></span>**Натисніть декілька разів SUBTITLE під час відтворення, щоб вибрати потрібну мову субтитрів або вимкнути субтитри.**

#### **Зміна мови/звуку**

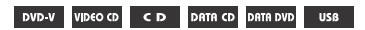

<span id="page-94-1"></span>**Натисніть декілька разів AUDIO під час відтворення, щоб вибрати потрібний формат звуку або режим.**

#### **DVD VIDEO**

Можна перемикати аудіоформат або мову, якщо джерело містить кілька аудіоформатів або звукових доріжок різними мовами. Коли відображаються 4 цифри, вони означають код мови. Див. [«Список](#page-137-1)  [мовних кодів» \(стор. 66\)](#page-137-1), щоб перевірити, якій мові відповідає цей код. Якщо одна і та ж мова відображається два або більше разів, диск DVD VIDEO записано з використанням декількох аудіоформатів.

#### **VIDEO CD/AUDIO CD/DATA CD/ DATA DVD (MP3-файл) або пристрій USB (аудіофайл)**

Можна змінити звукову доріжку.

- [STEREO]: Стереозвук.
- [1/L]/[2/R]: Монофонічний звук лівого або правого каналу.

#### **SUPER VIDEO CD**

- [1:STEREO]: Стереозвук звукової доріжки 1.
- [1:1/L]/[1:2/R]: Монофонічний звук лівого або правого каналу звукової композиції 1.
- [2:STEREO]: Стереозвук звукової доріжки 2.
- [2:1/L]/[2:2/R]: Монофонічний звук лівого або правого каналу звукової композиції 2.

#### **Відтворення VIDEO CD з функціями PBC**

#### VIDEO CD

Можна використовувати меню PBC (керування відтворенням), щоб користуватись інтерактивним програмним забезпеченням VIDEO CD.

1 **Натисніть для відтворення VIDEO CD у PBC.**

На екрані телевізора відображається меню PBC.

- 2 **Натисніть і утримуйте SHIFT, а тоді натисніть числові кнопки, щоб вибрати номер потрібного елемента, після чого натисніть .**
- 3 **Продовжуйте відтворення згідно з інструкціями в меню.**

#### **Примітка**

Відтворення PBC скасовується, коли активується Повторюване відтворення.

#### **Щоб скасувати відтворення PBC**

- <span id="page-95-1"></span>**1** Натисніть I◀◀ або ▶▶I, або<br>натисніть і утримуйте SHIFT, а тоді натисніть числові кнопки, щоб вибрати композицію, коли відтворення зупинене.
- 2 Натисніть  $\blacktriangleright$  або  $\boxed{+}$ .

Відтворення починається з вибраної доріжки.

#### **Щоб повернутись до відтворення PBC**

Натисніть двічі **I**, а тоді натисніть  $\blacktriangleright$  .

#### **Відновлення відтворення на багатьох дисках**

#### DVD-V VIDEO CD

Ця система може зберігати точки відновлення відтворення для 6 дисків і відновлювати відтворення, коли ви вставляєте той самий диск ще раз. Якщо зберегти точку відновлення відтворення для сьомого диску, точку відновлення для першого диску буде видалено. Щоб активувати цю функцію, встановіть [MULTI-DISC RESUME] у [SYSTEM SETUP] на [ON] [\(стор. 32\)](#page-103-0).

#### **Примітка**

Щоб розпочати відтворення з початку диска, натисніть двічі, а тоді натисніть  $\blacktriangleright$ .

# <span id="page-95-2"></span><span id="page-95-0"></span>Використання режиму<br>відтворення відтворення

**Відтворення у початковому порядку (Звичайний режим відтворення)**

#### CD DATA CD DATA DVD USB

**Коли відтворення зупинене, натисніть декілька разів PLAY MODE.**

- **Під час відтворення диска**
- [DISC]: відтворення диска.
- [FOLDER]\*: відтворення всіх сумісних файлів, що містяться у папці на диску.
- \* Не можна вибрати для AUDIO CD.

#### **Під час відтворення з пристрою USB**

- [ALL USB DEVICES]: відтворення всіх пристроїв USB.
- [ONE USB DEVICE]: відтворення пристрою USB.
- [FOLDER]: відтворення усіх сумісних файлів, що містяться у папці на пристрої USB.

#### **Відтворення у випадковому порядку (Відтворення в довільному порядку)**

#### CD DATA CD DATA DVD USB

#### **Коли відтворення зупинене, натисніть декілька разів PLAY MODE.**

#### **Під час відтворення диска**

- [DISC (SHUFFLE)]: відтворення у довільному порядку всіх аудіофайлів, що містяться на диску.
- [FOLDER (SHUFFLE)]\*: відтворення всіх аудіофайлів, що містяться у папці на диску.
- \* Не можна вибрати для AUDIO CD.

#### **Під час відтворення з пристрою USB**

- [ALL USB DEVICES (SHUFFLE)]: відтворення у довільному порядку всіх аудіофайлів, що містяться на всіх пристроях USB.
- [ONE USB DEVICE (SHUFFLE)]: відтворення у довільному порядку всіх аудіофайлів, що містяться на пристрої USB.

 [FOLDER (SHUFFLE)]: відтворення у довільному порядку всіх сумісних файлів, що містяться у папці на пристрої USB.

#### **Примітки**

- Відтворення в довільному порядку не можна виконати для файлів зображень і відеофайлів.
- Відтворення в довільному порядку скасовується при:
	- вимкненні системи;
	- відкритті лотка для дисків;
	- виконуєте USB-передавання (окрім REC1-передавання);
	- передаванні музики з диска на пристрій USB (окрім REC1 передавання);
- змінюєте MEDIA MODE;
- змінюєте вибрану пам'ять USB.
- Відтворення в довільному порядку може бути скасовано при виборі папки або доріжки для відтворення.

## **Створення власної програми (Запрограмоване відтворення)**

CD DATA CD DATA DVD USB

Можна створити програму довжиною до 25 кроків з метою їх подальшого відтворення.

До програми можна додавати лише композиції/файли з поточного диска або з USB 1.

1 **Натисніть FUNCTION +/– декілька разів, щоб вибрати «DVD/CD» або «USB 1».**

#### <span id="page-96-0"></span>2 (Тільки **рата со рата dvd** usв ) **Натисніть MEDIA MODE декілька разів, щоб вибрати [MUSIC].**

3 **Коли відтворення зупинене, натисніть декілька разів PLAY MODE, щоб вибрати [PROGRAM].**

# <span id="page-97-4"></span>4 **Натисніть SEARCH.**

На екрані телевізора відобразиться список папок або доріжок.

**5** (Тільки **рата со рата dvd** uss )

Декілька разів натисніть  $A$  /  $\blacklozenge$ , **щоб вибрати потрібну папку, а тоді натисніть**  $\boxed{+}$ .

На екрані телевізора буде відображено список файлів.

#### $\mathbf 6$  Декілька разів натисніть  $\mathbf + \mathbf / \mathbf +$ , **щоб вибрати потрібну композицію або файл, а тоді натисніть**  $|+|$ .

Номер кроку програми буде відображено ліворуч від вибраної доріжки або файла.

#### 7 **Щоб додати до програми інші композиції або файли, що містяться в тій самій папці, повторіть крок 6.**

<span id="page-97-3"></span>Щоб додати до програми файли в інших папках, натисніть RETURN, щоб повернутися до списку папок, і повторіть кроки 5 і 6.

#### 8 **Натисніть , щоб розпочати запрограмоване відтворення.**

Список програми буде відображено на екрані телевізора. Коли запрограмоване відтворення закінчиться, можна розпочати його ще раз, натиснувши  $\blacktriangleright$ .

#### **Щоб видалити крок із програми**

- 1 Використовуйте ту саму процедуру, що й у кроках 4 і 5 розділу «Створення власної програми».
- 2 Декілька разів натисніть  $\div/\div$ , щоб вибрати потрібну композицію або файл для видалення, а тоді натисніть  $[+]$ . Номер кроку програми зникає.

#### <span id="page-97-2"></span>**Щоб видалити останній крок зі списку програми** Натисніть CLEAR.

#### <span id="page-97-0"></span>**Щоб відобразити список програми**

Натисніть і утримуйте SHIFT, а тоді натисніть DISPLAY декілька разів.

#### **Щоб скасувати запрограмоване відтворення**

<span id="page-97-1"></span>Коли відтворення зупинене, натисніть декілька разів PLAY MODE, щоб вибрати інші режими відтворення.

#### **Примітки**

- Запрограмоване відтворення не можна виконати для файлів зображень і відеофайлів.
- Запрограмоване відтворення скасовується при:
	- відкритті лотка для дисків;
	- змінюєте MEDIA MODE;
	- змінюєте вибрану пам'ять USB.
- (лише для функції DVD/CD) Список програми очищується при відкритті лотка для дисків.
- (лише для функції USB) Список програми очищується при:
	- виконанні операції видалення;
	- відключенні пристрою USB;
	- змінюєте вибрану пам'ять USB.

#### **Відтворювання з повторами (Повторюване відтворення)**

#### DVD-V VIDEO CD CD DATA CD DATA DVD **USB**

#### <span id="page-98-1"></span>**Натисніть REPEAT декілька разів.**

Залежно від типу диска чи файла деякі налаштування можуть бути недоступні.

- [OFF]: відтворення без повторів.
- [ALL]: повтор усіх доріжок або файлів у вибраному режимі відтворення.
- [DISC]: повторення всього вмісту (тільки DVD VIDEO і VIDEO CD).
- [TITLE]: повторення поточної назви (тільки DVD VIDEO).
- [CHAPTER]: повторення поточного розділу (тільки DVD VIDEO).
- [TRACK]: повтор чинної доріжки.
- [FILE]: повтор чинного відеофайла.

#### **Щоб скасувати повторюване відтворення**

Натисніть REPEAT декілька разів, щоб вибрати [OFF].

#### **Примітки**

- « » засвічується на інформаційній панелі, коли повторюване відтворення встановлене на [ALL] або [DISC].
- «  $\sqrt{ }$  1» засвічується на інформаційній панелі, коли повторюване відтворення встановлене на [TITLE], [CHAPTER], [TRACK] або [FILE].
- Не можна виконати повторюване відтворення для диска VIDEO CD під час відтворення PBC.
- Залежно від диска DVD VIDEO може бути неможливо виконати повторюване відтворення.
- Повторюване відтворення скасовується при:
	- відкритті лотка для дисків;
	- вимкненні системи (тільки DVD VIDEO і VIDEO CD);
- зміні функції (тільки DVD VIDEO і VIDEO CD);
- виконуєте USB-передавання (окрім REC1-передавання);
- передаванні музики з диска на пристрій USB (окрім REC1 передавання);
- змінюєте MEDIA MODE;
- змінюєте вибрану пам'ять USB.

# <span id="page-98-0"></span>Обмеження відтворення диска

, становення диска.<br>(батьківський контроль)

#### $DVD-V$

Можна обмежити відтворення DVD VIDEO згідно з заздалегідь встановленим рівнем. Сцени можна пропускати або замінювати іншими сценами.

#### <span id="page-98-2"></span>1 **Коли відтворення зупинене, натисніть SETUP.**

- $2$  Натисніть  $4/4$  декілька разів, **щоб вибрати [SYSTEM SETUP], а тоді натисніть .**
- **3 натисніть**  $A$ **/ + декілька разів, щоб вибрати [PARENTAL CONTROL], а тоді натисніть [4].**
- 4 **Введіть або повторно введіть ваш пароль з 4 цифр, використовуючи числові**  кнопки, а тоді натисніть **[**+].
- $5$  Натисніть  $\rightarrow$  /  $\rightarrow$  декілька разів, **щоб вибрати [STANDARD], а тоді натисніть .**
- $\bf{6}$  Декілька разів натисніть  $\bf{A}$  / $\bf{+}$ , **щоб вибрати географічний регіон як рівень обмеження відтворення, а тоді натисніть .**

Регіон вибирається. Якщо ви вибрали [OTHERS  $\rightarrow$ ], введіть за допомогою числових кнопок код регіону для потрібного географічного регіону згідно з [«Список кодів регіонів/](#page-138-0) [батьківського контролю» на](#page-138-0)  [стор. 67.](#page-138-0)

- $\overline{I}$  Натисніть  $\rightarrow$  /  $\rightarrow$  декілька разів, **щоб вибрати [LEVEL], а тоді натисніть**  $\boxed{+}$ .
- $8$  Декілька разів натисніть  $\star/\star$ , **щоб вибрати потрібний рівень, а тоді натисніть** ...

Що нижче значення, то суворіше обмеження.

#### **Щоб вимкнути функцію PARENTAL CONTROL**

Встановіть [LEVEL] на [OFF] у кроці 8.

#### **Щоб відтворити диск, для якого встановлено PARENTAL CONTROL**

 $1$  Завантажте диск і натисніть  $\blacktriangleright$  .

На екрані телевізора буде відображено екран для введення пароля.

2 Введіть ваш пароль з 4 цифр, використовуючи числові кнопки, а тоді натисніть **...** 

Система розпочне відтворення.

#### **Якщо ви забули пароль**

Вийміть диск та повторіть кроки від 1 до 3 із розділу [«Обмеження](#page-98-0)  [відтворення диска» \(стор. 27\)](#page-98-0). Введіть ваш пароль «199703», використовуючи числові кнопки, а тоді натисніть  $\lceil \cdot \rceil$ . Дотримуйтесь екранних вказівок і введіть чотиризначний пароль. Після цього знову завантажте диск і натисніть . Вам буде потрібно ввести ваш новий пароль ще раз.

# <span id="page-99-0"></span>Перегляд інформації<br>про диск та пристрій nisr

DVD-V **USB** 

#### **Інформація на екрані телевізора**

<span id="page-99-1"></span>**Натисніть і утримуйте SHIFT, а тоді натисніть DISPLAY декілька разів під час відтворення.**

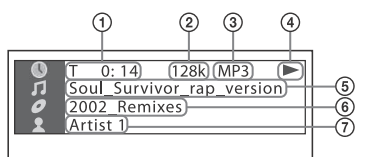

- **Відомості щодо відтворення**  Час відтворення, час, який залишився, та інформація про дату<sup>1)</sup>.
- **Швидкість потоку**
- **Тип файла**
- **Стан відтворення**
- **Назва**2)**/композиція/назва файла**3)
- **Альбом**2)**/назва папки**3)**/розділ/ номер індексу**
- **Ім'я виконавця**2)3) Відображається при відтворенні аудіофайла.
- <sup>1)</sup> Інформація про дату відображається, якщо дані Exif (Exchangeable Image File Format) записані у JPEG-файл. Exif — це формат зображень для цифрових фотоапаратів, який регулюється асоціацією підприємств електронної промисловості та інформаційних технологій Японії (JEITA).
- 2)Якщо аудіофайл має тег ID3, система відобразить назву альбому/ композиції/виконавця з інформації тегу ID3. Система підтримує ID3 версій 1.0/1.1/2.2/2.3.
- 3)Якщо назва файла або папки містить символи, які не можуть бути відображені, ці символи будуть відображені як «\_».

#### **Примітки**

- Залежно від джерела, що відтворюється,
	- деяка інформація може не відображатися;
	- деякі символи не можуть бути відображені.
- Залежно від режиму відтворення інформація, що відображається, може відрізнятися.

#### **Відображення інформації про аудіо**

<span id="page-100-2"></span>(Тільки DVD VIDEO та відеофайли) **Натисніть AUDIO кілька разів під час відтворення.**

#### **Інформація на інформаційній панелі**

#### <span id="page-100-1"></span>**Натисніть DISPLAY декілька разів, коли система ввімкнена.**

Ви можете переглянути таку інформацію:

- час відтворення, час відтворення, який залишився, для доріжки, назви, розділу
- номер сцени
- назву файла, назву папки
- інформацію про назву, виконавця й альбом

#### **Примітки**

- Назви диска або назва доріжки може не відображатися залежно від тексту.
- Час відтворення файлів MP3 і відеофайлів може відображатися неправильно.

Час, що минув від початку відтворення аудіофайла, закодованого з використанням режиму VBR (змінна швидкість потоку), не відображається правильно.

# <span id="page-100-4"></span><span id="page-100-0"></span>Використання меню<br>налаштувань

налаштувань Можна регулювати різноманітні елементи, наприклад зображення та звук.

Пункти, що відображаються, можуть змінюватися залежно від країни або регіону.

#### **Примітка**

Налаштування відтворення, що зберігаються на диску, мають вищий пріоритет порівняно з налаштуваннями за допомогою меню налаштувань. Відповідно, деякі налаштування, зроблені у меню налаштувань, можуть не виконуватися.

#### <span id="page-100-3"></span>1 **Коли відтворення зупинене, натисніть SETUP.**

На екрані телевізора відображається меню налаштувань.

- **2** Натисніть  $\div$  декілька разів, **щоб вибрати [LANGUAGE SETUP], [VIDEO SETUP], [AUDIO SETUP] або [SYSTEM SETUP], а тоді натисніть**  $|\cdot|$ .
- $\boldsymbol{3}$  Декілька разів натисніть  $\boldsymbol{4}/\boldsymbol{4}$ , **щоб вибрати потрібний**  елемент, а тоді натисніть **[**+].
- $\boldsymbol{4}$  Декілька разів натисніть  $\boldsymbol{\ast}/\boldsymbol{\ast}$ , **щоб вибрати потрібну**  настройку, а тоді натисніть  $|+|$ . Налаштування вибирається і операція закінчується.

#### **Щоб вийти з меню**

Натисніть SETUP.

# **Вибір мови – [LANGUAGE SETUP]**

#### **[OSD]**

Вибір мови екранних повідомлень.

#### **[MENU]**

#### DVD V

Вибір мови для меню DVD.

#### **[AUDIO]**

#### DVD V

Перемикає мову звукової доріжки. Якщо вибрати параметр [ORIGINAL], буде вибрано основну мову на диску.

#### **[SUBTITLE]**

#### DVD V

Перемикає мову субтитрів, записаних на диску DVD VIDEO. Якщо вибрати [AUDIO FOLLOW], мова субтитрів змінюється згідно з мовою, яку ви вибираєте для звукової доріжки.

#### **Примітка**

Якщо ви вибрали [OTHERS → ] у [MENU], [AUDIO] і [SUBTITLE], введіть мовний код із [«Список мовних кодів» \(стор. 66\)](#page-137-1) за допомогою числових кнопок.

## **Налаштування екрану телевізора – [VIDEO SETUP]**

# **[TV TYPE]**

#### DVD-V

**[16:9]:** Вибирайте при під'єднанні до широкоекранного телевізора або телевізора з функцією широкоекранного режиму.

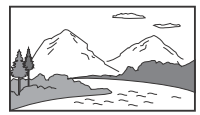

**[4:3 LETTER BOX]:** Вибирайте при під'єднанні до телевізора з форматним співвідношенням екрана 4:3 без функції широкоекранного режиму. Це налаштування відображає широке зображення із чорними смугами зверху та знизу екрана.

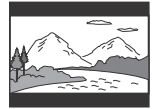

**[4:3 PAN SCAN]:** Вибирайте при під'єднанні до телевізора з форматним співвідношенням екрана 4:3 без функції широкоекранного режиму. Це налаштування відображає зображення на повну висоту на весь екран, але з обрізаними сторонами.

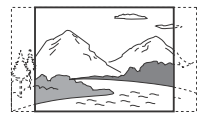

#### **[COLOR SYSTEM (VIDEO CD)]**

(Окрім моделей для Латинської Америки, Європи та Росії)

#### DVD V

Вибір системи кольору (PAL або NTSC).

**[AUTO]:** Вивід відеосигналу відповідно до системи кольору диска. Виберіть це налаштування, якщо ваш телевізор використовує систему DUAL.

**[PAL]:** Вивід відеосигналу в PAL. **[NTSC]:** Вивід відеосигналу в NTSC. Щоб отримати докладну інформацію, див. [«Зміна системи](#page-90-6)  [кольорів» \(стор. 19\).](#page-90-6)

#### **[BLACK LEVEL]**

(Тільки моделі для Латинської Америки)

Вибір рівня чорного (рівень налаштування) для відеосигналів на виході з гнізда VIDEO OUT.

**[ON]:** Встановлення рівня чорного вихідного сигналу на стандартний рівень.

**[OFF]:** Пониження стандартного рівня чорного. Використовуйте це налаштування, коли зображення стає занадто білим.

#### **[PAUSE MODE]**  $DVD-V$

**[AUTO]:** Зображення, на якому присутні об'єкти, що динамічно рухаються, виводиться без тремтіння. Зазвичай слід вибирати це налаштування.

**[FRAME]:** Зображення, на якому присутні об'єкти, що не рухаються динамічно, виводиться у високій роздільній здатності.

# <span id="page-102-1"></span>**[PHOTO EFFECT]**

DATA CD DATA DVD USB

(Тільки JPEG-файли) **[MODE 1]:** Зображення розкривається згори донизу.

# **[MODE 2]:** Зображення

розкривається зліва направо. **[MODE 3]:** Зображення розтягується із центру.

**[MODE 4]:** Ефект для зображення вибирається випадково. **[MODE 5]:** Наступне зображення

напливає на попереднє. **[OFF]:** Вимкнено.

# <span id="page-102-0"></span>**[PHOTO INTERVAL]**

DATA CD DATA DVD USB

(тільки JPEG-файли) **[NORMAL]/[FAST]/[SLOW 1]/ [SLOW 2]:** Вибір тривалості перегляду зображення у слайд-шоу. [SLOW 2] повільніша, ніж [SLOW 1].

#### **Налаштування параметрів аудіо – [AUDIO SETUP]**

#### **[AUDIO DRC] (Стискання динамічного діапазону)**

#### DVD V

Корисно для перегляду фільмів з маленькою гучністю пізно вночі. **[OFF]:** Вимкнено.

**[STANDARD]:** Динамічний діапазон

стискається до рівня, передбаченого звукооператором.

#### **[TRACK SELECTION]**  $DWD V$

**[OFF]:** Вимкнено.

**[AUTO]:** Надає пріоритет звуковій доріжці, яка містить найбільшу кількість каналів, коли ви відтворюєте диск DVD VIDEO, на якому записано кілька аудіоформатів (PCM, MPEG або Dolby Digital).

#### **[SCORE MODE] [BEGINNER 1]\*/[BEGINNER 2]/ [EXPERT 1]\*/[EXPERT 2]:** Вибір

режиму оцінки для оцінювання вашого співу в режимі караоке.

**[DEMO]:** Демонстраційний режим. Оцінка відображається незалежно від співу.

\* Оцінка відображається під час співу.

# **[A/V SYNC]**

#### DVD-V VIDEO CD DATA CD DATA DVD

(Лише для відеофайлів) **[OFF]:** Вимкнено.

**[ON]:** Налаштування затримки між зображенням та звуком.

## **[DOWNMIX]**

#### DVD-V

Вибір сигналу виводу звуку для відтворення багатоканального звуку.

**[NORMAL]:** Вивід багатоканального звуку у 2-канальний стереосигнал.

#### **[DOLBY SURROUND]:** Вивід

багатоканального звуку у 2 канальний сигнал об'ємного звуку.

#### **Налаштування системи – [SYSTEM SETUP]**

#### **[SCREEN SAVER]**

Збереження ресурсу телевізора. Натисніть будь-яку кнопку, щоб скасувати заставку.

**[ON]:** Увімкнення функції екранної заставки, якщо ви не використовуєте систему більш ніж 15 хвилин. **[OFF]:** Вимкнено.

#### **[BACKGROUND]**

Вибір кольору фону або зображення, яке буде виводитися на екран телевізора.

**[JACKET PICTURE]:** Відображення фонового зображення обкладинки диска (знімка), що записане на диску.

**[GRAPHICS]:** На фоні виводиться запрограмоване зображення, яке зберігається в системі. **[BLUE]:** Колір фону синій. **[BLACK]:** Колір фону чорний.

#### **[PARENTAL CONTROL]**

Встановлює обмеження відтворення. Щоб отримати докладну інформацію, див. [«Обмеження відтворення диска»](#page-98-0)  [\(стор. 27\)](#page-98-0).

#### <span id="page-103-0"></span>**[MULTI-DISC RESUME]** DVD-V VIDEO CD

**[ON]:** Зберігає в пам'яті точку відновлення відтворення для 6 дисків.

**[OFF]:** Збереження точки відновлення відтворення тільки для диска, що зараз знаходиться в системі.

#### **[RESET]**

Повернення до налаштувань SETUP за замовчуванням. Щоб отримати докладну інформацію, див. [«Відновлення налаштувань SETUP за](#page-129-3)  [замовчанням» \(стор. 58\).](#page-129-3)

#### <span id="page-104-0"></span>USB-передавання

<span id="page-104-1"></span>Передавання музики Можна передавати музику з джерела звуку на пристрій USB, підключений до порту  $\dot{\psi}$  (USB) 2.

Система буде передавати файли у форматі MP3. Однак можна також передавати файли WMA і AAC з порту USB 1.

#### **Примітки**

- Не витягайте пристрій USB під час операцій передавання або видалення. Це може пошкодити дані на пристрої USB або сам пристрій USB.
- Файли MP3/WMA/AAC передаються з тією самою швидкістю потоку, як у вихідних файлах.
- При передаванні з функції TUNER, AUDIO IN 1 або AUDIO IN 2, або з AUDIO CD, можна вибрати швидкість потоку перед початком передавання.
- Операції USB-передавання та видалення недоступні, коли лоток для дисків відкритий.

#### **Примітка щодо вмісту із захищеними авторськими правами**

Музика, що передається, призначена тільки для приватного використання. Використання музики для інших цілей потребує дозволу володарів авторського права.

#### **Щоб вибрати пам'ять USB**

Див. [стор. 21](#page-92-4).

#### **Щоб вибрати швидкість потоку**

Можна вибрати більшу швидкість потоку, щоб передавати музику вищої якості.

1 Натисніть OPTIONS.

- 2 Натисніть  $\div$  декілька разів, щоб вибрати «BIT RATE», а тоді натисніть  $|+|$ .
- **3** Декілька разів натисніть ♠ / ♦ ,<br>щоб вибрати потрібну швидкість потоку, а тоді натисніть  $[+]$ .
	- 128 KBPS: закодовані записи MP3 мають менший розмір файлів та нижчу якість аудіо.
	- 256 KBPS: закодовані записи MP3 мають більший розмір файлів, але вищу якість аудіо. Щоб вийти з меню OPTIONS, натисніть OPTIONS.

#### **Передавання музики з диска, пристрою USB або аналогового аудіоджерела**

Ви можете передавати музику на пристрій USB, підключений до порту  $\Psi$  (USB) 2 наступним чином:

- Синхронізоване передавання: Передавання всіх музичних файлів, що підтримуються, з диска або USB 1 на USB 2.
- Перенесення у режимі REC1: Передавання однієї композиції або аудіофайла під час відтворення.
- Аналогове передавання: Передавання звуку з функції TUNER, AUDIO IN 1 або AUDIO IN 2. Для виконання цієї операції користуйтеся кнопками на пристрої.

#### 1 **Підключіть пристрій USB для передавання до порту (USB) 2, як показано нижче.**

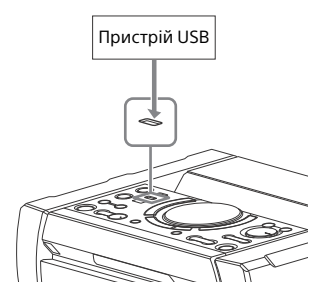

#### **Примітка**

Можна використовувати адаптер USB (не входить до комплекту постачання) для підключення пристрою USB до пристрою, якщо пристрій USB не можна включити в порт $\psi$  (USB).

#### 2 **Для синхронізованого передавання та передавання REC1:**

(Для диска) Натисніть FUNCTION, а тоді поверніть регулятор VOLUME/ MULTI CONTROL, щоб вибрати

«DVD/CD», після чого натисніть ENTER. Якщо система розпочинає відтворення автоматично, натисніть двічі , щоб зупинити відтворення.

(Для пристрою USB) Натисніть FUNCTION, а тоді поверніть регулятор VOLUME/ MULTI CONTROL, щоб вибрати «USB 1», після чого натисніть ENTER. Під'єднайте потрібний пристрій USB для передавання на порт  $\dot{\psi}$  (USB) 1.

#### **Для аналогового передавання:**

Натисніть FUNCTION, а тоді поверніть регулятор VOLUME/ MULTI CONTROL, щоб вибрати потрібне джерело («TUNER FM»/ «TUNER AM»/«AUDIO IN 1»/ «AUDIO IN 2») для передавання, після чого натисніть ENTER.

#### 3 **Для синхронізованого передавання:**

<span id="page-105-0"></span>Коли відтворення зупинене, натисніть декілька разів PLAY MODE на пристрої дистанційного керування, щоб вибрати потрібний режим відтворення.

#### **Примітки**

- Якщо почати передавання в режимі [FOLDER (SHUFFLE)], вибраний режим відтворення автоматично змінюється на [FOLDER].
- Якщо почати передавання в режимі відтворення в довільному порядку (крім [FOLDER (SHUFFLE)]), повторюваного відтворення або запрограмованого відтворення без кроків програми, вибраний режим відтворення автоматично змінюється на звичайний режим відтворення.

#### **Для передавання REC1:**

Виберіть доріжку або аудіофайл для передавання, а потім починайте відтворення.

# 4 **Натисніть REC TO USB.**

«PUSH ENTER» з'явиться на панелі дисплея.

#### 5 **Для синхронізованого передавання та передавання REC1:**

Натисніть ENTER.

Передавання почнеться, коли на інформаційній панелі з'явиться напис «DO NOT REMOVE».

#### **Для аналогового передавання:**

Натисніть ENTER та розпочніть відтворення джерела. Передавання почнеться, коли на інформаційній панелі з'явиться напис «DO NOT REMOVE».

#### **Коли передавання завершиться**

Диск або пристрій USB зупиняється автоматично (при синхронізованому передаванні) або продовжує відтворення (при передаванні REC1).

# **Щоб зупинити передавання**

Натисніть  $\blacksquare$ .

#### **Щоб створити новий MP3 файл (тільки для аналогового передавання)**

Натисніть REC TO USB під час аналогового передавання. «NEW TRACK» з'явиться на панелі дисплея.

Новий MP3-файл також автоматично створюється приблизно через 1 годину передавання.

#### **Примітки**

- Коли створюється новий файл MP3, передавання на деякий час є недоступним.
- Якщо натиснути REC TO USB знову через кілька секунд, можна створити новий файл MP3.

#### **Примітки щодо передавання**

- При передаванні (крім Аналогового передавання) звук не виводиться.
- Інформація CD-TEXT не передається у створені MP3-файли.
- Передавання автоматично зупиняється, якщо:
	- на пристрої USB закінчується місце під час передавання;
	- кількість аудіофайлів або папок на пристрої USB досягає граничного значення.
- Якщо папка або файл, яку ви намагаєтеся передати, вже існує на пристрої USB з такою самою назвою, після назви буде додано послідовний номер, а оригінальна папка чи файл не перезаписуються.
- Під час передавання неможливо виконувати такі операції: викинути диск;
	- вибрати іншу доріжку або файл;
	- призупинити відтворення або знайти місце на доріжці або у файлі;
	- змінити функцію або діапазон тюнера.
- При передаванні музики на пристрій Walkman® за допомогою «Media Manager for WALKMAN», треба передавати її у форматі MP3.
- Підключайте пристрій Walkman® до системи лише після зникнення напису «Creating Library» або «Creating Database» з екрана пристрою Walkman®.

## **Правила створення папок і файлів**

#### **Максимальна кількість файлів MP3, які можуть бути створені**

- 298 папок
- 650 файлів у папці
- 650 файлів у папці REC1-CD або REC1-MP3.

Ці значення можуть змінюватися залежно від конфігурації файлів чи папок.

При передаванні на пристрій USB папка «MUSIC» створюється безпосередньо у папці «ROOT». Папки і файли створюються всередині цієї папки «MUSIC» відповідно до методу передавання і джерела.

#### Синхронізоване передавання

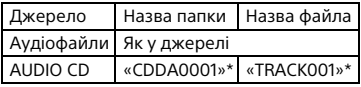

Перенесення у режимі REC1

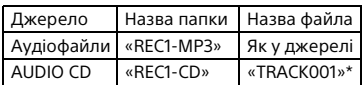

#### Аналогове передавання

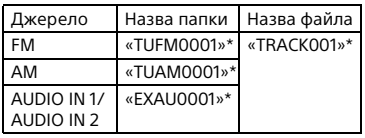

\* Наступні номери папок і файлів призначаються послідовно.

#### **Видалення аудіофайлів або папок на пристрої USB**

- 1 **Натисніть FUNCTION +/– декілька разів, щоб вибрати «USB 1» або «USB 2».**
- <span id="page-107-0"></span>2 **Натисніть MEDIA MODE декілька разів, щоб вибрати [MUSIC].**
- 3 **Коли відтворення зупинене, натисніть OPTIONS.**
- $4$  Натисніть  $4/4$  декілька разів, **щоб вибрати «ERASE», а тоді натисніть**  $\boxed{+}$ .

Список папок буде відображено на екрані телевізора.

- $\bf{5}$  Натисніть декілька разів  $\bf{A}$  +, **щоб вибрати папку, а тоді натисніть**  $\boxed{+}$ .
- **б** Декілька разів натисніть  $4/4$ , **щоб вибрати потрібний аудіофайл для видалення, а тоді натисніть**  $\boxed{+}$ . Виберіть [ALL TRACKS], щоб вибрати всі аудіофайли в папці. На панелі дисплея з'явиться «FLDR ERASE» або «TRK ERASE» і «PUSH ENTER». Шоб скасувати, натисніть ■.

# **7 Натисніть**  $\boxed{+}$

«COMPLETE» з'явиться на панелі дисплея. Щоб вийти з меню OPTIONS, натисніть OPTIONS.

#### **Примітки**

- Папка, яка містить аудіофайли не у форматі MP3/WMA/AAC або вкладені папки, не може бути видалена.
- Ви не зможете видалити аудіофайли або папки, коли вибране відтворення в довільному порядку або запрограмоване відтворення. Перед видаленням встановіть звичайний режим відтворення.
- Операції видалення недоступна, коли лоток для дисків відкритий.
## Прослуховування<br>радіопередач радіопередач<br>4

#### 1 **Натисніть FUNCTION +/– декілька разів, щоб вибрати «TUNER FM» або «TUNER AM».**

Також можна скористатися кнопками на пристрої. Натисніть FUNCTION, а тоді поверніть регулятор VOLUME/MULTI CONTROL, щоб вибрати «TUNER FM» або «TUNER AM», після чого натисніть ENTER.

#### 2 **Виберіть радіостанцію. Для автоналаштування:**

Натисніть і утримуйте TUNING+/–, поки індикація частоти не зміниться, а потім відпустіть. Сканування автоматично зупиняється, коли тюнер налаштовується на станцію. На інформаційній панелі засвічуються написи «TUNED» і «STEREO» (тільки для стереопрограм FM). Якщо напис «TUNED» не засвічується і сканування не зупиняється, натисніть , щоб зупинити сканування. Потім виконайте налаштування вручну (описане нижче).

#### **Для налаштування вручну:**

Натисніть TUNING+/– декілька разів, щоб налаштуватися на потрібну станцію.

#### **Примітка**

При налаштуванні на FM-станцію, яка надає послуги RDS, у трансляції передається така інформація, як назва служби або назва станції. Інформацію RDS можна перевірити, натиснувши DISPLAY декілька разів.

#### <span id="page-108-0"></span>**Підказка**

Щоб зменшити статичний шум на слабких станціях FM-стерео, натисніть декілька разів FM MODE, доки на панелі дисплея не засвітиться «MONO».

#### <span id="page-108-1"></span>**Щоб змінити інтервал налаштування AM (Окрім моделей для Європи та Росії)**

Значення інтервалу налаштування AM за замовчанням є 9 кГц (або 10 кГц в деяких районах). В режимі енергозбереження змінити інтервал налаштування AM неможливо. Для виконання цієї операції користуйтеся кнопками на пристрої.

- 1 Натисніть FUNCTION, а тоді поверніть регулятор VOLUME/ MULTI CONTROL, щоб вибрати «TUNER AM», після чого натисніть ENTER.
- 2 Натисніть  $I/\mathcal{O}$ , щоб вимкнути систему.
- **3** Утримуючи натиснутою ENTER, натисніть DJ OFF.

На панелі дисплея з'явиться «9K STEP» або «10K STEP». При зміні інтервалу усі запрограмовані AM-радіостанції буде видалено.

### **Програмування радіостанцій**

Можна зберегти до 20 FM- і 10 AMрадіостанцій як свої улюблені.

- 1 **Налаштуйтеся на потрібну радіостанцію.**
- 2 **Натисніть DVD/TUNER MENU.**

#### **3** Декілька разів натисніть  $4/$  $\star$ , **щоб вибрати потрібний запрограмований номер, а тоді натисніть**  $\boxed{+}$ .

«COMPLETE» з'явиться на панелі дисплея. Радіостанцію буде збережено.

#### <span id="page-109-0"></span>**Щоб налаштуватися на запрограмовану радіостанцію**

Натисніть PRESET+/– декілька разів, щоб вибрати потрібний номер запрограмованої радіостанції. Можна також натиснути і утримувати SHIFT, а тоді натискати числові кнопки, після чого натиснути , щоб вибрати запрограмовану станцію.

## <span id="page-109-1"></span>BLUETOOTH

# Щодо бездротової<br>технології BLUETOOTH

технології BLUETOOTH BLUETOOTH — бездротова технологія, яка забезпечує обмін даними на невеликих відстанях між цифровими пристроями. Бездротова технологія BLUETOOTH працює на відстані приблизно 10 метрів.

#### **Підтримувані версія BLUETOOTH, профілі та кодеки**

Щоб отримати докладну інформацію, див. [«Секція](#page-135-0)  [BLUETOOTH» \(стор. 64\)](#page-135-0).

#### **Сумісні пристрої BLUETOOTH**

Щоб отримати докладну інформацію, див. [«Веб-сайти](#page-82-0)  [сумісних пристроїв» \(стор. 11\).](#page-82-0)

### **Щодо індикатора BLUETOOTH**

Індикатор BLUETOOTH на даному пристрої засвічується або блимає синім світлом, показуючи стан BLUETOOTH.

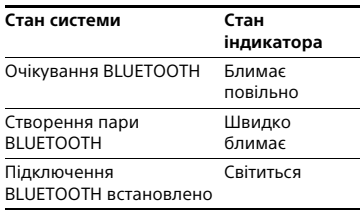

#### <span id="page-110-1"></span><span id="page-110-0"></span>**Створення пари між системою та пристроєм BLUETOOTH**

Створенням пари називається процес, коли пристрої BLUETOOTH виконують взаємну реєстрацію заздалегідь. Після створення пари цю операцію повторювати не треба.

- 1 **Розташуйте пристрій BLUETOOTH на відстані не більше 1 метра від системи.**
- 2 **Натисніть кнопку BLUETOOTH на пристрої, щоб вибрати функцію BLUETOOTH.**

«BLUETOOTH» з'явиться на панелі дисплея.

#### **Примітка**

Якщо система підключена до пристрою BLUETOOTH, натисніть кнопку BLUETOOTH на даному пристрої, щоб відключити пристрій BLUETOOTH.

#### 3 **Натисніть і утримуйте кнопку PAIRING на пристрої упродовж двох або більше секунд.**

На інформаційній панелі блимає напис «PAIRING».

#### 4 **Виконайте процедуру створення пари на пристрої BLUETOOTH.**

Докладну інформацію див. в інструкції з експлуатації пристрою BLUETOOTH.

#### 5 **Виберіть «SHAKE-X1D» на дисплеї пристрою.**

Виконайте цей крок протягом 5 секунд, інакше створення пари буде скасоване. У такому випадку повторіть крок 1.

#### **Примітка**

Якщо пристрій BLUETOOTH потребує ключ доступу, уведіть «0000». Ключ доступу може називатися «Парольний код», «PIN-код», «номер PIN» або «Пароль».

#### 6 **Виконайте BLUETOOTHз'єднання на пристрої BLUETOOTH.**

На панелі дисплея з'явиться назва пристрою BLUETOOTH. Залежно від пристрою BLUETOOTH підключення може початися автоматично після закінчення створення пари. Ви можете переглянути адресу пристрою BLUETOOTH, натиснувши декілька разів DISPLAY.

#### **Примітки**

- Можна створити пари, використовуючи 9 пристроїв BLUETOOTH. При створенні пари з 10-м пристроєм BLUETOOTH буде видалено найстарший спарений пристрій.
- Для того, щоб створити пару з іншим пристроєм BLUETOOTH, повторіть кроки з 1 по 6.

#### **Щоб скасувати операцію створення пари**

Натисніть і утримуйте кнопку PAIRING на пристрої 2 секунди або більше, поки напис «BLUETOOTH» не з'явиться на інформаційній панелі.

### <span id="page-111-0"></span>**Відтворення музики з пристрою BLUETOOTH**

Ви можете керувати пристроєм BLUETOOTH, з'єднавши систему та пристрій BLUETOOTH за допомогою AVRCP.

Після з'єднання системи та пристрою BLUETOOTH можна керувати відтворенням, натискаючи

#### $\blacktriangleright$ , ii, ii, 44/dd i i44/ddi.

До відтворення музики перевірте наступне:

- Функція BLUETOOTH пристрою BLUETOOTH увімкнена.
- Створення пари завершено [\(стор. 39\)](#page-110-0).

#### 1 **Натисніть кнопку BLUETOOTH на пристрої, щоб вибрати функцію BLUETOOTH.**

«BLUETOOTH» з'явиться на панелі дисплея.

#### 2 **Встановіть з'єднання з пристроєм BLUETOOTH.**

Натисніть кнопку BLUETOOTH на даному пристрої, щоб підключитись до пристрою BLUETOOTH, з яким востаннє встановлювалося з'єднання. Встановіть BLUETOOTH-з'єднання із пристрою BLUETOOTH, якщо даний пристрій не підключений. Після встановлення підключення назва пристрою BLUETOOTH з'явиться на інформаційній панелі.

#### 3 **Натисніть , щоб розпочати відтворення.**

Залежно від пристрою BLUETOOTH

- може знадобитися натиснути двічі;
- вам може бути потрібно розпочати відтворення аудіоджерела на пристрої BLUETOOTH.

### 4 **Відрегулюйте гучність.**

Спершу налаштуйте рівень гучності пристрою BLUETOOTH. Якщо рівень гучності все ще занадто низький, налаштуйте гучність на системі.

#### **Примітки**

- Якщо система не підключена до жодного пристрою BLUETOOTH, тоді вона підключиться до пристрою BLUETOOTH, з яким востаннє встановлювалося з'єднання, автоматично при натисканні кнопки BLUETOOTH на даному пристрої або кнопки  $\blacktriangleright$ .
- Якщо спробувати підключити інший пристрій BLUETOOTH до системи, чинний підключений пристрій BLUETOOTH буде відключено.

#### **Щоб від'єднати пристрій BLUETOOTH**

Натисніть кнопку BLUETOOTH на пристрої. «BLUETOOTH» з'явиться на панелі дисплея.

Залежно від пристрою BLUETOOTH підключення BLUETOOTH може бути автоматично скасовано, якщо перервати відтворення.

#### <span id="page-111-1"></span>**Щоб видалити інформацію про створення пари**

Для виконання цієї операції користуйтеся кнопками на пристрої.

1 Натисніть BLUETOOTH, щоб вибрати функцію BLUETOOTH.

«BLUETOOTH» з'явиться на панелі дисплея.

Якщо система підключена до пристрою BLUETOOTH, назва цього пристрою BLUETOOTH з'явиться на інформаційній панелі. Натисніть BLUETOOTH, щоб від'єднати пристрій BLUETOOTH.

**2** Натисніть і утримуйте кнопки DJ<br>ОFF і □ – приблизно 3 секунди.

На панелі дисплея з'явиться напис «BT HISTORY CLEAR», і вся інформація про створення пари буде видалена.

## <span id="page-112-0"></span>BLUETOOTH-з'єднання<br>одним дотиком за допомогою NFC

т<br>NFC (Near Field Communication бездротовий зв'язок ближнього радіуса дії) — це технологія, що дозволяє встановлювати зв'язок ближнього радіуса дії між різними пристроями, наприклад, смартфонами та мітками IC. При торканні системи NFC-сумісним смартфоном дана система автоматично:

- Вмикає функцію BLUETOOTH.
- Завершує створення пари та BLUETOOTH-з'єднання.

#### **Сумісні смартфони**

Смартфони із вбудованою функцією NFC (ОС: Android 2.3.3 та подальші версії, за винятком Android 3.x)

#### **Примітки**

- Система може розпізнавати та з'єднуватися лише з одним NFCсумісним смартфоном одночасно. Якщо спробувати підключити до системи інший NFC-сумісний смартфон, чинний підключений NFCсумісний смартфон буде відключено.
- Залежно від вашого NFC-сумісного смартфона вам може бути потрібно виконати заздалегідь наступні операції на вашому NFC-сумісному смартфоні.
- Увімкнути функцію NFC. Докладну інформацію див. в інструкції з експлуатації NFC-сумісного смартфона.
- <span id="page-112-1"></span> Якщо на вашому NFC-сумісному смартфоні встановлена версія ОС Android старша, ніж 4.1.x, тоді завантажте і запустіть програму «NFC Easy Connect». «NFC Easy Connect» — це безкоштовна програма для смартфонів на Android, яку можна отримати на Google Play. (Ця програма може бути недоступною у певних країнах/ регіонах.)
- 1 **Торкнутись смартфоном до позначки N на пристрої, доки смартфон не почне вібрувати.**

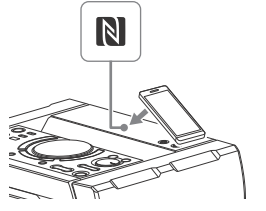

Щоб встановити підключення, виконуйте інструкції, які відображаються на екрані смартфона. Після встановлення BLUETOOTH-

з'єднання на панелі дисплея відобразиться назва пристрою BLUETOOTH.

#### 2 **Почніть відтворення аудіоджерела на смартфоні.**

Докладну інформацію див. в інструкції з експлуатації пристрою BLUETOOTH.

#### **Підказка**

Якщо не вдається створити пару та встановити з'єднання BLUETOOTH, виконайте такі дії.

- Якщо смартфон знаходиться у чохлі, зніміть його.
- Знову торкніть смартфоном позначку N на пристрої.
- Перезапустіть програму «NFC Easy Connect».

#### **Щоб від'єднати смартфон**

Знову торкніть смартфоном позначку N на пристрої.

## Налаштування<br>аудіокодеків ВІЈЕТООТН

.<br>Ви можете отримувати дані з пристрою BLUETOOTH у форматі кодека AAC або SBC.

## 1 **Натисніть OPTIONS.**

**2** Натисніть ↑/ ♦ декілька разів,<br>щоб вибрати «ВТ ААС», а тоді **щоб вибрати «BT AAC», а тоді натисніть**  $|+|$ .

#### $3$  Натисніть  $4/4$  декілька разів, **щоб вибрати налаштування.**

- ON: Увімкнення приймання у форматі кодека AAC.
- OFF: Приймання у форматі кодека SBC.

Щоб вийти з меню опцій, натисніть OPTIONS.

#### **Примітки**

- Ви зможете відтворювати звук високої якості, якщо вибрано режим AAC. Якщо ваш пристрій не підтримує формат AAC або звук переривається, виберіть «OFF».
- Якщо змінити це налаштування, коли система підключена до пристрою BLUETOOTH, пристрій BLUETOOTH буде відключено. Щоб підключитись до пристрою BLUETOOTH, встановіть BLUETOOTH-з'єднання ще раз.

## Налаштування режиму

очікування BLUETOOTH Режим очікування BLUETOOTH дозволяє системі автоматично вмикатися при встановленні BLUETOOTH-з'єднання із пристрою BLUETOOTH.

- 1 **Натисніть OPTIONS.**
- **2** Натисніть ↑/↓ декілька разів,<br>щоб вибрати «ВТ STBY», а тоді **щоб вибрати «BT STBY», а тоді натисніть**  $\boxed{+}$ .
- **3** Натисніть  $\div$  /  $\div$  декілька разів, **щоб вибрати налаштування.**
	- ON: Система автоматично вмикається при встановленні BLUETOOTH-з'єднання з пристрою BLUETOOTH.
	- OFF: Вимкнення цієї функції. Щоб вийти з меню опцій, натисніть OPTIONS.

## <span id="page-113-0"></span>Налаштування сигналу

————————————————————<br>Якщо увімкнути сигнал BLUETOOTH, ви зможете підключитись до системи зі спареного пристрою BLUETOOTH з підтримкою усіх функцій. Сигнал BLUETOOTH увімкнений за замовчуванням. Для виконання цієї операції користуйтеся кнопками на пристрої.

#### **Натисніть і утримуйте кнопки DJ OFF і**  $\Box$  **+ приблизно 3 секунди.**

На панелі дисплея з'явиться «BT ON» або «BT OFF».

#### **Примітки**

Якщо сигнал BLUETOOTH вимкнено, ви не зможете виконувати наступні операції:

Регулювання звуку

- Створення пари та/або з'єднання з пристроєм BLUETOOTH
- Видаляти інформацію про створення пари
- Використовувати «SongPal» через BLUETOOTH
- Змінювати аудіокодеки BLUETOOTH
- Якщо ви торкнетесь до системи NFCсумісним смартфоном або увімкнете режим очікування BLUETOOTH, сигнали BLUETOOTH увімкнуться автоматично.

## Використовувати<br>«SongPal» через **BLUETOOTH** BLUETOOTH

#### **Про програму**

Спеціальну програму для цієї моделі можна знайти як у Google Play, так і в App Store. Введіть у поле для пошуку «SongPal» або скануйте QR-код, вказаний нижче, а тоді завантажте цю безкоштовну програму, щоб дізнатись більше про її зручні функції.

BLUETOOTH-технологія працює з iPhone 6 Plus, iPhone 6, iPhone 5s, iPhone 5c, iPhone 5, iPhone 4s, iPhone 4, iPhone 3GS, iPod touch (5-го покоління) та iPod touch (4-го покоління).

#### **Примітка**

Якщо програма «SongPal» не працює належно, відключіть та підключіть пристрій BLUETOOTH, натиснувши кнопку BLUETOOTH на даному пристрої [\(стор. 40\)](#page-111-0).

#### Регулювання звуку

<span id="page-114-1"></span><span id="page-114-0"></span>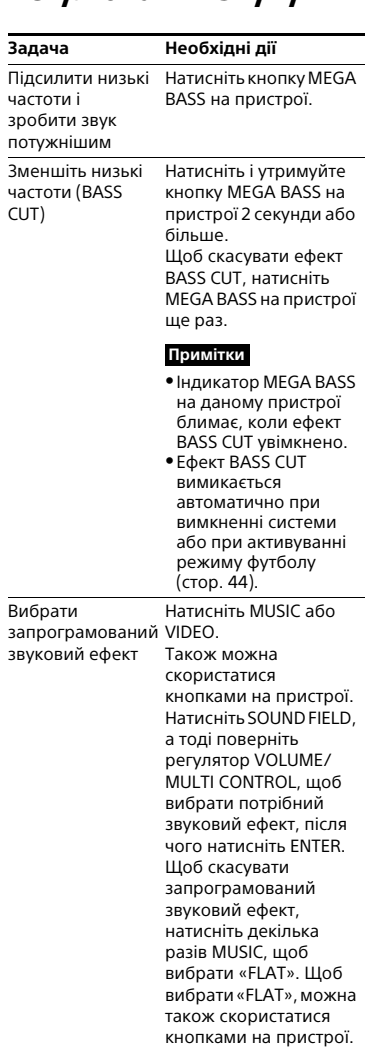

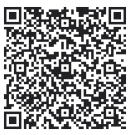

# <span id="page-115-0"></span>Вибір режиму<br>віртуального футболу

віртуального футболу У вас з'явиться відчуття присутності на стадіоні під час перегляду трансляції футбольного матчу.

#### **Натискайте кнопку FOOTBALL кілька разів поспіль під час перегляду трансляції футбольного матчу.**

- ON NARRATION: Ви зможете насолодитися відчуттям занурення в атмосферу футбольного стадіону завдяки підсиленню реакції трибун.
- OFF NARRATION: Відчуття присутності на стадіоні підсилиться ще більше завдяки зменшенню рівня гучності коментарів і додатковому підсиленню реакції трибун.

#### **Щоб скасувати режим віртуального футболу**

Натисніть MUSIC декілька разів, щоб вибрати «FLAT».

#### **Примітки**

- Рекомендуємо вибирати режим футболу при перегляді трансляцій футбольних матчів.
- Якщо під час перегляду ви чуєте неприродний звук, коли вибрано «OFF NARRATION», рекомендуємо вибрати «ON NARRATION».
- Ця функція не підтримує монофонічний звук.
- Режим віртуального футболу можна вибрати тільки під час використання функції AUDIO IN 1 або AUDIO IN 2.

## <span id="page-115-2"></span>Створення власних<br>звvкових ефектів

– – 7 --- – ---- – т<br>Можна підняти або опустити рівень певних діапазонів частот і зберегти це налаштування в пам'яті як «CUSTOM EQ».

1 **Натисніть OPTIONS.**

**2** Натисніть ↑/↓ декілька разів,<br>щоб вибрати «EQ EDIT», а тоді **щоб вибрати «EQ EDIT», а тоді натисніть**  $\boxed{+}$ .

- $\boldsymbol{\beta}$  Декілька разів натисніть  $\boldsymbol{\ast}/\boldsymbol{\ast}$ , **щоб налаштувати рівень еквалайзера, а тоді натисніть .**
- 4 **Повторіть крок 3, щоб відрегулювати рівень інших діапазонів частот і ефект об'ємного звуку.**

Щоб вийти з меню опцій, натисніть OPTIONS.

#### **Щоб вибрати користувацьке налаштування еквалайзера**

Натисніть MUSIC декілька разів, щоб вибрати «CUSTOM EQ».

## Створення атмосфери<br>вечірки (DJ EFFECT)

<span id="page-115-1"></span>Для виконання цієї операції користуйтеся кнопками на пристрої.

#### 1 **Натисніть наступну кнопку, щоб вибрати тип ефекту.**

 FLANGER: Створення глибокого ефекту фленжера, що схожий на гуркіт двигуна реактивного літака.

- ISOLATOR: Відокремлення певного діапазону частот за допомогою налаштування рівня інших діапазонів частот. Наприклад, якщо ви хочете зосередитися на вокалі.
- SAMPLER: Забезпечення серії спеціальних звукових ефектів.
- 2 **(Тільки для SAMPLER) Натисніть SAMPLER декілька разів, щоб вибрати режим SAMPLER.**
- 3 **(Тільки для SAMPLER) Натисніть S1/S2/S3/S4 для виводу звукового ефекту SAMPLER. Для безперервного виводу інших звукових ефектів SAMPLER поверніть регулятор VOLUME/MULTI CONTROL.**

**(Тільки для FLANGER і ISOLATOR) Поверніть регулятор VOLUME/ MULTI CONTROL, щоб налаштувати рівень ефекту.**

#### **Щоб вимкнути ефект**

- Натисніть DJ OFF.
- Натисніть кнопку вибраного ефекту ще раз (тільки для FLANGER і ISOLATOR).

#### **Примітки**

- DJ EFFECT автоматично вимикається коли ви:
	- вимкненні системи
	- зміні функції
	- зміні функції або діапазону тюнера
	- активуєте або вимикаєте функцію PARTY CHAIN
	- активуєте режиму футболу
- Якщо активувати DJ EFFECT під час передавання, звуковий ефект не буде передано на пристрій USB.
- Якщо DJ EFFECT активовано, ви не зможете використати VOLUME/MULTI CONTROL на пристрої для регулювання гучності. Натисніть +/– на пристрої дистанційного керування для регулювання гучності.

## Інші операції

# <span id="page-116-1"></span>Використання функції<br>Partv Chain

елия<br>Ви можете з'єднати декілька аудіосистем у ланцюжок, щоб створити більш цікаве вечіркове середовище та забезпечити вищий вивід звуку.

Активуйте одну з систем (вона стає «Party Host») та діліться музикою. Інші системи стають «Party Guest» і відтворюють ту ж саму музику, що й «Party Host».

#### <span id="page-116-0"></span>**Налаштування функції Party Chain**

Створіть Party Chain, з'єднавши усі системи за допомогою звукового кабелю (не входить до комплекту постачання).

Перш ніж підключати кабелі, обов'язково відключіть шнур живлення змінного струму.

#### <span id="page-117-2"></span><span id="page-117-0"></span> **Якщо усі системи оснащені функцією Party Chain**

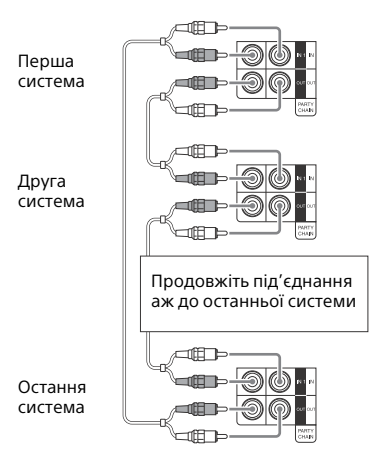

- Останню систему слід підключити до першої системи.
- «Party Host» може стати будь-яка система.
- Коли активована функція Party Chain ви можете вибрати нову «Party Host». Щоб отримати докладну інформацію, див. [«Щоб](#page-118-0)  [вибрати нову «Party Host»»](#page-118-0)  [\(стор. 47\)](#page-118-0).

#### **Якщо якась із систем не оснащена функцією Party Chain**

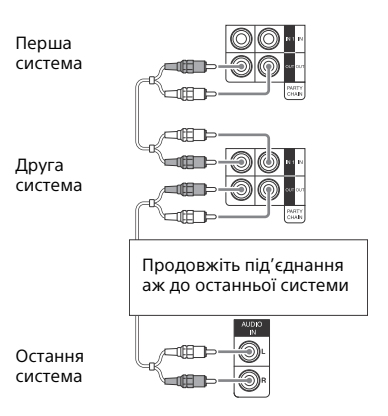

- Остання система не підключається до першої системи.
- Підключіть систему, що не оснащена функцією Party Chain, останньою. Обов'язково виберіть функцію аудіовходу на останній системі.
- Ви повинні призначити як «Party Host» першу систему, щоб усі інші системи відтворювали ту ж саму музику при увімкненні функції Party Chain.

#### <span id="page-117-1"></span>**Використання функції Party Chain**

Для виконання цієї операції користуйтеся кнопками на пристрої.

- 1 **Підключіть шнур живлення змінного струму до електричної розетки та увімкніть усі системи.**
- 2 **Налаштуйте гучність на кожній системі.**
- 3 **Активуйте функцію Party Chain на системі, яку ви хочете зробити «Party Host».**

<span id="page-118-1"></span>Натисніть FUNCTION, а тоді поверніть регулятор VOLUME/ MULTI CONTROL, щоб вибрати потрібну функцію (окрім функції AUDIO IN 1 у з'єднанні з [\(стор. 46\)](#page-117-0)), після чого натисніть ENTER. Розпочніть відтворення музики, а тоді натисніть PARTY CHAIN.

«PARTY CHAIN» з'явиться на панелі дисплея. Система розпочинає вечірку як «Party Host» і усі інші системи автоматично стають «Party Guest». Усі системи відтворюють ту ж саму музику, що й «Party Host».

#### **Примітки**

- Залежно від того, скільки систем ви підключили, «Party Guest» може знадобитись певний час, щоб розпочати відтворення музики.
- Зміна рівня гучності та звукового ефекту на «Party Host» не впливає на гучність відтворення «Party Guest».
- «Party Guest» продовжує відтворення музичного джерела як «Party Host», навіть якщо ви зміните функцію на «Party Guest». Однак на «Party Guest» ви можете налаштувати гучність та змінити звуковий ефект.
- При використанні мікрофона на «Party Host» звук не буде виводитись із «Party Guest».
- Коли одна із підключених систем виконує USB-передавання, зачекайте, доки вона закінчить або зупиніть передавання перед тим як активувати функцію Party Chain.
- Докладну інформацію про керування іншими системами див. в інструкції з експлуатації цих систем.

#### <span id="page-118-0"></span>**Щоб вибрати нову «Party Host»**

Повторіть крок 3 із розділу [«Використання функції Party Chain»](#page-117-1)  на системі, яку ви хочете зробити новою «Party Host».

Чинна «Party Host» автоматично стане «Party Guest». Усі системи відтворюють ту ж саму музику, що й нова «Party Host».

#### **Примітки**

- Ви можете вибрати іншу систему у якості нової «Party Host» тільки після того, як усі системи завершать функцію Party Chain.
- Повторіть вищенаведені кроки, якщо вибрана система не бере на себе обов'язки нової «Party Host» упродовж декількох секунд.

#### **Щоб вимкнути Party Chain**

Натисніть на «Party Host» PARTY CHAIN.

#### **Примітка**

Повторіть вищенаведені кроки, якщо система не вимикає Party Chain упродовж декількох секунд.

## <span id="page-118-2"></span>Спів під музику:<br>Караоке Караоке

#### **Підготовка до караоке**

1 **Поверніть ручку MIC LEVEL на пристрої в положення MIN, щоб зменшити рівень гучності мікрофона.**

#### 2 **Підключіть додатковий мікрофон до роз'єму MIC 1 або MIC 2 на пристрої.**

Підключіть ще один додатковий мікрофон, якщо хочете співати дуетом.

- 3 **Увімкніть відтворення музики і налаштуйте гучність мікрофона. Декілька разів натисніть MIC ECHO, щоб налаштувати ефект відлуння.**
- 4 **Починайте співати під музику.**

#### **Примітки**

- Режим караоке вмикається при підключенні мікрофону під час використання функції DVD/CD, USB 1 або USB 2.
- У разі виникнення гудіння:
- перемістіть мікрофон подалі від динаміків;
- змініть напрям мікрофона;
- зменшіть MIC LEVEL;
- натисніть –, щоб зменшити рівень гучності, або натисніть декілька разів MIC ECHO, щоб налаштувати рівень відлуння.
- Звук із мікрофона не передаватиметься на пристрій USB під час USB-передавання.

#### <span id="page-119-1"></span>**Використання функції пом'якшення голосу**

Ви можете зменшити звучання голосу із стереоджерела.

#### **Натисніть VOCAL FADER декілька разів, щоб вибрати «V` FADER ON».**

Щоб скасувати ефект пом'якшення голосу, натисніть декілька разів VOCAL FADER, щоб вибрати «V` FADER OFF».

#### **Примітка**

Щоб скористатися ефектом пом'якшення голосу під час використання функції DVD/CD, USB 1 або USB 2, увімкніть режим караоке шляхом підключення мікрофону.

#### <span id="page-119-2"></span>**Зміна тональності (Керування тоном)**

**Натисніть KEY CONTROL / для підлаштування до вашого вокального діапазону в режимі караоке.**

### <span id="page-119-0"></span>**Вибір режиму оцінки (Score Mode)**

Коли ввімкнено режим караоке, можна використовувати режим оцінки.

Ваша оцінка обчислюється за шкалою від 0 до 99 шляхом порівняння вашого голосу з джерелом музики.

- 
- 1 **Увімкніть відтворення музики.** 2 **Натисніть SCORE перед тим як заспівати пісню в режимі караоке.**
- 3 **Після співу впродовж більш ніж хвилини ще раз натисніть SCORE, щоб побачити свою оцінку.**

#### **Щоб вибрати оцінювання режиму оцінки**

Див. [SCORE MODE] у розділі «Налаштування параметрів аудіо – [AUDIO SETUP]» [\(стор. 32\).](#page-103-0)

## <span id="page-119-3"></span>Використання динаміків динаміків

#### **Декілька разів натисніть LIGHT MODE, щоб змінити колір підсвічування на динаміках.**

Щоб вимкнути підсвічування, натисніть декілька разів SPEAKER LIGHT на пристрої або натисніть декілька разів PARTY LIGHT на пристрої дистанційного керування, щоб вибрати «LED OFF».

#### **Примітка**

Якщо яскравість підсвічування засліплює вас, увімкніть світло у кімнаті або вимкніть підсвічування на динаміках.

## <span id="page-120-2"></span><span id="page-120-0"></span>Використання<br>таймерів

таймерів<br>Система пропонує три функції таймерів. Не можна одночасно активувати функції таймера відтворення і таймера запису. Якщо використовувати будь-яку з них разом з таймером вимкнення, пріоритет матиме таймер вимкнення.

#### <span id="page-120-1"></span>**Таймер вимкнення**

Система автоматично вимикається через запрограмований час.

#### **Натисніть SLEEP декілька разів.**

Щоб скасувати таймер вимкнення, натисніть SLEEP декілька разів, щоб вибрати «OFF».

#### **Підказка**

Щоб перевірити, скільки часу залишилося до вимкнення системи, натисніть SLEEP.

#### **Таймер відтворення/ таймер запису**

Переконайтеся, що годинник установлено [\(стор. 19\).](#page-90-0)

#### **Таймер відтворення:**

Ви можете налаштувати систему на увімкнення та відтворення диска, пристрою USB або радіостанції автоматично у запрограмований час.

#### **Таймер запису:**

Можна передавати музику з запрограмованої радіостанції на пристрій USB у вказаний час.

#### 1 **Для таймера відтворення:**

Підготуйте звукове джерело, а тоді натисніть +/–, щоб налаштувати гучність. Щоб починати з певної доріжки або файла, треба створити власну програму [\(стор. 25\).](#page-96-0)

#### **Для таймера запису:**

Налаштуйтесь на запрограмовану радіостанцію [\(стор. 38\).](#page-109-0)

- 2 **Натисніть і утримуйте SHIFT, а тоді натисніть TIMER MENU.**
- Натисніть  $4/$  декілька разів, **щоб вибрати «PLAY SET» або «REC SET», а тоді натисніть**  $|+|$ **.**
- 4 **Встановіть час початку відтворення або передавання.** Декілька разів натисніть  $\blacklozenge$  / $\blacktriangleright$ , щоб встановити годину/хвилини, а тоді натисніть  $|+\>$
- 5 **Використовуйте процедуру з кроку 4 для встановлення часу зупинки відтворення або передавання.**
- $\mathbf 6$  Декілька разів натисніть  $\mathbf + \mathbf / \mathbf +$ , **щоб вибрати потрібне джерело**  звуку, а тоді натисніть $\lceil \mathord{\cdot} \rceil$ .

#### **Для таймера запису:**

Підключіть пристрій USB для передавання до порту  $\psi$  (USB) 2.

7 **Натисніть , щоб вимкнути систему.**

#### **Щоб перевірити налаштування таймера або активувати таймер знову**

**1** Натисніть і утримуйте SHIFT, а тоді натисніть TIMER MENU.

На інформаційній панелі блимає напис «TIMER SEL».

- **2** Натисніть  $\boxed{+}$ .
- **3** Натисніть  $\div/\div$  декілька разів, щоб вибрати «PLAY SEL» або «REC SEL», а тоді натисніть  $+$

#### **Щоб скасувати таймер**

Повторіть процедуру, описану вище, і виберіть «TIMER OFF» у кроці 3, а тоді натисніть  $\lceil \cdot \rceil$ .

#### **Примітки**

- Система ввімкнеться перед запрограмованим часом. Якщо систему ввімкнено у запрограмований час, або на інформаційній панелі блимає «STANDBY», таймер відтворення і таймер запису не ввімкнуть відтворення або передавання.
- Не користайтеся системою з моменту, коли система ввімкнеться або почнеться відтворення чи передавання.

## Використання<br>додаткового обладнання

- области станция и станция и станция и станция и станция и станция и станция и станция и станция и станция и ст<br>В собинание станция и станция и станция и станция и станция и станция и станция и станция и станция и станция 1 **Натисніть – декілька разів, поки на інформаційній панелі не з'явиться напис «VOLUME MIN».**
- 2 **Під'єднайте додаткове обладнання [\(стор. 16\).](#page-87-0)**
- 3 **Натисніть FUNCTION +/– декілька разів, щоб обрати функцію, яка відповідає підключеному обладнанню.**
- 4 **Почніть відтворення на підключеному обладнанні.**
- $\bf{5}$  Декілька разів натисніть  $\bf{4}$  +, **щоб відрегулювати рівень гучності.**

#### **Примітка**

Якщо рівень гучності під'єднаного обладнання надто низький, система може автоматично перейти в режим очікування. Налаштуйте рівень гучності обладнання. Щоб вимкнути функцію автоматичного переходу в режим очікування, див. [«Налаштування](#page-122-0)  [функції автоматичного переходу в](#page-122-0)  [режим очікування» \(стор. 51\).](#page-122-0)

### <span id="page-121-0"></span>Вимкнення кнопок на пристрої

<span id="page-121-1"></span>пристрої (Блокування від дітей)

Ви можете блокувати кнопки на пристрої (окрім  $\mathsf{I}\mathsf{/}\bigcirc$ ), щоб уникнути виконання небажаних операцій, наприклад, внаслідок пустування дітьми.

#### **Натисніть та утримуйте на пристроєві протягом більше 5 секунд.**

«CHILD LOCK ON» з'явиться на панелі дисплея.

Тепер системою можна керувати лише за допомогою кнопок пристрою дистанційного керування. Щоб скасувати, натисніть і утримуйте на пристрої упродовж більш ніж 5 секунд, доки на панелі дисплея не з'явиться «CHILD LOCK OFF».

#### **Примітки**

- Функцію блокування від дітей буде скасовано при відключенні шнура живлення змінного струму.
- Функцію блокування від дітей неможливо активувати, коли відкритий лоток для дисків.

## <span id="page-122-1"></span><span id="page-122-0"></span>Налаштування функції<br>автоматичного переходу в режим очікування

∽<br>Система автоматично переходить в режим очікування через прибл. 15 хвилин відсутності операцій або виводу аудіосигналу.

За замовчуванням вмикається функція автоматичного переходу в режим очікування.

## 1 **Натисніть OPTIONS.**

- **2** Натисніть ↑ / ↓ декілька разів,<br>⊔ щоб вибрати «АUTO STBY», а **щоб вибрати «AUTO STBY», а тоді натисніть**  $\boxed{+}$ .
- $3$  Натисніть  $\leftrightarrow$  декілька разів, **щоб вибрати «ON» або «OFF».**

Щоб вийти з меню опцій, натисніть OPTIONS.

#### **Примітки**

- «AUTO STBY» починає блимати на панелі дисплея прибл. за дві хвилини перед переходом у режим очікування.
- Функція автоматичного переходу в режим очікування не працює у наступних випадках:
	- Під час використання функції тюнера.
	- Коли активовано таймер.
	- Коли підключено мікрофон.

### <span id="page-122-2"></span>**Оновлення** програмного забезпечення

забезпечення Програмне забезпечення цієї системи можна згодом оновити. Ви можете оновити програмне забезпечення із нижченаведеного веб-сайту.

Для користувачів у Латинській Америці:

<http://esupport.sony.com/LA> Для користувачів у Європі та Росії: <http://www.sony.eu/support> Для користувачів із інших країн/ регіонів:

<http://www.sony-asia.com/support> Виконайте онлайнові інструкції для оновлення програмного забезпечення.

#### Додаткова інформація

### **Усунення** несправностей

нестение<br>У випадку проблем із системою знайдіть проблему в контрольному списку для усунення несправностей, наведеному нижче, і виконайте дії для усунення несправності. Якщо проблему вирішити не вдається, зверніться до найближчого дистрибутора компанії Sony.

Зауважте, що якщо обслуговуючий персонал замінить певні деталі під час ремонту, відповідні оригінальні деталі може бути вилучено.

#### **Якщо на інформаційній панелі з'явиться напис «PROTECT XX» (X — число)**

Негайно відключіть шнур живлення змінного струму і перевірте наступні елементи.

- Чи використовуються лише динаміки з комплекту постачання?
- Чи не заблоковані вентиляційні отвори пристрою?

Після перевірки зазначених вище елементів та усунення будь-яких проблем знову підключіть шнур живлення змінного струму й увімкніть систему. Якщо проблему вирішити не вдається, зверніться до найближчого дистриб'ютора компанії Sony.

#### **Загальні відомості**

#### **Неможливо увімкнути живлення.**

 Перевірте, що шнур живлення змінного струму правильно підключено.

#### **Система перейшла в режим очікування.**

 Це не є несправність. Система автоматично переходить в режим очікування через прибл. 15 хвилин відсутності операцій або виводу аудіосигналу [\(стор. 51\).](#page-122-1)

#### **Налаштування годинника або таймера скасовується.**

 Шнур живлення змінного струму відключено або виник збій в електропостачанні. Встановіть годинник [\(стор. 19\)](#page-90-0) та таймер [\(стор. 49\)](#page-120-0) заново.

#### **Немає звуку.**

- Відрегулюйте гучність.
- Перевірте підключення динаміків [\(стор. 17\).](#page-88-0)
- Перевірте підключення додаткового обладнання, якщо воно є [\(стор. 16\).](#page-87-0)
- Ввімкніть підключене обладнання.
- Під час роботи таймера запису звук не виводиться.
- Від'єднайте та знову під'єднайте шнур живлення змінного струму, а тоді увімкніть систему.

#### **Немає звуку від мікрофона.**

- Відрегулюйте гучність мікрофона.
- Переконайтесь, що мікрофон правильно під'єднаний до гнізда MIC 1 або MIC 2 на системі.
- Перевірте, що мікрофон увімкнений.

#### **Чути голосне гудіння чи шум.**

- Перемістіть систему подалі від джерел шуму.
- Підключіть систему до іншої настінної розетки.
- Установіть фільтр захисту від перешкод (є у продажу) на шнур живлення змінного струму.
- Вимкніть електричне обладнання, яке знаходиться поруч.

• Коли система перебуває в режимі очікування або при низькій гучності ви можете чути шум від вентиляторів охолодження. Це не є несправність.

#### **Таймер не працює.**

- Перевірте налаштування таймера і встановіть правильний час [\(стор. 49\)](#page-120-0).
- Скасуйте функцію таймера вимкнення [\(стор. 49\).](#page-120-1)

#### **Пристрій дистанційного керування не працює.**

- Усуньте перешкоди між пристроєм дистанційного керування і системою.
- Розташуйте пристрій дистанційного керування ближче до системи.
- Направте пристрій дистанційного керування на датчик системи.
- Замініть елементи живлення (R03/ розмір AAA).
- Відсуньте пристрій від джерела флуоресцентного світла.

#### **Є акустичний зворотній зв'язок.**

- Зменшіть гучність.
- Відсуньте мікрофон від динаміків або змініть напрям мікрофона.

#### **Погіршення передачі кольорів на екрані телевізора не зникає.**

 Негайно вимкніть телевізор, а потім увімкніть його через 15—30 хвилин. Якщо проблему не вдалося вирішити, перемістіть динаміки на більшу відстань від телевізора.

#### **«CHILD LOCK» відображається, коли ви натискаєте будь-яку кнопку на пристрої.**

 Вимкніть функцію блокування від дітей [\(стор. 50\).](#page-121-0)

#### **Динаміки**

#### **Звук йде лише з одного каналу, або гучність лівого та правого каналів незбалансована.**

- Розташуйте динаміки якомога більш симетрично.
- Перевірте правильність і надійність підключення динаміків.
- Джерело, що відтворюється, монофонічне.

#### **Немає звуку з певного динаміка.**

 Перевірте правильність і надійність підключення цього динаміка.

#### **Програвач дисків**

#### **Лоток для дисків не відкривається, а на інформаційній панелі з'являється напис «LOCKED».**

 Зверніться до найближчого дистриб'ютора Sony або місцевого уповноваженого сервісного центру Sony.

#### **Лоток для дисків не закривається.**

Завантажте диск правильно.

#### **Диск не викидається.**

- Диск не можна витягати під чассинхронного передавання з компакт-диска на пристрій USB або перенесення в режимі REC1. Натисніть , щоб скасувати передавання, а тоді натисніть ▲ на пристрої, щоб вивести диск.
- Зверніться до найближчого дистриб'ютора Sony.

#### **Відтворення не починається.**

- Чисто витріть диск [\(стор. 60\).](#page-131-0)
- Завантажте диск знову.
- Завантажте диск, який може бути відтворений на цій системі [\(стор. 8\).](#page-79-0)
- Витягніть диск та зітріть з нього вологу, а потім залиште систему ввімкненою протягом кількох годин, поки волога випарується.

• Код регіону на диску DVD VIDEO не співпадає з кодом системи.

#### **Звук переривається.**

- Чисто витріть диск [\(стор. 60\)](#page-131-0).
- Завантажте диск знову.
- Перемістіть пристрій у місце, де немає вібрації.
- Перемістіть динаміки подалі від пристрою. Коли ви слухаєте запис з гучними низькочастотними звуками, вібрація динаміків може викликати переривання звуку.

#### **Відтворення починається не з першої доріжки.**

- Встановіть звичайний режим відтворення [\(стор. 24\).](#page-95-0)
- Було вибране відновлення відтворення. Натисніть двічі **.**.. Потім натисніть , щоб розпочати відтворення.

#### **Неможливо виконати деякі функції, такі як Стоп, Блокування пошуку, Сповільнене відтворення, Повторюване відтворення, Відтворення в довільному порядку або Запрограмоване відтворення.**

 Залежно від диску може бути неможливо виконати деякі із зазначених вище операцій. Див. інструкцію з експлуатації, яка додається до диска.

#### **DATA CD/DATA DVD (MP3, JPEG або Xvid) неможливо відтворити.**

- Дані збережені у форматі, що не підтримується.
- Перед відтворенням переконайтеся, що вибрано правильний тип вмісту.

#### **Символи у назві папки, назві доріжки, назві файлу і тезі ID3 відображаються неправильно.**

- Версія тегу ID3 не є 1 (1.0/1.1) або 2 (2.2/2.3).
- Нижче перелічено коди символів, які можуть відображатися цією системою:

 Великі літери (A–Z) Цифри (0–9) – Символи (< > \* +,  $\lceil \ \rceil \ \rceil$ ) Інші символи відображаються як «\_».

#### **Звук втрачає стереоефект при відтворенні AUDIO CD, VIDEO CD, аудіофайла, відеофайла або DVD VIDEO.**

- Від'єднайте усі мікрофони. « » зникає з панелі дисплея.
- Переконайтеся, що система підключена правильно.
- Перевірте підключення динаміків [\(стор. 17\).](#page-88-0)

#### **Пристрій USB**

#### **Передавання закінчується помилкою.**

- Ви використовуєте пристрій USB, що не підтримується. Ознайомтесь із інформацією щодо сумісних пристроїв USB на веб-сайті [\(стор. 11\)](#page-82-0).
- Пристрій USB неправильно відформатований. Інформацію про спосіб форматування див. в інструкції по експлуатації пристрою USB.
- Вимкніть систему і витягніть пристрій USB. Якщо пристрій USB обладнаний вимикачем, вимкніть пристрій USB і ввімкніть його знову після відключення від системи. Тоді виконайте передавання знову.
- Якщо операції передавання і видалення повторяються багато разів, файлова структура на пристрої USB стає фрагментованою. Способи вирішення цієї проблеми див. в інструкції по експлуатації пристрою USB.

 Пристрій USB був відключений або живлення було вимкнене під час операції передавання. Видаліть частково переданий файл і виконайте передавання ще раз. Якщо це не виправить проблему, пристрій USB може бути несправним. Способи вирішення цієї проблеми див. в інструкції по експлуатації пристрою USB.

#### **Аудіофайли або папки на пристрої USB не можуть бути видалені.**

- Перевірте, чи пристрій USB захищений від запису.
- Пристрій USB був відключений або живлення було вимкнене під час операції видалення. Видаліть частково видалений файл. Якщо це не виправить проблему, пристрій USB може бути несправним. Способи вирішення цієї проблеми див. в інструкції по експлуатації пристрою USB.

#### **Немає звуку.**

 Пристрій USB підключений неправильно. Вимкніть систему та перепідключіть пристрій USB, а тоді увімкніть систему та перевірте, чи «USB 1» або «USB 2» відображається на панелі дисплея.

#### **Чутно шум, переривання чи спотворений звук.**

- Ви використовуєте пристрій USB, що не підтримується. Ознайомтесь із інформацією щодо сумісних пристроїв USB на веб-сайті [\(стор. 11\)](#page-82-0).
- Вимкніть систему, знову підключіть пристрій USB, а тоді знов увімкніть систему.
- Можливо, музичні дані вже містять шум, або звук запису спотворено. Шум міг з'явитися у файлі під час процесу передавання. Видаліть файл і спробуйте виконати передавання ще раз.

 Швидкість потоку, використана для кодування аудіофайлів, була низькою. Відправте аудіофайли з вищою швидкістю потоку на пристрій USB.

#### **Тривалий час відображається напис «READING», або відтворення довго не починається.**

- Процес зчитування може бути тривалим, якщо:
	- на пристрої USB записано багато папок або файлів [\(стор. 10\);](#page-81-0)
	- файлова структура дуже складна;
	- об'єм пам'яті надто великий;
	- внутрішня пам'ять фрагментована.

#### **«NO FILE» з'явиться на панелі дисплея.**

 Система перейшла у режим оновлення програмного забезпечення, тому усі кнопки (окрім I/ $\circlearrowright$ ) заблоковані. Натисніть І/∪ на пристрої, щоб скасувати оновлення програмного забезпечення.

#### **«OVER CURRENT» з'явиться на панелі дисплея.**

 Було виявлено проблему з рівнем електричного струму з порту  $\Psi$  (USB) 1 або  $\Psi$  (USB) 2. Вимкніть систему і витягніть пристрій USB з порту. Перевірте, чи не виникли проблеми із пристроєм USB. Якщо ця індикація повторюється кілька разів, зверніться до найближчого дистриб'ютора Sony.

#### **Неправильна інформація на дисплеї.**

- Дані, що зберігаються на пристрої USB, могли бути пошкоджені; виконайте передавання ще раз.
- Нижче перелічено коди символів, які можуть відображатися цією системою:
	- Великі літери (A–Z)
	- Цифри (0–9)

– Символи (< > \* +, [ ] \ \_) Інші символи відображаються як «\_».

#### **Не вдається розпізнати пристрій USB.**

- Вимкніть систему, знову підключіть пристрій USB, а тоді знов увімкніть систему.
- Ознайомтесь із інформацією щодо сумісних пристроїв USB на вебсайті [\(стор. 11\).](#page-82-0)
- Пристрій USB не працює належним чином. Способи вирішення цієї проблеми див. в інструкції по експлуатації пристрою USB.

#### **Відтворення не починається.**

- Вимкніть систему, знову підключіть пристрій USB, а тоді знов увімкніть систему.
- Ознайомтесь із інформацією щодо сумісних пристроїв USB на вебсайті [\(стор. 11\).](#page-82-0)

#### **Відтворення починається не з першого файла.**

 Встановіть звичайний режим відтворення [\(стор. 24\).](#page-95-0)

#### **Не вдається відтворити файли.**

- Перед відтворенням переконайтеся, що вибрано правильний тип вмісту.
- Пристрої USB, відформатовані у файлових системах, відмінних від FAT16 або FAT32, не підтримуються.\*
- Якщо використовується сегментований пристрій USB, відтворюватимуться лише файли, збережені в першому розділі.
- \* Ця система підтримує FAT16 і FAT32, однак окремі пристрої USB можуть не підтримувати певні FAT. Щоб отримати докладну інформацію, див. інструкцію з експлуатації відповідного пристрою USB або зверніться до виробника.

#### **Зображення**

#### **Немає зображення.**

- Перевірте надійність підключення системи.
- Якщо відеокабель пошкоджено, замініть його на новий.
- Переконайтеся, що ви підключили пристрій до вхідного відеороз'єму телевізора [\(стор. 17\).](#page-88-1)
- Переконайтеся, що ви ввімкнули телевізор і керуєте ним правильно.
- Переконайтеся, що ви вибрали вхід відео на телевізорі, щоб бачити зображення від системи.
- (Окрім моделей для Латинської Америки, Європи та Росії) Переконайтеся, що система кольорів встановлена правильно, згідно із системою кольорів вашого телевізора.

#### **У зображенні є перешкоди.**

- Чисто витріть диск [\(стор. 60\)](#page-131-0).
- Якщо відеосигнал на шляху від системи до телевізора проходить через відеомагнітофон, захист від копіювання, який застосовується до деяких дисків DVD VIDEO, може вплинути на якість зображення.
- (Окрім моделей для Латинської Америки, Європи та Росії) При відтворенні VIDEO CD, записаного у системі кольору, що відрізняється від встановленої на вашій системі, зображення може спотворюватися (стор. [19](#page-90-1), [31](#page-102-0)).
- (Окрім моделей для Латинської Америки, Європи та Росії) Встановіть систему кольору, що відповідає системі вашого телевізора (стор. [19](#page-90-1), [31](#page-102-0)).

#### **Пропорції екрана телевізора не вдається змінити.**

- Пропорції зафіксовані в DVD VIDEO і відеофайлі.
- Залежно від телевізора може виявитися неможливим змінити пропорції.
- Багатомовні доріжки не записані на DVD VIDEO, який відтворюється.
- DVD VIDEO забороняє зміну мови звукової доріжки.

#### **Мову субтитрів не вдається змінити.**

- Багатомовні субтитри не записані на DVD VIDEO, який відтворюється.
- DVD VIDEO не допускає зміну субтитрів.

#### **Субтитри не вдається вимкнути.**

 DVD VIDEO не допускає вимкнення субтитрів.

#### **Кути переглядів не вдається змінити.**

- Кілька кутів перегляду не записано на диску DVD VIDEO, що відтворюється.
- DVD VIDEO не допускає зміну кутів.

#### **Тюнер**

#### **Чути сильне гудіння або шум, або неможливо приймати радіостанції. («TUNED» або «STEREO» блимає на панелі дисплея.)**

- Правильно підключіть антену.
- Змініть розташування антени та її орієнтацію, щоб отримати добре приймання.
- Зверніться до найближчого дистриб'ютора Sony, якщо антена AM, яка входить до комплекту постачання, відірвалася від пластмасової стійки.
- Вимкніть електричне обладнання, яке знаходиться поруч.

#### **Пристрій BLUETOOTH**

#### **Неможливо створити пару.**

- Розташуйте пристрій BLUETOOTH ближче до системи.
- Створення пари може бути неможливим, якщо біля системи є інші пристрої BLUETOOTH. У такому разі вимкніть інші пристрої BLUETOOTH.
- Переконайтеся, що на пристрої BLUETOOTH було введено правильний ключ доступу.

#### **Пристрій BLUETOOTH не може виявити пристрій або «BT OFF» відображається на панелі дисплея.**

 Встановіть сигнал BLUETOOTH на «BT ON» [\(стор. 42\)](#page-113-0).

#### **Підключення неможливе.**

- Пристрій BLUETOOTH, який ви спробували підключити, не підтримує профіль A2DP і не може бути підключений до системи.
- Активуйте функцію BLUETOOTH на пристрої BLUETOOTH.
- Встановіть підключення з пристрою BLUETOOTH.
- Було видалено інформацію про створення пари. Знову виконайте операцію створення пари.
- Видаліть реєстраційну інформацію про створення пари на пристрої BLUETOOTH [\(стор. 40\)](#page-111-1) і виконайте операцію зі створення пари ще раз [\(стор. 39\).](#page-110-1)

#### **Звук відтворюється нестабільно або з пропусками, або немає з'єднання.**

- Система та пристрій BLUETOOTH находяться на занадто великій відстані одне від одного.
- Якщо між системою та пристроєм BLUETOOTH є перешкоди, усуньте їх.

 Якщо поблизу є обладнання, яке генерує електромагнітне випромінювання, наприклад бездротова ЛКМ, інший пристрій BLUETOOTH або мікрохвильова піч, перемістіть їх на більше відстань.

#### **Звук пристрою BLUETOOTH неможливо почути на цій системі.**

 Спершу збільшіть гучність на вашому пристрої BLUETOOTH, а тоді налаштуйте гучність за допомогою ∠ +/-.

#### **Чути голосне гудіння, шум чи спотворений звук.**

- Якщо між системою та пристроєм BLUETOOTH є перешкоди, усуньте їх.
- Якщо поблизу є обладнання, яке генерує електромагнітне випромінювання, наприклад бездротова ЛКМ, інший пристрій BLUETOOTH або мікрохвильова піч, перемістіть їх на більше відстань.
- Зменшіть гучність на підключеному пристрої BLUETOOTH.

#### **Звук із «Voice Playback» у програмі «Fiestable» не виводиться.**

 Активовано вбудовану функцію демонстрації звуку; натисніть  $\blacksquare$ , щоб зупинити демонстрацію. Тоді виконайте відтворення знову.

#### **Party Chain**

#### **Функцію Party Chain неможливо активувати.**

- Перевірте підключення [\(стор. 45\)](#page-116-0).
- Переконайтесь, що звукові кабелі підключені правильно.

#### **На панелі дисплея блимає «PARTY CHAIN».**

 Ви не можете вибрати функцію AUDIO IN 1, якщо ви виконали з'єднання А [\(стор. 46\)](#page-117-2) під час використання функції Party Chain. За допомогою кнопок на пристрої виберіть іншу функцію [\(стор. 47\)](#page-118-1).

- Натисніть кнопку PARTY CHAIN на пристрої.
- Перезапустіть систему.

#### **Функція Party Chain працює неправильно.**

 Вимкніть систему. Після цього увімкніть систему, щоб активувати функцію Party Chain.

#### <span id="page-129-0"></span>**Щоб відновити фабричні настройки**

Якщо система все ще не працює правильно, відновіть фабричні настройки системи.

Для виконання цієї операції користуйтеся кнопками на пристрої.

- 1 Відключіть і знову підключіть шнур живлення змінного струму.
- **2** Натисніть кнопку  $\mathsf{I}/\mathsf{U}$ , щоб увімкнути систему.
- 3 Натисніть і утримуйте кнопки DJ OFF і TUNING + приблизно 3 секунди.

«RESET» з'явиться на панелі дисплея. Для всіх налаштувань користувача, таких як запрограмовані радіостанції, таймер і годинник, відновлюються фабричні настройки (крім налаштувань SETUP).

#### **Відновлення налаштувань SETUP за замовчанням**

Можна відновити налаштування SETUP (крім налаштувань PARENTAL CONTROL) за замовчанням.

- 
- **1** Натисніть SETUP.<br>**2** Натисніть ↑/↓ декілька разів, **2** Натисніть ♠ / ♦ декілька разів,<br>щоб вибрати [SYSTEM SETUP], а тоді натисніть  $|+|$ .
- **3** Натисніть ♠/◆ декілька разів,<br>щоб вибрати [RESET], а тоді натисніть  $[+]$ .

4 Натисніть +/→ декілька разів, щоб вибрати [YES], а тоді натисніть . ا ۱۰

Операція займає кілька секунд. Не натискайте  $\mathsf{I}\mathsf{/}\bigcirc$  під час відновлення фабричних настройок.

#### **Функція самодіагностики**

#### **Коли на екрані телевізора або на панелі дисплея з'являються літери/цифри**

Активується функція самодіагностики для запобігання несправності системи та відображається п'ятизначний службовий номер (наприклад, C 13 50), що складається з однієї букви та чотирьох цифр. У цьому випадку звіртеся з наступною таблицею.

#### **Перші 3 символи Причина та дія для службового номера виправлення** C 13 Диск брудний. Очистіть диск м'якою серветкою [\(стор. 60\).](#page-131-0) C 31 Диск вставлено неправильно. Перезавантажте систему і вставте диск правильно. E XX (XX — число) Щоб запобігти несправності, система виконала функцію самодіагностики. Зверніться до найближчого дилера Sony або до місцевого уповноваженого сервісного центру Sony і надайте йому п'ятизначний службовий номер. Приклад: E 61 10

#### **Повідомлення**

Одне з наступних повідомлень може бути відображене або блимати на інформаційній панелі під час роботи.

#### **CANNOT PLAY**

- Було вставлено диск, який неможливо відтворити.
- Було вставлено DVD VIDEO з кодом регіону, що не підтримується.

#### **DATA ERROR**

- Файл не відповідає потрібному формату.
- Розширення файла не співпадає з форматом файла.

#### **DEVICE ERROR**

Пристрій USB не може бути розпізнаний, або підключено невідомий пристрій.

#### **DEVICE FULL**

Пам'ять пристрою USB заповнена.

#### **ERASE ERROR**

Помилка видалення аудіофайлів або папок на пристрої USB.

#### **FATAL ERROR**

Пристрій USB було відключено під час операції передавання або видалення, і він може бути пошкоджений.

#### **FOLDER FULL**

Передавати дані на пристрій USB неможливо, тому що кількість папок максимальна.

#### **GUEST**

Система стає «Party Guest» при активації функції Party Chain.

#### **HOST**

Система стає «Party Host» при активації функції Party Chain.

#### **NO DEVICE**

Пристрій USB не підключено.

#### **NO DISC**

В лотку немає диска.

#### **NO MEMORY**

Для відтворення або передавання вибраний розділ пам'яті, для якого в пристрій USB не вставлений носій.

#### **NO MUSIC**

Дані MP3/WMA/AAC відсутні в режимі відтворення MUSIC.

#### **NO PHOTO**

В режимі відтворення PHOTO (фото) немає даних JPEG.

#### **NO STEP**

Усі кроки програми були видалені.

#### **NO VIDEO**

В режимі відтворення VIDEO (відео) немає даних MPEG4/Xvid.

#### **NOT IN USE**

Ви спробували виконати певну операцію в таких умовах, коли вона заборонена.

#### **NOT SUPPORTED**

Підключено пристрій USB, який не підтримується, або пристрій USB підключено через концентратор USB.

#### **OVER CURRENT**

Виявлено надмірний струм на порту  $\Psi$  (USB).

#### **PROTECTED**

Пристрій USB захищений від запису.

#### **PUSH STOP**

Ви спробували виконати операцію, яку можна виконати тільки тоді, коли відтворення зупинене.

#### **READING**

Система зчитує інформацію з диска або пристрою USB. Деякі операції недоступні.

#### **REC ERROR**

Передавання не розпочалося, перервалося на середині, або не може бути виконане з іншої причини.

#### **STEP FULL**

Ви спробували додати в програму більше 25 кроків.

#### **TIME NG**

Час ввімкнення і час вимкнення таймера відтворення або таймера запису збігаються.

#### **TRACK FULL**

Передавати дані на пристрій USB неможливо, тому що кількість файлів максимальна.

## Застереження

#### **При перенесенні пристрою**

Виконуйте наступну процедуру для захисту механізму диска. Для виконання цієї операції користуйтеся кнопками на пристрої.

- **1** Натисніть кнопку I/ $\circlearrowleft$ , щоб увімкнути систему.
- 2 Натисніть FUNCTION, а тоді поверніть регулятор VOLUME/ MULTI CONTROL, щоб вибрати «DVD/CD», після чого натисніть **FNTFR**
- 3 Вийміть диск.

Натисніть А, щоб відкрити та закрити лоток для дисків. Почекайте, поки на інформаційній панелі не з'явиться напис «NO DISC».

4 Відключіть шнур живлення змінного струму.

#### **Примітки щодо дисків**

- <span id="page-131-0"></span>Перед відтворенням протирайте диск серветкою для чищення від центру до країв.
- Не витирайте диски бензином чи іншими розчинниками, побутовими мийними засобами або антистатичним аерозолем, призначеним для вінілових платівок.

 $61<sup>UA</sup>$ 

Не піддавайте диски дії прямого сонячного проміння або джерел тепла (наприклад, каналів подачі теплого повітря), а також не залишайте його в автомобілі під прямими сонячними променями.

#### **Щодо безпеки**

- Повністю відключіть шнур живлення змінного струму від електричної розетки, якщо ним не будуть користуватися довгий час. При відключенні пристрою завжди тримайте шнур за штепсель. Тягнути за сам шнур заборонено.
- Якщо твердий об'єкт або рідина потрапить у систему, відключіть систему від джерела живлення та віддайте її на перевірку до кваліфікованого персоналу, перш ніж продовжувати експлуатацію.
- Заміну шнура живлення змінного струму слід виконувати лише у спеціалізованій ремонтній майстерні.

#### **Щодо розміщення**

- Не розміщуйте систему у нахиленому положенні або в надмірно гарячих, холодних, запилених, забруднених або вологих місцях, там, де немає належної вентиляції, або там, де вона може зазнати вібрації, дії прямих сонячних променів або яскравого світла.
- Будьте обережні, ставлячи пристрій або динаміки на поверхні, які пройшли спеціальну обробку (воском, мастилом, лаком тощо), оскільки це може спричинити знебарвлення чи появу плям на поверхні.
- Якщо систему перенесли з холоду в тепле приміщення або в приміщення з надзвичайно високою вологістю, на лінзі всередині пристрою може конденсуватися волога, що може призвести до несправності системи. У такому випадку вийміть диск та залиште систему увімкненою приблизно на годину, щоб волога випарувалась.

#### **Щодо нагрівання**

- Нагрівання пристрою під час роботи є нормальним і не є причиною турбуватися.
- Не торкайтеся корпусу, якщо система постійно використовується з високою гучністю, оскільки корпус може бути гарячим.
- Не перекривайте вентиляційні отвори.

#### **Щодо акустичної системи**

Ця акустична система не має магнітного екранування, тому зображення на телевізорах, що знаходяться поруч, може зазнати магнітної деформації. В такій ситуації вимкніть телевізор, почекайте 15—30 хвилин і знов увімкніть його. Якщо покращення не сталося, перемістіть динаміки на більшу відстань від телевізора.

#### **ВАЖЛИВА ПРИМІТКА**

**Застереження:** Якщо нерухоме відеозображення або зображення індикації меню залишити на телевізійному екрані на тривалий період часу за допомогою цієї системи, існує небезпека непоправного пошкодження екрана. Проекційні телевізори особливо чутливі до цього.

#### **Чистка корпуса**

Чистіть систему м'якою тканиною, злегка зволоженою м'яким мийним розчином.

.<br>Не використовуйте будь-які абразивні губки, порошок для чищення або такі розчинники, як розріджувач, бензин або спирт.

#### **Щодо обміну даними через BLUETOOTH**

Пристрої BLUETOOTH треба використовувати на відстані приблизно 10 метрів (пряма видимість) один від одного. Ефективна відстань для обміну даними може скоротитися за таких умов.

- Коли між пристроями, що обмінюються даними через BLUETOOTH, знаходиться людина, металевий об'єкт або інша перешкода.
- Місця, де працює безпроводова мережа ЛКМ.
- Поруч з мікрохвильовими печами, що працюють.
- Місця, де генеруються інші електромагнітні хвилі.
- Пристрої BLUETOOTH та безпроводове обладнання ЛКМ (IEEE 802.11b/g) використовують однаковий діапазон частот (2,4 ГГц). Під час використання пристрою BLUETOOTH біля пристрою із підтримкою бездротової ЛКМ можуть виникнути електромагнітні перешкоди. Це може призвести до зменшення швидкості передачі даних, шуму, або неможливості встановити з'єднання. У такому випадку спробуйте виконати такі дії для поліпшення ситуації:
- Використовуйте цю систему на відстані щонайменше 10 метрів від безпроводового обладнання ЛКМ.
- Вимкніть живлення обладнання бездротової ЛКМ, коли пристрій BLUETOOTH використовується на відстані менше 10 метрів.
- Використовуйте цю систему та пристрій BLUETOOTH на якнайменшій відстані одне від одного.
- Радіохвилі, які передаються цією системою, можуть завадити роботі деяких медичних пристроїв. Оскільки це може призвести до неправильної роботи медичних пристроїв, завжди вимикайте цей пристрій та пристрій BLUETOOTH в таких місцях:
- У лікарнях, потягах, літаках, бензозаправних пунктах та інших місцях, де можуть бути в наявності горючі гази;
- Біля автоматичних дверей та засобів пожежної сигналізації.
- Ця система підтримує функції безпеки, що відповідають специфікаціям стандарту BLUETOOTH, для встановлення захищеного з'єднання під час обміну даними за допомогою технології BLUETOOTH. Однак цього захисту може бути недостатньо в залежності від певних налаштувань та інших факторів, тому слід бути обачним при виконанні обміну даними з використанням технології BLUETOOTH.
- Корпорація Sony не несе відповідальності за збитки та інші втрати, що стали наслідком витоку інформації під час обміну даними із використанням технології BLUETOOTH.
- Обмін даними через BLUETOOTH необов'язково гарантується для всіх пристроїв BLUETOOTH, що мають той самий профіль, що і ця система.
- Пристрої BLUETOOTH, що з'єднуються з цією системою, мають відповідати специфікаціям BLUETOOTH, вказаним Bluetooth SIG, Inc., їх відповідність стандарту має бути сертифікована. Але навіть коли пристрій відповідає специфікації BLUETOOTH, можливі випадки, в яких через певні характеристики або властивості пристрою BLUETOOTH з'єднання буде неможливим, або будуть відрізняться принципи керування, відображення або роботи.
- У залежності від пристрою BLUETOOTH, з'єднаного з цією системою, середовища, у якому відбувається обмін даними та умов навколишнього середовища, можуть виникати шуми або перерви у відтворенні аудіо.

### Технічні характеристики

## характеристики **Секція підсилювача**

Наступні характеристики вимірювались при 120 В – 240 В змінного струму, 50/60 Гц Вихідна потужність (номінальна) 400 Вт + 400 Вт (при 4 Ом, 100 Гц, КГС 1%) RMS-потужність на виході (контрольна) 600 Вт + 600 Вт (на канал при 4 Ом, 100 Гц)

#### **Входи**

AUDIO IN 1/PARTY CHAIN IN L/R Напруга 2 В, повний опір 47 кОм AUDIO IN 2 L/R Напруга 2 В, повний опір 47 кОм MIC 1, MIC 2 Чутливість 1 мВ, повний опір 10 кОм Порт  $\dot{\Psi}$  (USB) 1,  $\dot{\Psi}$  (USB) 2: Тип А

#### **Виходи**

AUDIO OUT/PARTY CHAIN OUT L/R Напруга 2 В, повний опір 1 кОм VIDEO OUT Макс. вихідний рівень 1 Vp-p, незбалансований, синхр. від'ємний повний опір навантаження 75 Ом

#### **Секція USB**

Підтримувана швидкість потоку WMA: 48 Кбіт/с – 192 Кбіт/с, VBR, CBR AAC: 48 Кбіт/с – 320 Кбіт/с, VBR, CBR Частоти дискретизації WMA: 44,1 кГц AAC: 44,1 кГц Підтримуваний пристрій USB Клас «накопичувач великої ємності» Максимальний струм 1 A

#### **Секція диска/USB**

Підтримувана швидкість потоку MPEG1 Layer-3: 32 Кбіт/с – 320 Кбіт/с, VBR Частоти дискретизації MPEG1 Layer-3: 32 кГц/44,1 кГц/48 кГц Xvid Відеокодек: Xvid Швидкість потоку: 4,854 Мбіт/с (МАКС.) Роздільна здатність/частота кадрів: 720 × 480, 30 кадрів/с 720 × 576, 25 кадрів/с Аудіокодек: MP3 MPEG4 Формат файла: формат файла MP4 Відеокодек: MPEG4 Simple Profile (AVC є несумісним.) Швидкість потоку: 4 Мбіт/с Роздільна здатність/частота кадрів: 720 × 576, 30 кадрів/с Аудіокодек: AAC-LC (HE-AAC є несумісним.) DRM: Не сумісний

#### **Секція програвача дисків**

Система Компакт-диск і цифрова аудіо- і відеосистема Характеристики діодного лазера Тривалість випромінювання: Безперервна Вихідна потужність лазера\*: Менш ніж 44,6 мкВт \* Це значення вихідної потужності отримане шляхом вимірювання на відстані 200 мм від поверхні лінзи об'єктива блока оптичної головки зчитування з апертурою 7 мм. Частотна характеристика 20 Гц – 20 кГц Формат системи кольорів відео NTSC і PAL

#### **Секція тюнера**

FM стерео, Супергетеродинний тюнер FM/AM Антена FM-антена Рамкова AM-антена

#### **Секція FM-тюнера**

Діапазон налаштування 87,5 МГц – 108,0 МГц (крок у 50 кГц)

#### **Секція AM-тюнера**

Діапазон налаштування Тільки моделі для Європи і Росії: 531 кГц – 1602 кГц (крок у 9 кГц) Тільки моделі для Латинської Америки та Австралії: 531 кГц – 1710 кГц (крок у 9 кГц) 530 кГц – 1710 кГц (крок у 10 кГц) Інші моделі: 531 кГц – 1602 кГц (крок у 9 кГц) 530 кГц – 1610 кГц (крок у 10 кГц)

#### <span id="page-135-0"></span>**Секція BLUETOOTH**

Система зв'язку BLUETOOTH Стандартна версія 3.0 Вихід Стандарт BLUETOOTH клас живлення 2 Максимальна відстань для зв'язку Пряма видимість прибл. 10 м<sup>1)</sup> Діапазон частот Діапазон 2,4 ГГц (2,4000 ГГц – 2,4835 ГГц) Метод модуляції FHSS (Freq Hopping Spread Spectrum - псевдовипадкова перебудова робочої частоти) Сумісні профілі BLUETOOTH2) A2DP (Advanced Audio Distribution Profile — розширений профіль розповсюдження аудіо) AVRCP (Audio Video Remote Control Profile — профіль дистанційного керування аудіо- та відеопристроями) SPP (Serial Port Profile — профіль послідовного порту) Підтримувані кодеки SBC (Sub Band Codec — кодек з багатосмуговим кодуванням) AAC (Advanced Audio Coding розширене кодування аудіо)

1) Фактичний діапазон може змінюватися у залежності від таких факторів як наявність перешкод між пристроями, магнітні поля навколо мікрохвильових печей, статичний струм, чутливість прийому, характеристики антени, операційна система, програмне забезпечення, тощо.

2)Профілі стандарту BLUETOOTH вказують мету зв'язку BLUETOOTH між пристроями.

#### **Динаміки**

Акустична система 2-сторонній, горн звукового тиску Блок динаміка Високочастотні динаміки: 25 мм, рупорного типу Низькочастотні динаміки: 200 мм, конічного типу Номінальний опір 4 Ом Розміри (ш/в/г) (прибл.) 315 мм × 490 мм × 355 мм Вага (прибл.) 12 кг **Загальні відомості**

Вимоги до джерела живлення 120 В – 240 В змінного струму, 50/60 Гц Споживання електроенергії 220 Вт Споживання електроенергії (у режимі енергозбереження) 0,5 Вт (якщо для «BT STBY» установлено значення «OFF») 3 Вт (якщо для «BT STBY» установлено значення «ON») Розміри (ш/в/г) (без динаміків) (прибл.) 455 мм × 165 мм × 330 мм Вага (без динаміків) (прибл.) 5,9 кг

Дизайн і технічні характеристики можуть змінюватися без попереднього повідомлення.

#### **Умови зберігання**

Продукцію зберігають в упакованому виді в темних, сухих, чистих, добре вентильованих приміщеннях, ізольованих від місць зберігання кислот і лугів. Температура зберігання: від –30 °C до + 55 °C. Відносна вологість зберігання: 0% – 70%. Робоча температура: від 5 °C до 35 °C. Робоча відносна вологість: 0% – 60%.

<span id="page-137-0"></span>Список мовних кодів Орфографія мов відповідає стандарту ISO 639:1988 (E/F).

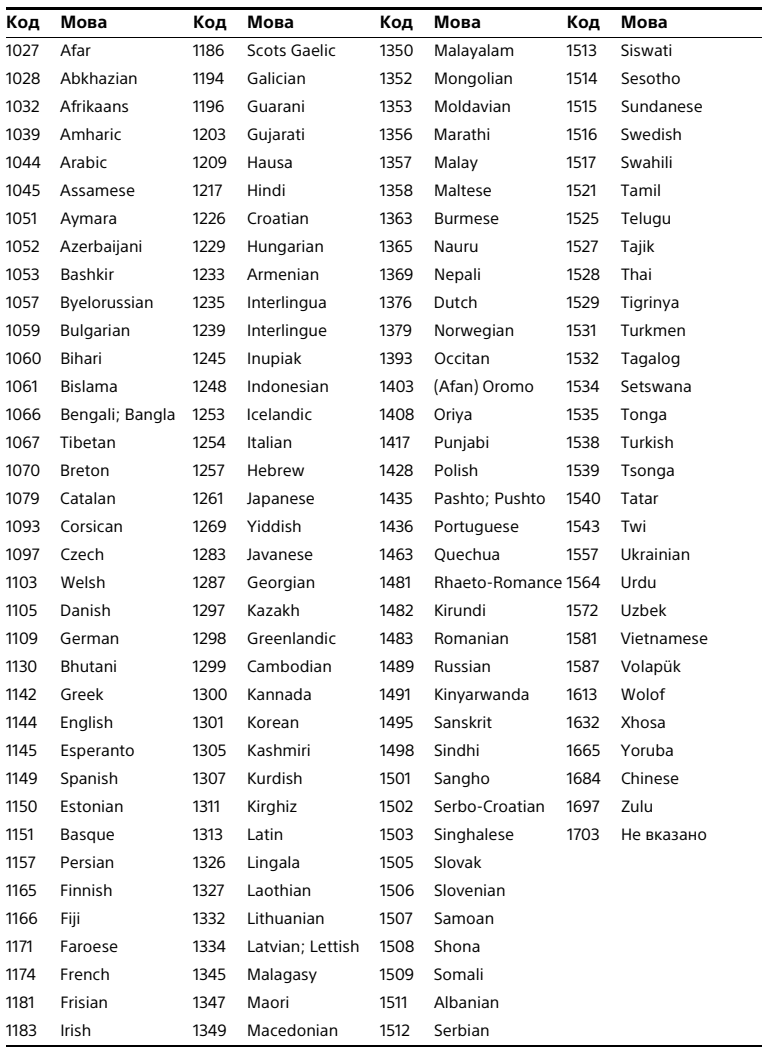

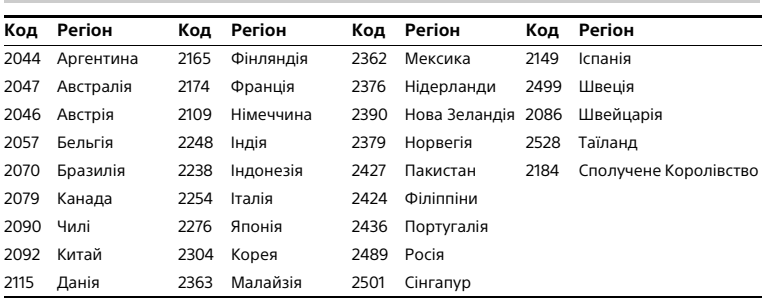

### **Список кодів регіонів/батьківського контролю**

## ал түшкий покажчик покажчик<br>Алф

#### **A - Z**

[A/V SYNC 32](#page-103-1) [AAC-файл 8](#page-79-1) [AUDIO 30](#page-101-0) [AUDIO DRC 31](#page-102-1) [AUDIO SETUP 31](#page-102-2) [BACKGROUND 32](#page-103-2) [BASS CUT 43](#page-114-0) [BLACK LEVEL 31](#page-102-3) [BLUETOOTH 38](#page-109-1) [COLOR SYSTEM 19,](#page-90-2) [31](#page-102-0) [DATA CD 8](#page-79-2) [DATA DVD 8](#page-79-2) [DJ EFFECT 44](#page-115-1) [DOWNMIX 32](#page-103-3) [DVD VIDEO 8](#page-79-3) [FM MODE 37](#page-108-0) [JPEG-файл 8](#page-79-1) [LANGUAGE SETUP 30](#page-101-1) [MEDIA MODE 20](#page-91-0) [MEGA BASS 43](#page-114-1) [MENU 30](#page-101-2) [MP3-файл 8](#page-79-1) [MPEG4-файл 8](#page-79-1) [MULTI-DISC RESUME 24,](#page-95-1) [32](#page-103-4) [NFC 13,](#page-84-0) [41](#page-112-0) [NFC Easy Connect 41](#page-112-1) [OSD 30](#page-101-3) [PARENTAL CONTROL 27,](#page-98-0) [32](#page-103-5) [Party Chain 45](#page-116-1) [PAUSE MODE 31](#page-102-4) [PHOTO EFFECT 31](#page-102-5) [PHOTO INTERVAL 31](#page-102-6) [RESET 32,](#page-103-6) [58](#page-129-0) [SCREEN SAVER 32](#page-103-7) [SUBTITLE 23,](#page-94-0) [30](#page-101-4) [SYSTEM SETUP 32](#page-103-8) [TRACK SELECTION 31](#page-102-7) [TV TYPE 30](#page-101-5) [VIDEO SETUP 30](#page-101-6) [WMA-файл 8](#page-79-1) [Xvid-файл 8](#page-79-1)

#### **Б**

[Багатосеансовий диск 10](#page-81-1) [Блокування від дітей 50](#page-121-1)

#### **В**

[Відтворення PBC 24](#page-95-2) Відтворення в [довільному порядку 25](#page-96-1)

#### **Ґ**

[Годинник 19](#page-90-3)

#### **Д**

[Демонстрація 19](#page-90-4) Динамік [розташування 18](#page-89-0) [Диски/файли, що](#page-79-4)  відтворюються 8

#### **Е**

[Елементи живлення 17](#page-88-2)

#### **З**

[Запрограмоване](#page-96-2)  відтворення 25 [Запрограмовані](#page-109-0)  радіостанції 38 [Звичайний режим](#page-95-3)  відтворення 24 [Звукові ефекти 44](#page-115-2)

### **І**

[Інтервал налаштування](#page-108-1)  AM 37

#### **К**

[Караоке 47](#page-118-2) [SCORE MODE 32,](#page-103-0) [48](#page-119-0) [VOCAL FADER 48](#page-119-1) [Керування тоном 48](#page-119-2) [Кути перегляду 23](#page-94-1)

#### **М**

[Меню налаштувань 29](#page-100-0) [Мова/звук 23](#page-94-2)

#### **О**

[Оновлення 51](#page-122-2)

#### **П**

[Пам'ять USB 21](#page-92-0) [Перегляд інформації 28](#page-99-0) [Екран телевізора 28](#page-99-1) [Панель дисплея 29](#page-100-1) [Передавання даних на](#page-104-0)  пристрій USB 33 [Аналогове](#page-106-0)  [передавання 35,](#page-106-0) [36](#page-107-0) [Перенесення у режимі](#page-104-1)  [REC1 33,](#page-104-1) [36](#page-107-1) [Синхронізоване](#page-104-2)  [передавання 33,](#page-104-2) [35](#page-106-1) [Стирання 36](#page-107-2) [Швидкість потоку 33](#page-104-3) [Підсвічування динаміків](#page-119-3)  48 Повторюване [відтворення 27](#page-98-1) [Пристрій дистанційного](#page-85-0)  керування 14 [Пристрої USB 10,](#page-81-2) [20,](#page-91-1) [34](#page-105-0)

#### **Р**

Режим [енергозбереження 19](#page-90-5)

#### **С**

[Слайд-шоу 21](#page-92-1) [Список мовних кодів 66](#page-137-0)

#### **Т**

[Таймер 49](#page-120-2)

#### **Ш**

[Швидке налаштування 18](#page-89-1)

http://www.sony.net/

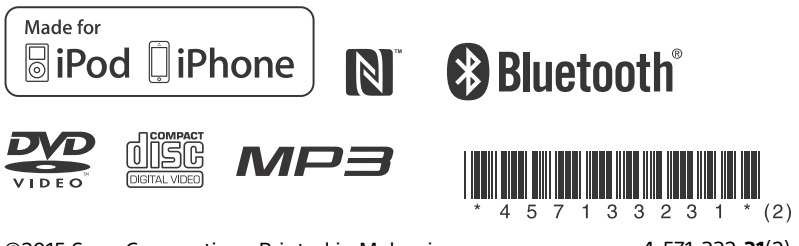

©2015 Sony Corporation Printed in Malaysia 4-571-332-**31**(2)